# 12 Excel

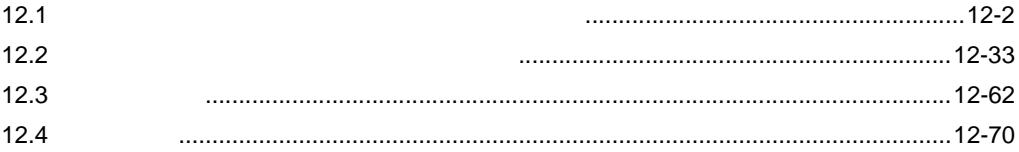

<span id="page-1-0"></span> $12.1$ 

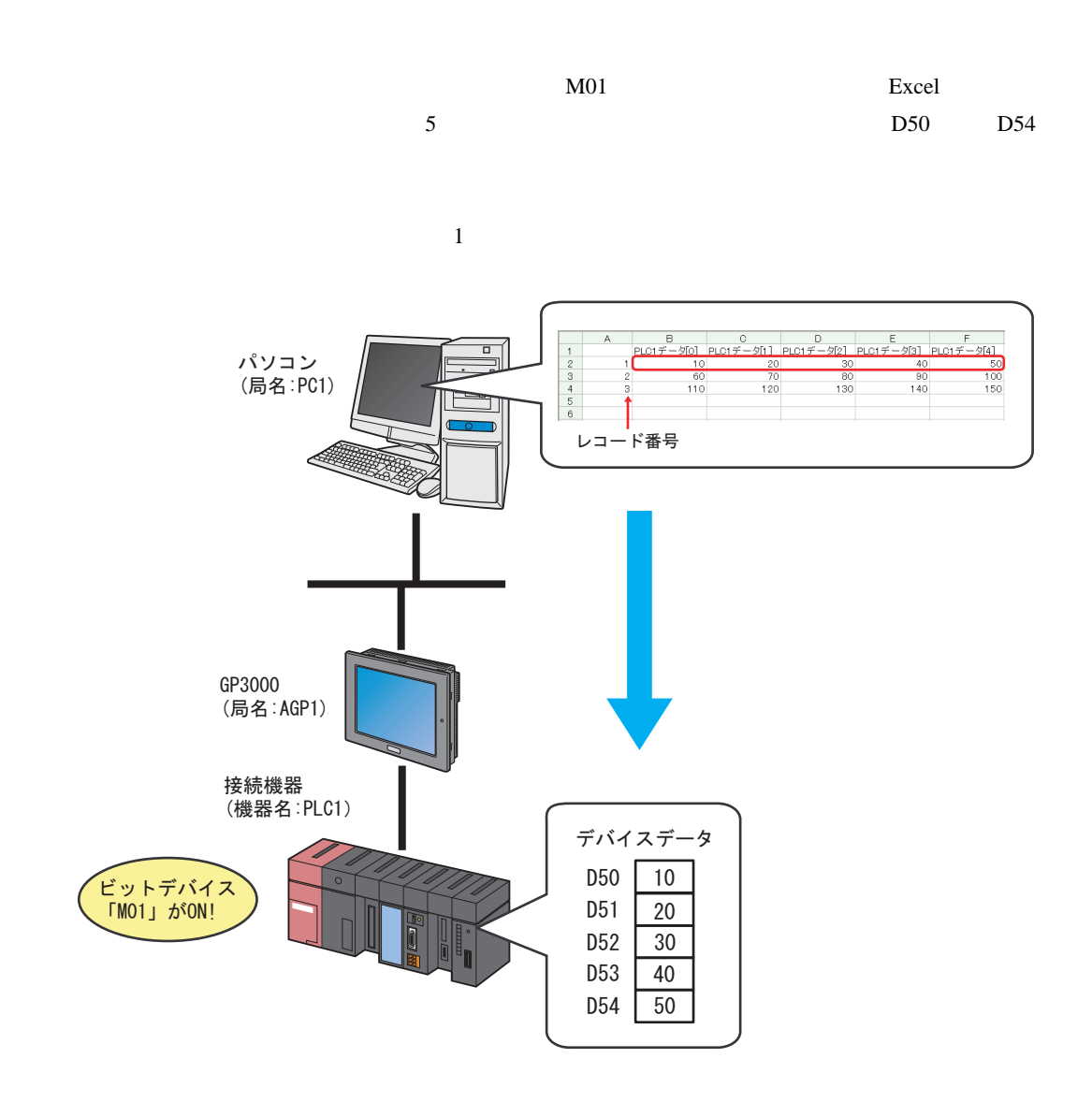

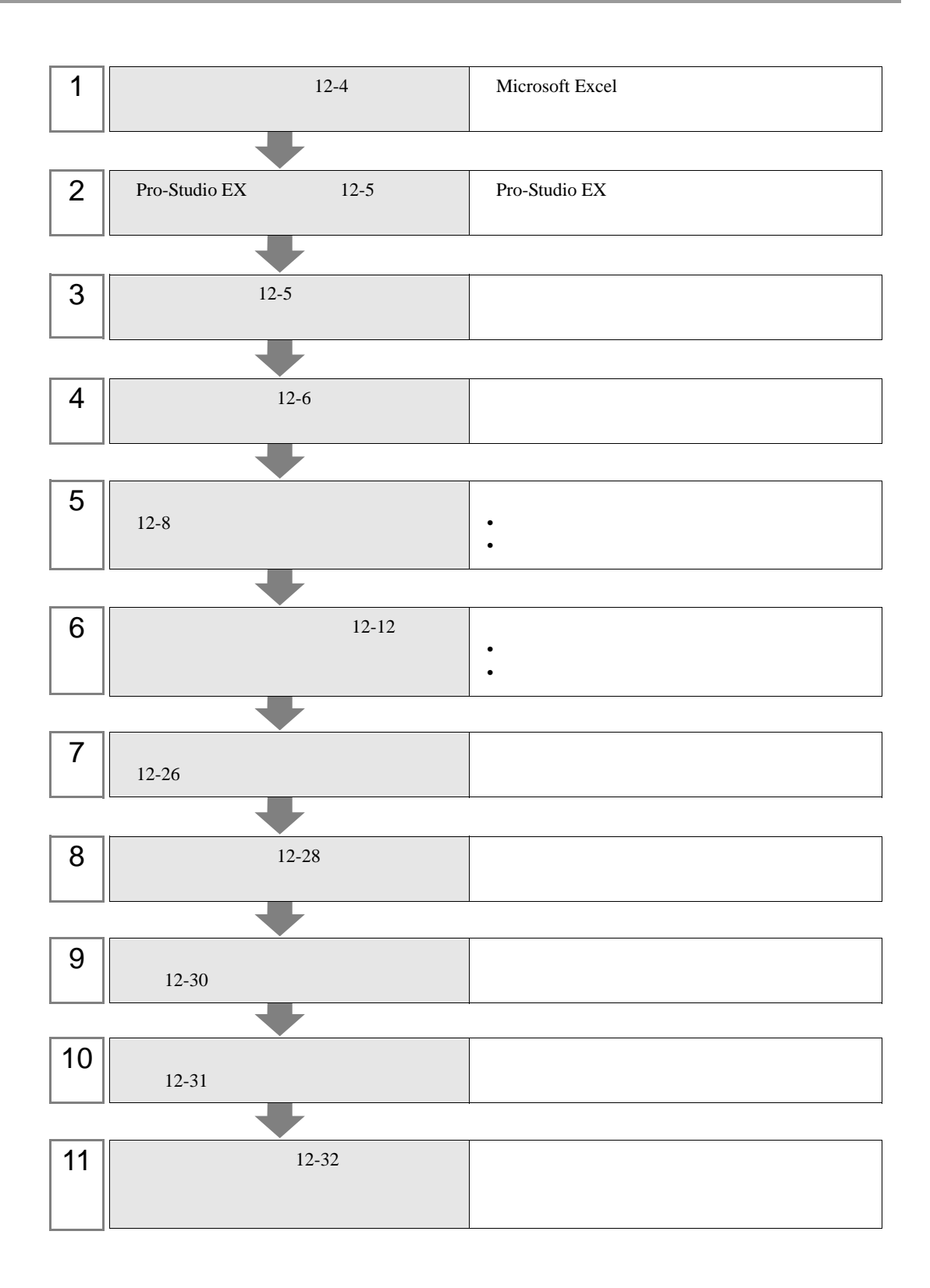

<span id="page-3-0"></span>1 Microsoft Excel Sheet1

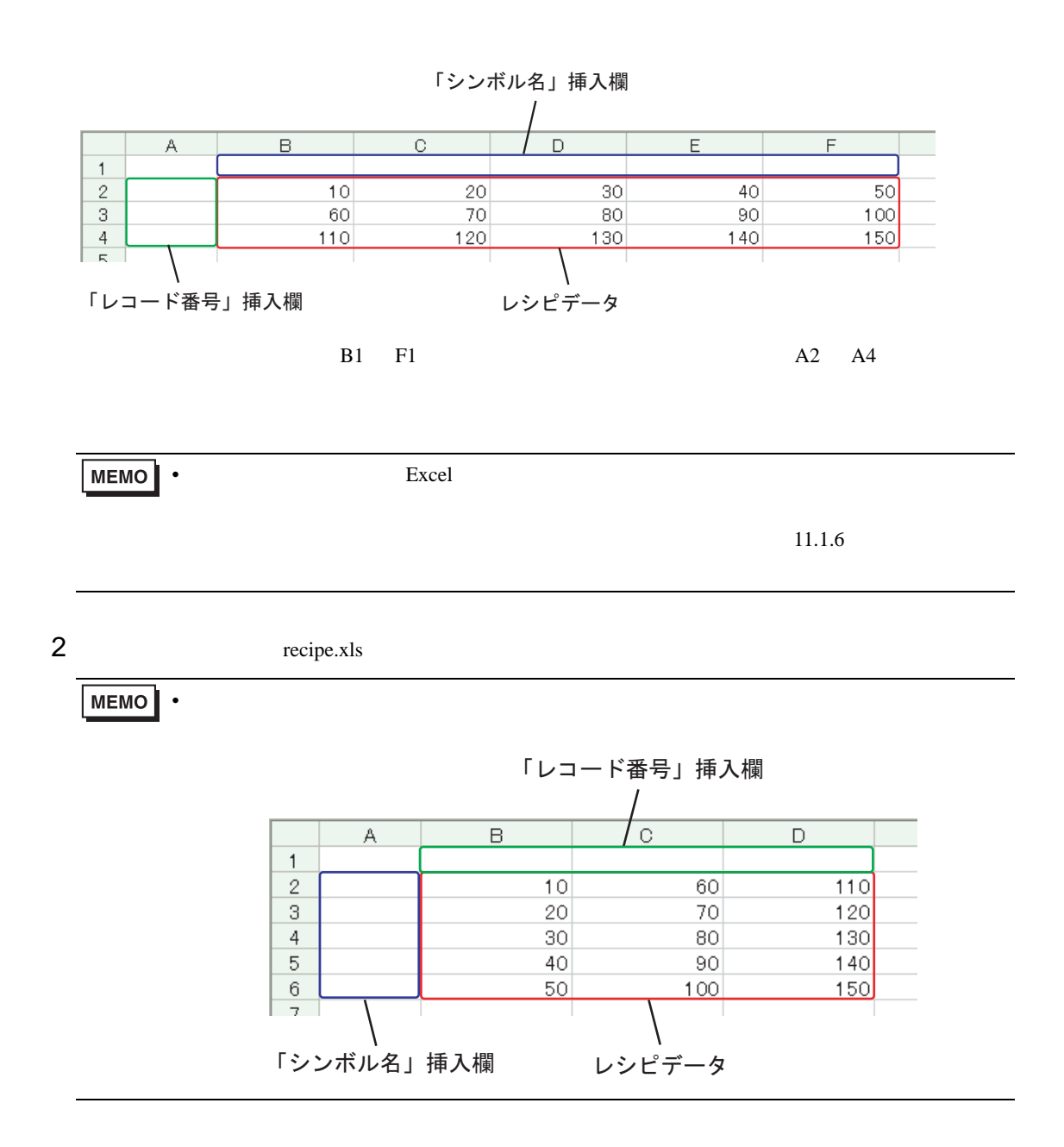

# <span id="page-4-0"></span>12.1.2 Pro-Studio EX

Pro-Studio EX 3 **Pro-Server EX** 

### <span id="page-4-1"></span> $12.1.3$

 $31$ 

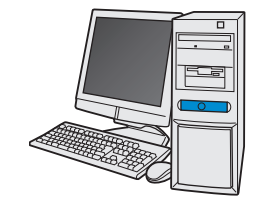

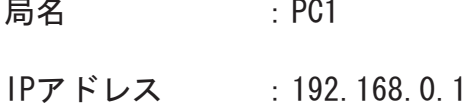

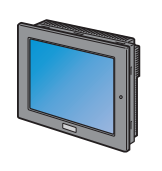

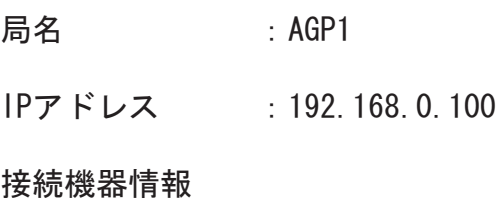

設定例

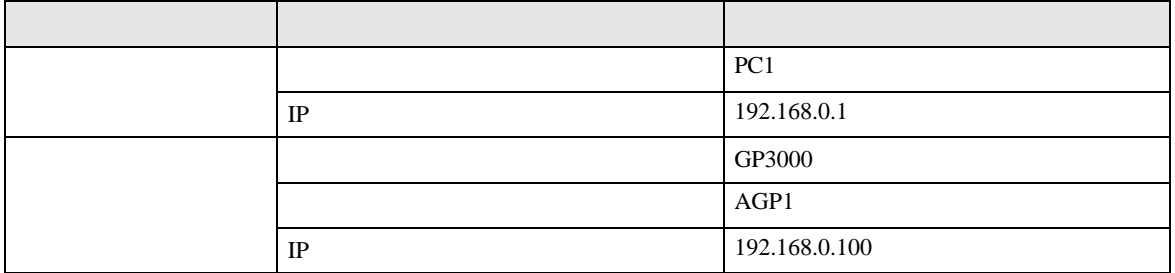

<span id="page-5-0"></span>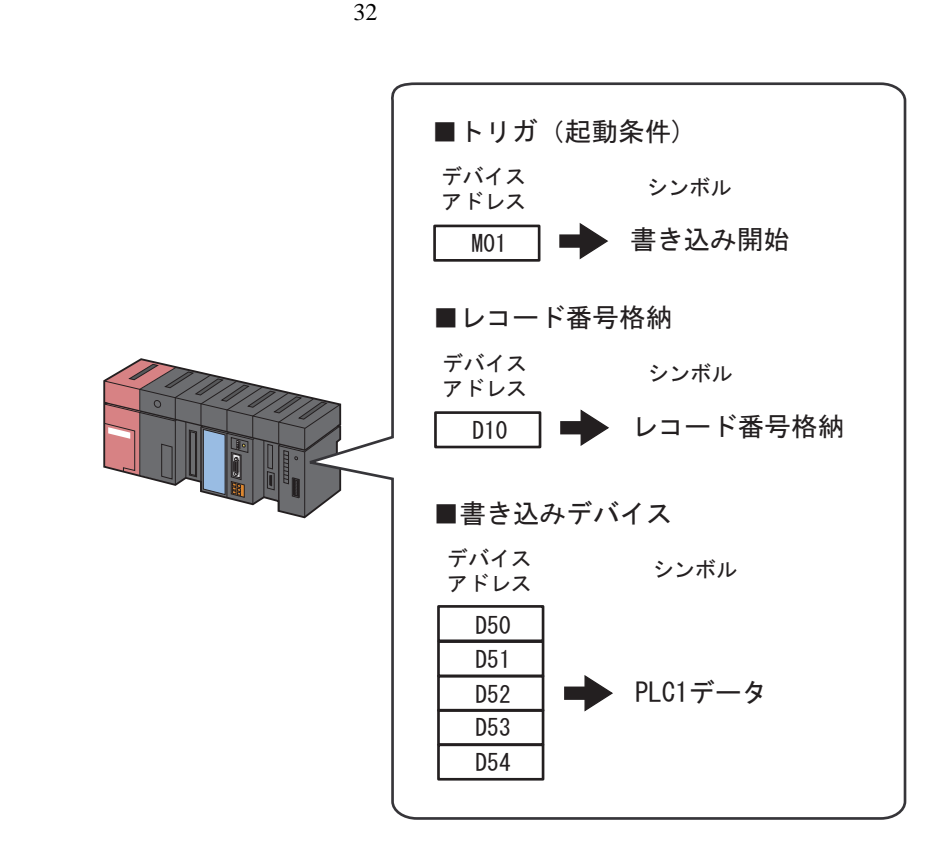

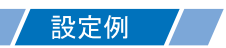

•  $\mathcal{L}(\mathcal{L}|\mathcal{L}|\mathcal{L}|\mathcal{L}|\mathcal{L}|\mathcal{L}|\mathcal{L}|\mathcal{L}|\mathcal{L}|\mathcal{L}|\mathcal{L}|\mathcal{L}|\mathcal{L}|\mathcal{L}|\mathcal{L}|\mathcal{L}|\mathcal{L}|\mathcal{L}|\mathcal{L}|\mathcal{L}|\mathcal{L}|\mathcal{L}|\mathcal{L}|\mathcal{L}|\mathcal{L}|\mathcal{L}|\mathcal{L}|\mathcal{L}|\mathcal{L}|\mathcal{L}|\mathcal{L}|\mathcal{L}|\mathcal{L}|\mathcal{L}|\mathcal{L}|\math$ 

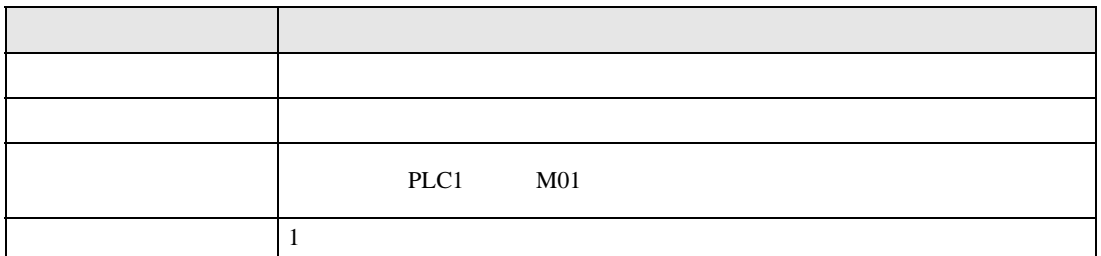

• <sub>De</sub> Landers

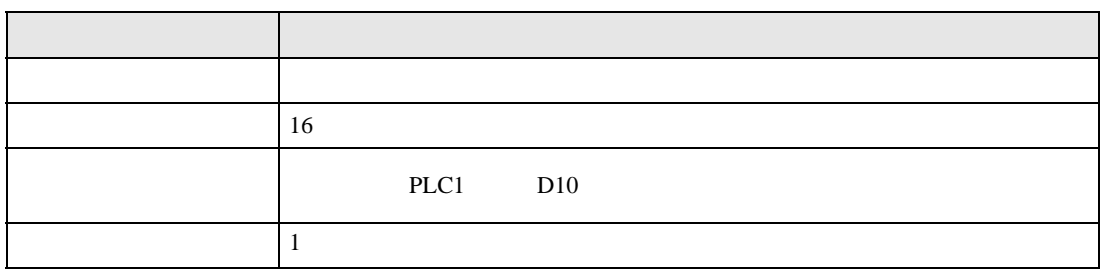

• <sub>1</sub>

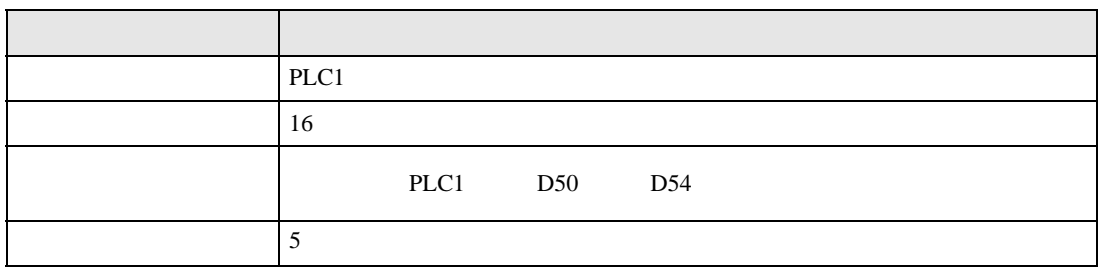

<span id="page-7-0"></span> $12.3$ 

設定例 /

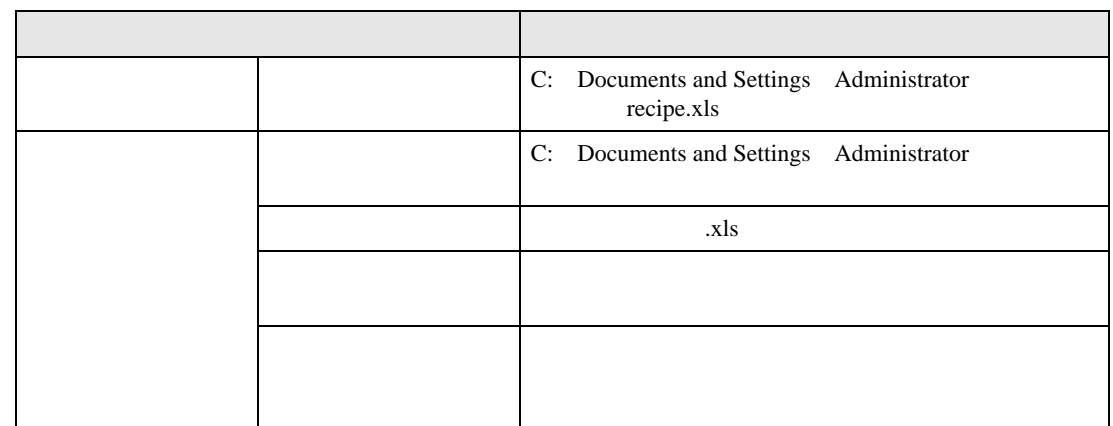

 $1$ 

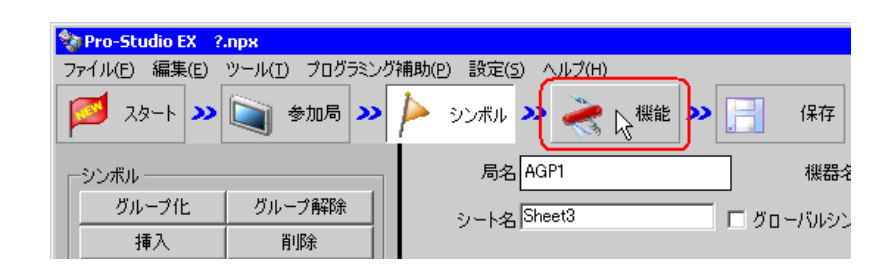

 $2$ 

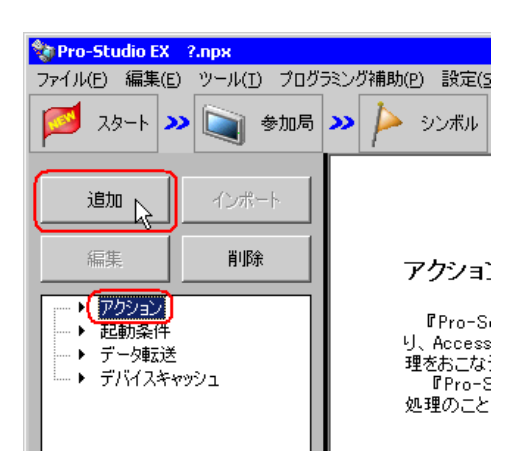

 $3$  EXCEL  $\overline{z}$ 

MEMO

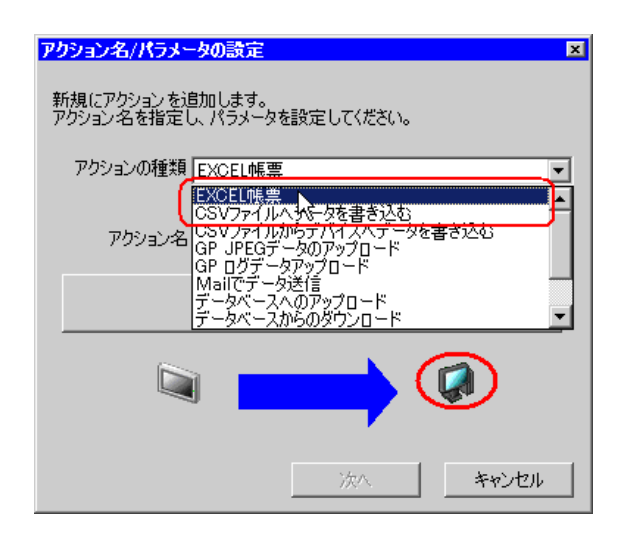

 $\bullet$  [*Product*  $\sim$   $\bullet$   $\sim$   $\bullet$   $\sim$ 

 $4$ 

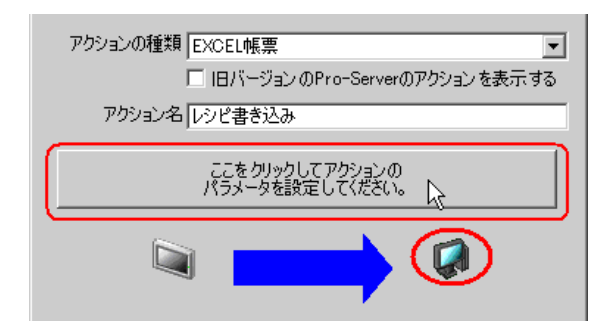

5 Excel

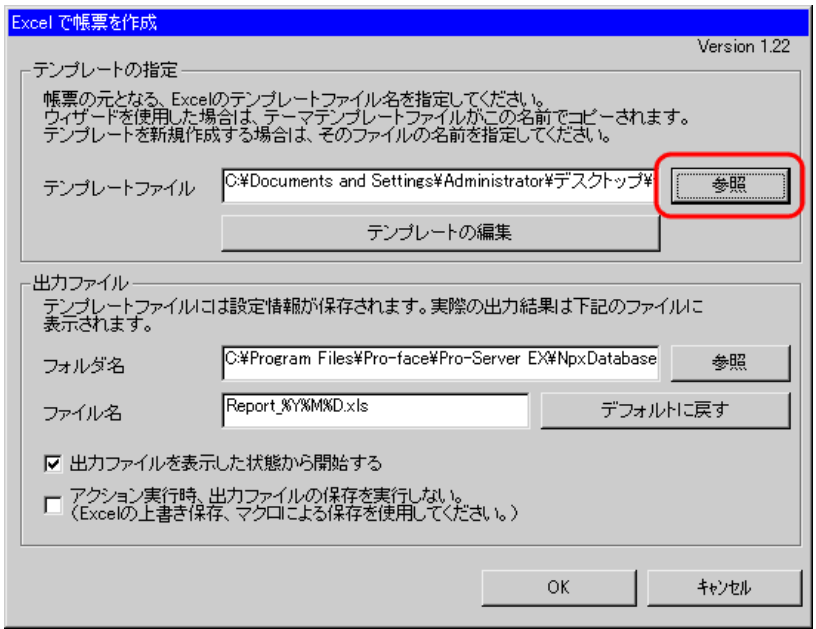

 $2)$ 

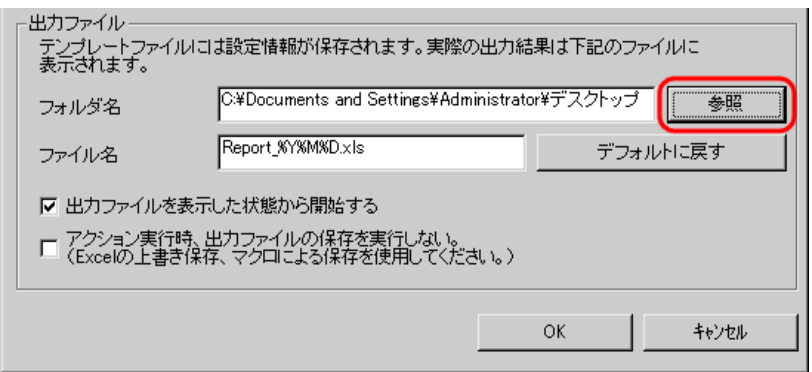

 $3)$   $x$ ls

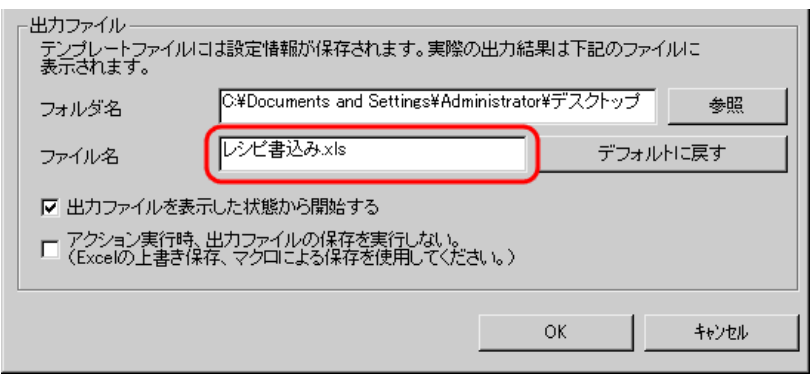

<span id="page-11-0"></span>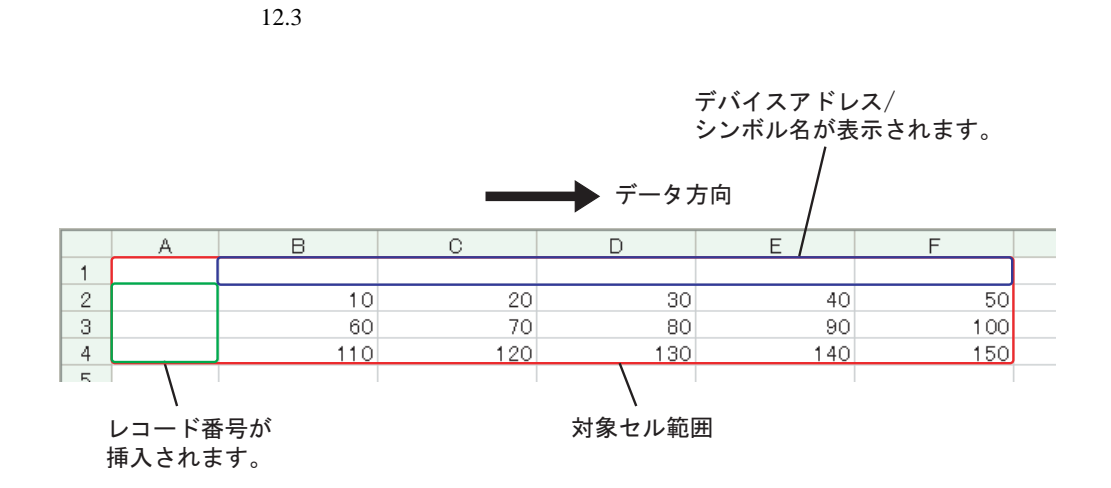

設定例

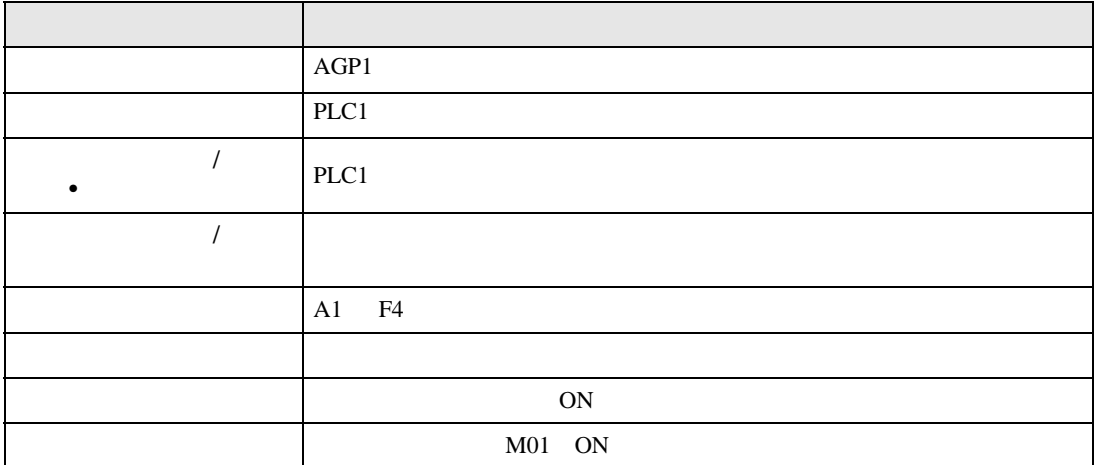

 $1$ 

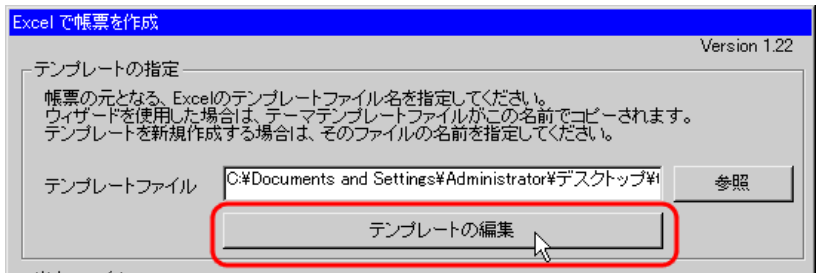

Pro-Server EX 12-12

 $2$ 

1) Excel

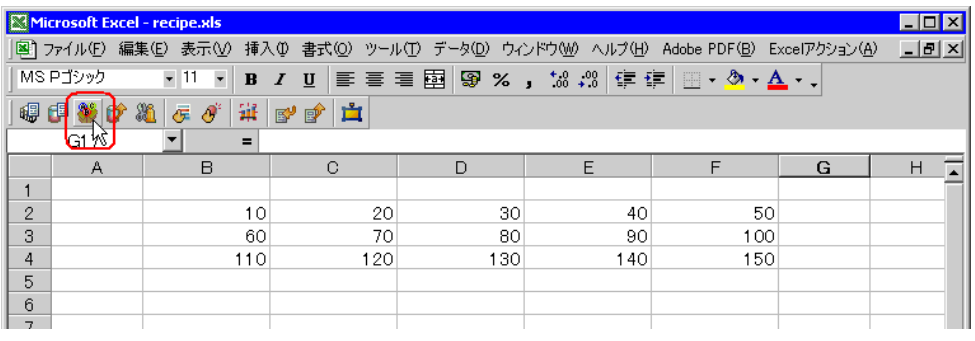

• Secondary Excel The Excel  $\sim$  The Excel  $\sim$  The Excel  $\sim$  The Excel  $\sim$  The Excel  $\sim$  The Excel  $\sim$  The Excel  $\sim$  The Excel  $\sim$  The Excel  $\sim$  The Excel  $\sim$  The Excel  $\sim$  The Excel  $\sim$  The Excel  $\sim$  The Excel

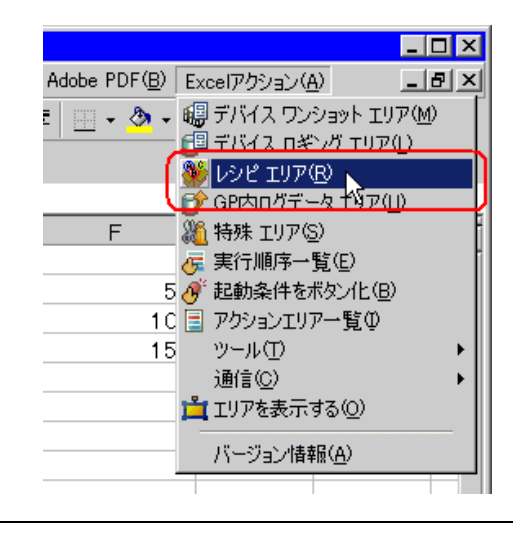

 $2)$   $\overline{AGP1}$ 

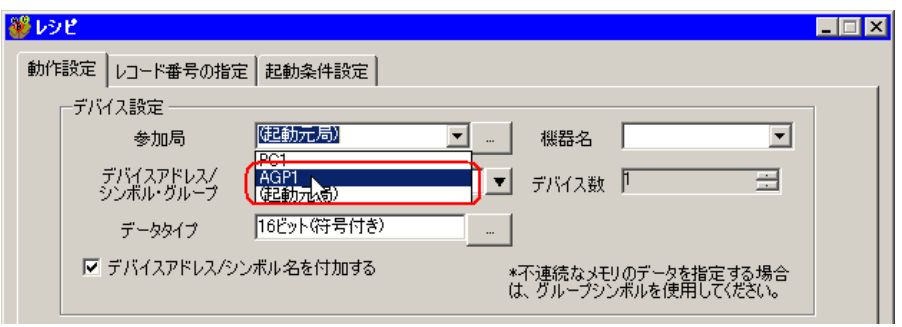

 $3)$  PLC1

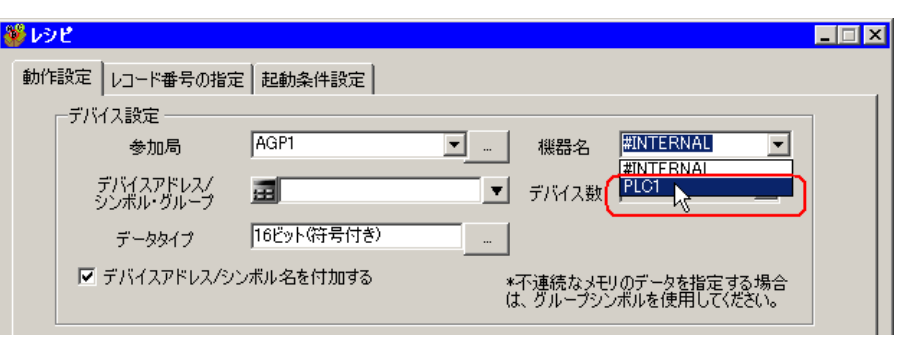

4)  $\hspace{1cm}$  /  $\hspace{1cm}$ 

PLC1

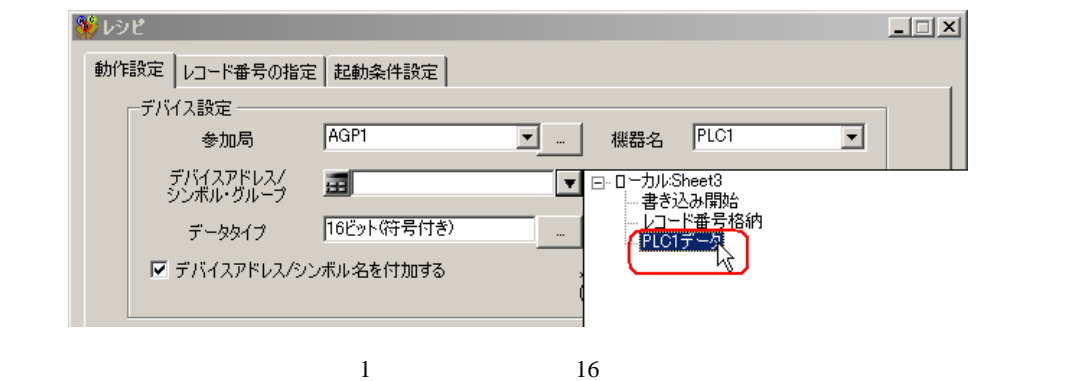

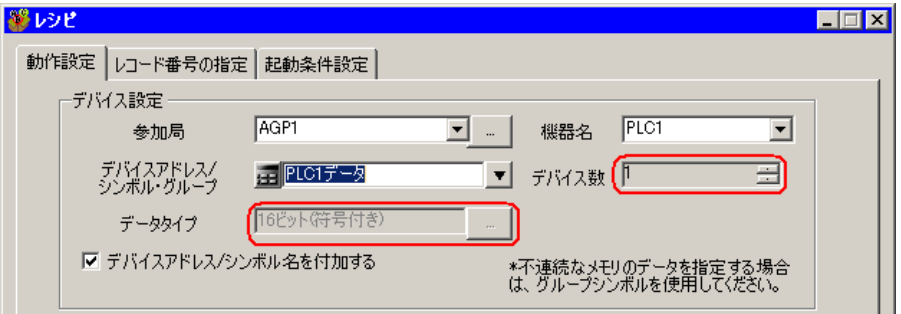

5)  $/$ 

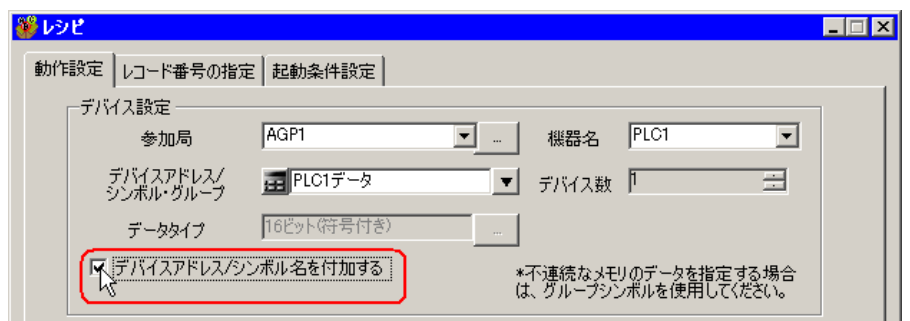

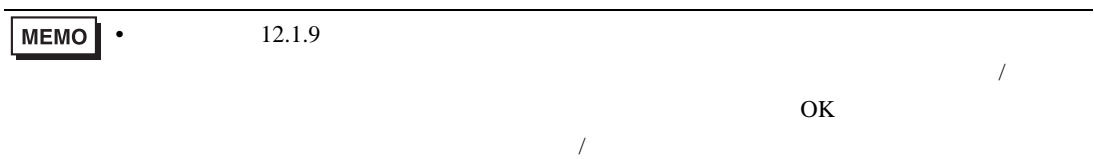

 $(6)$ 

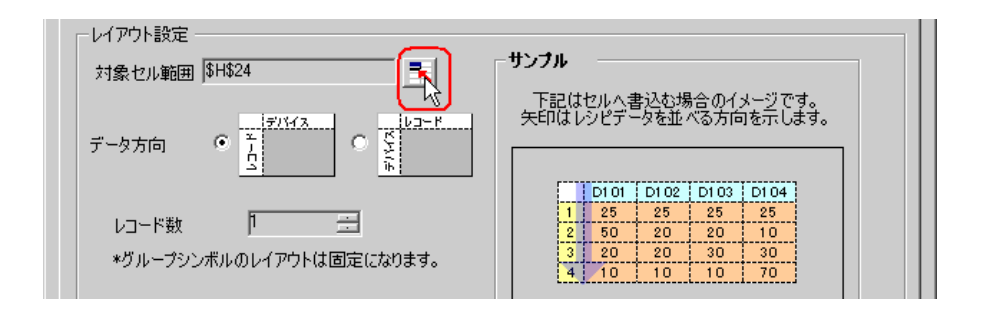

 $7)$  A1 F4 OK

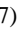

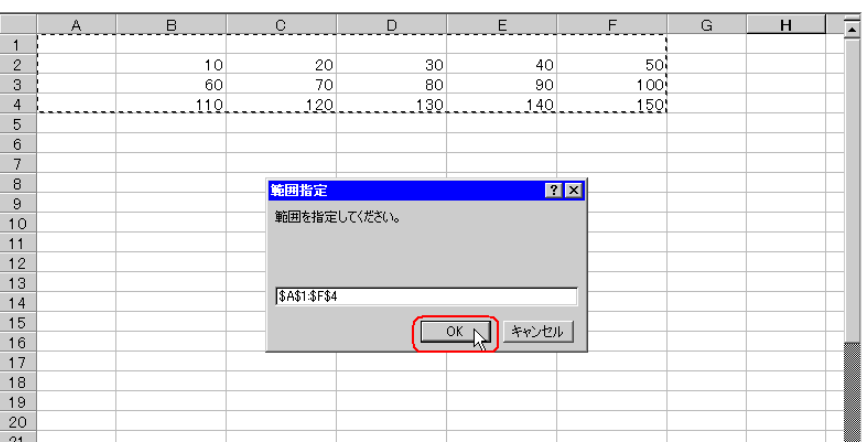

• レコード番号とデバイスアドレス/シンボル名を挿入する場所も含めたエリアを指定し

 $8)$ 

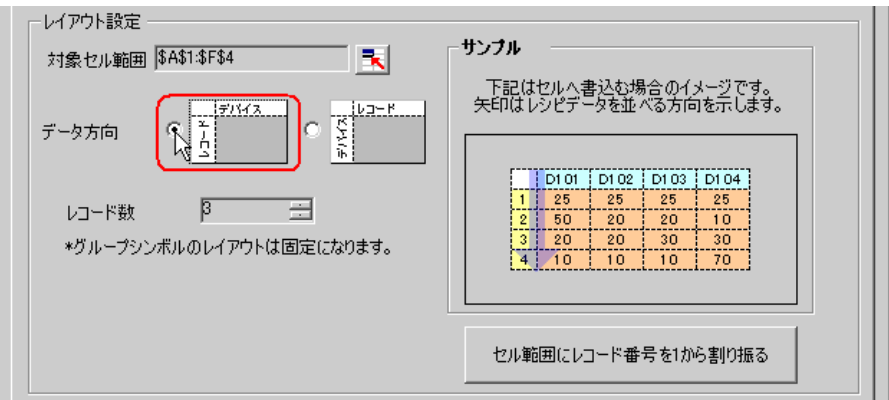

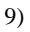

 $9)$   $1$ 

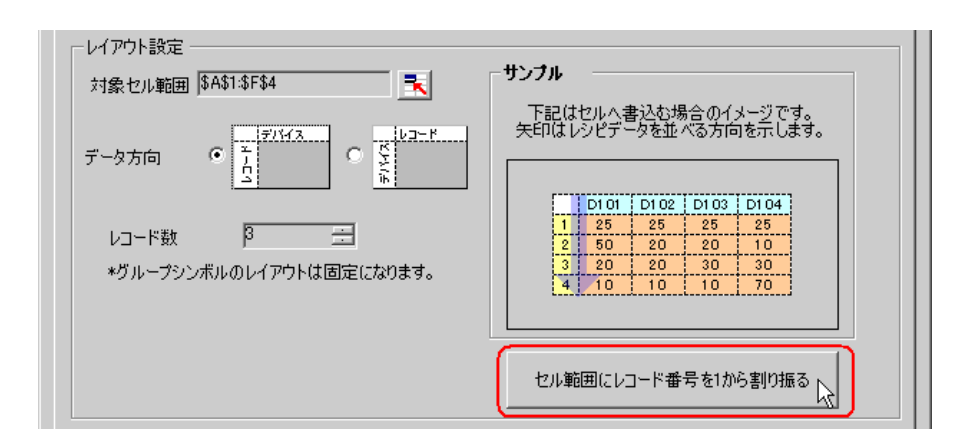

MEMO<sup></sup>  $\bullet$  executive set  $\bullet$  and  $\bullet$  and  $\bullet$ 

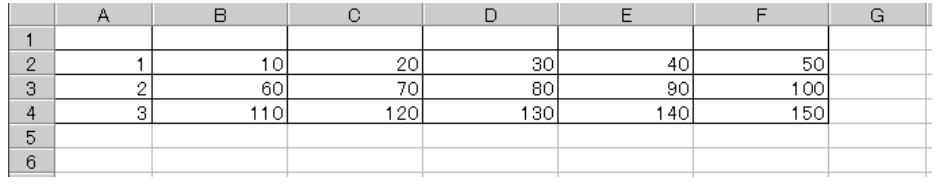

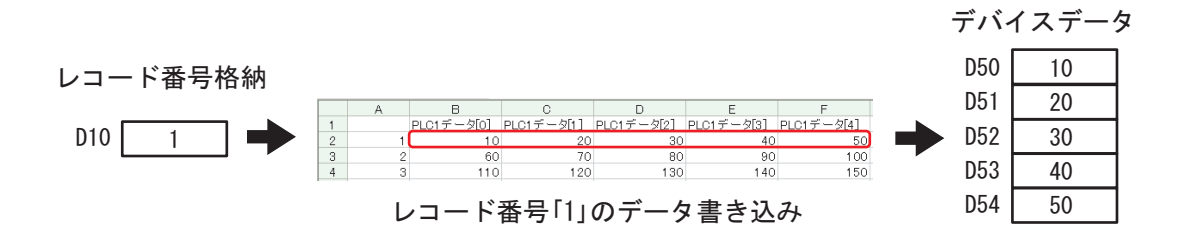

 $(1-\frac{1}{\sqrt{2}})$ 

 $1)$ 

 $3$ 

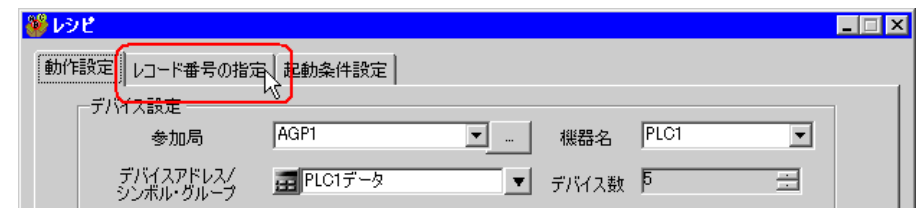

2)  $\hspace{1cm}$ 

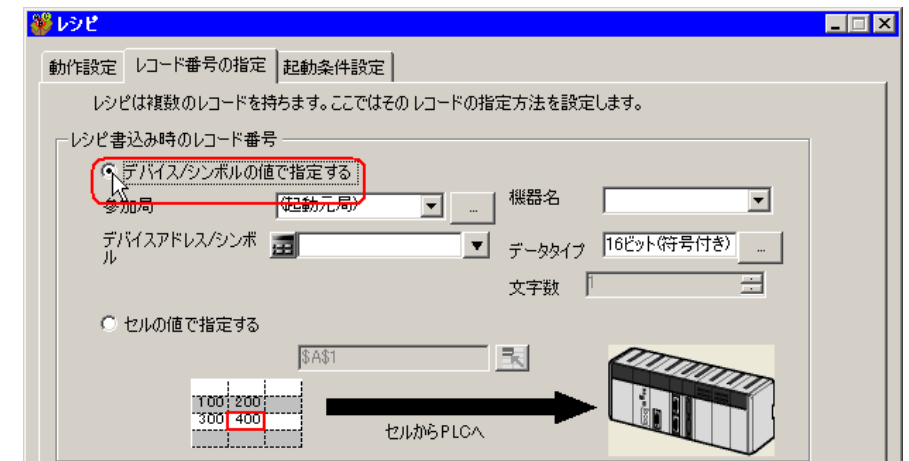

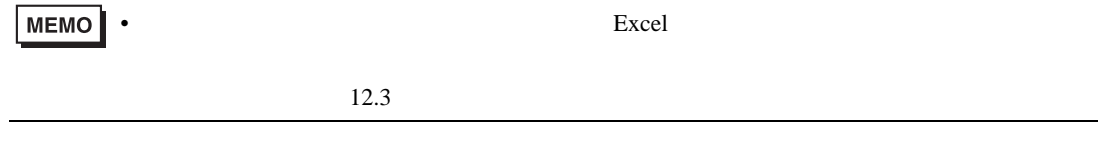

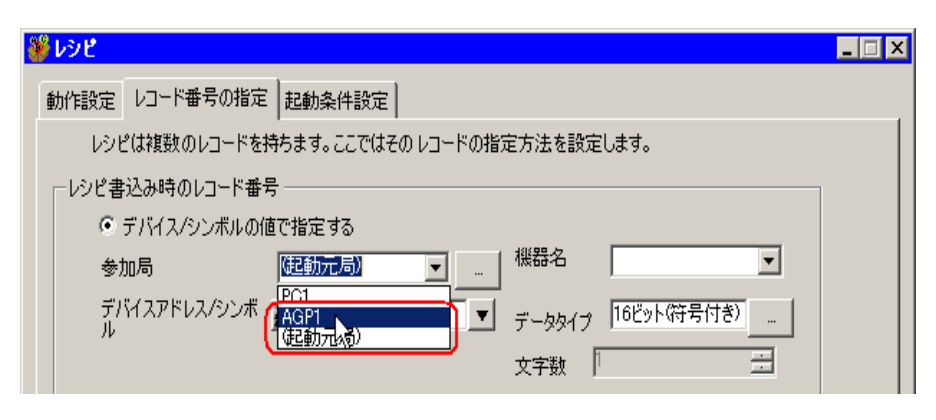

 $4)$  PLC1

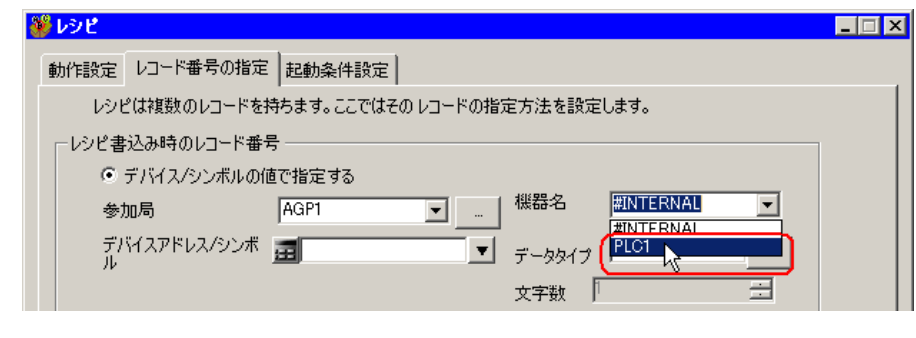

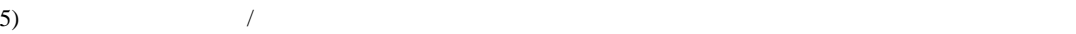

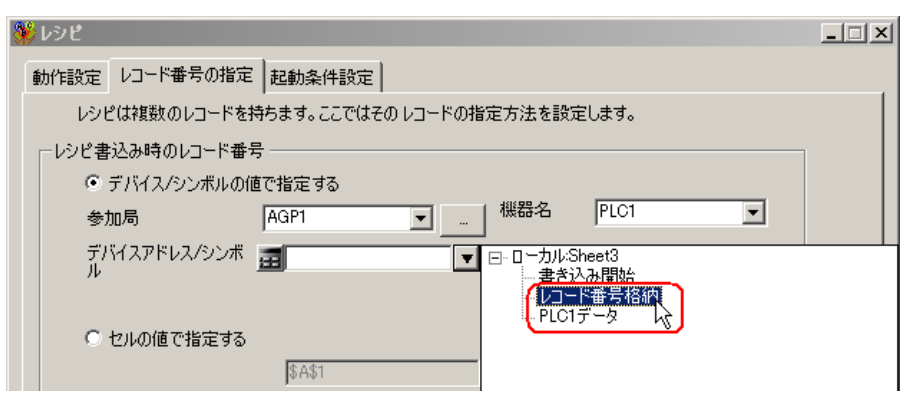

 $\frac{16}{3}$ 

 $4$ 

 $1)$ 

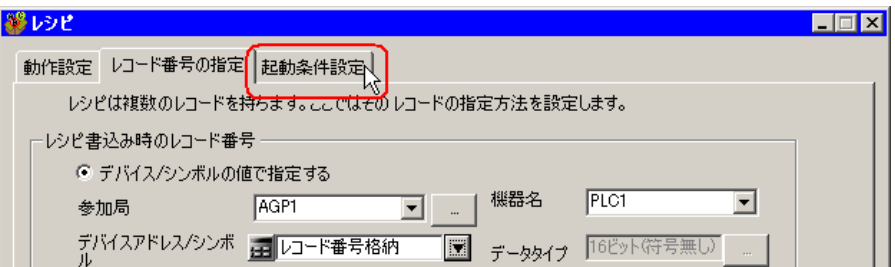

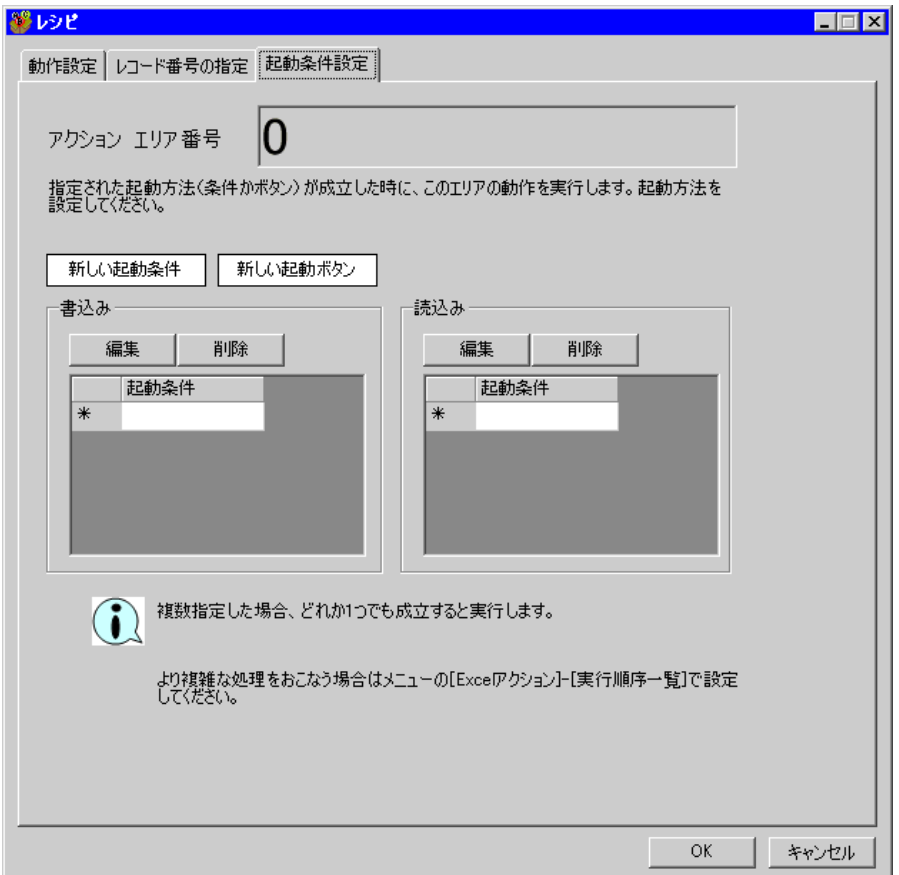

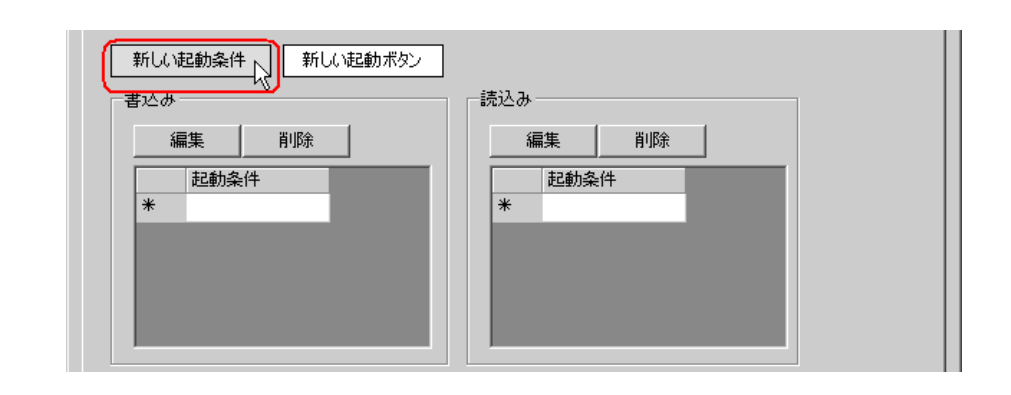

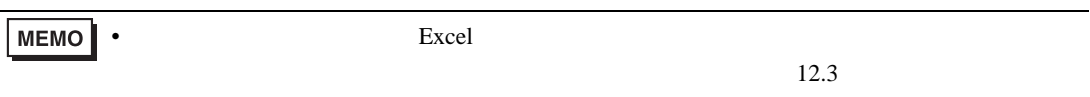

 $3)$ 

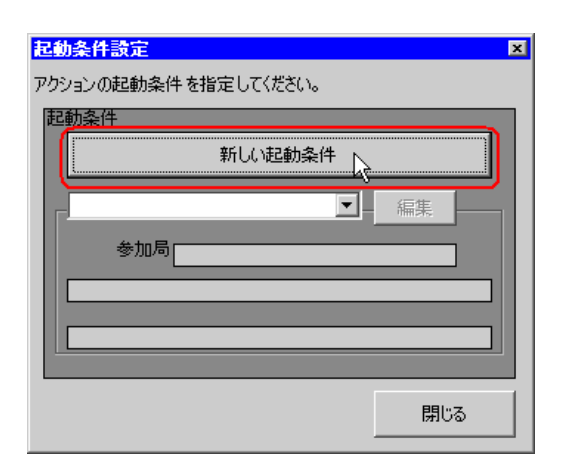

 $\hspace{1cm}$  4)  $\hspace{1cm}$  ON

AGP1

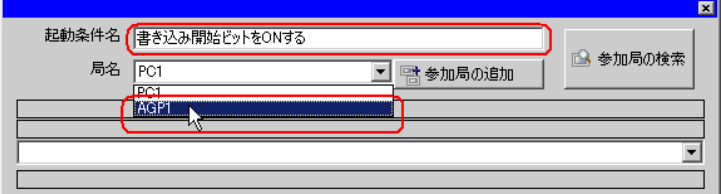

 $2)$ 

 $5)$   $1$  ON  $PLC1$ 

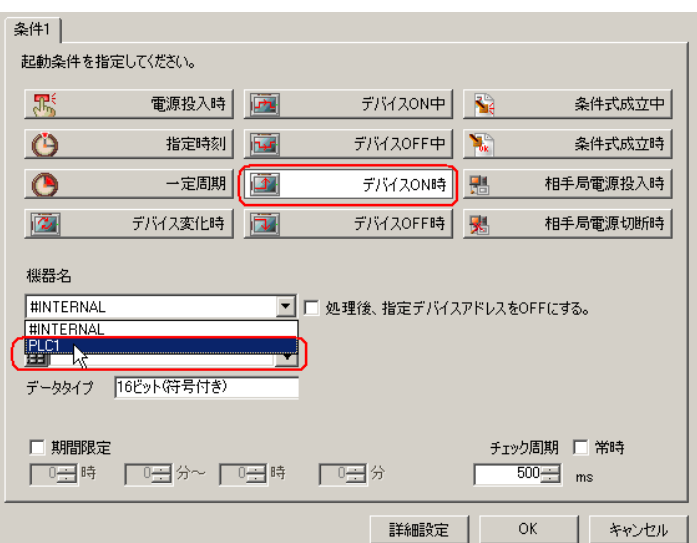

 $\epsilon$ )  $\epsilon$ 

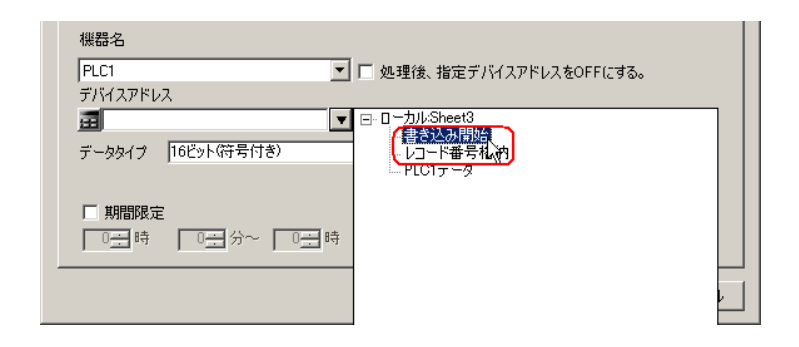

7) OK

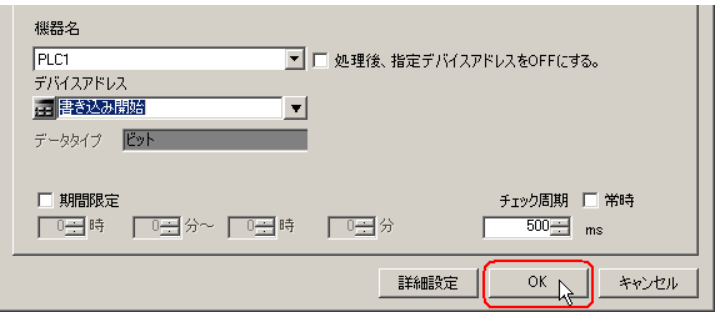

 $8)$ 

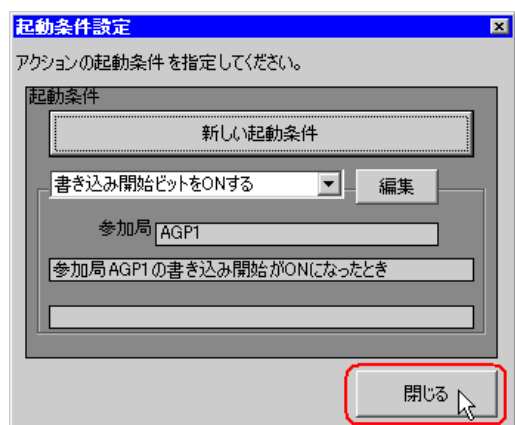

 $9)$   $\qquad$  ON  $\qquad$ 

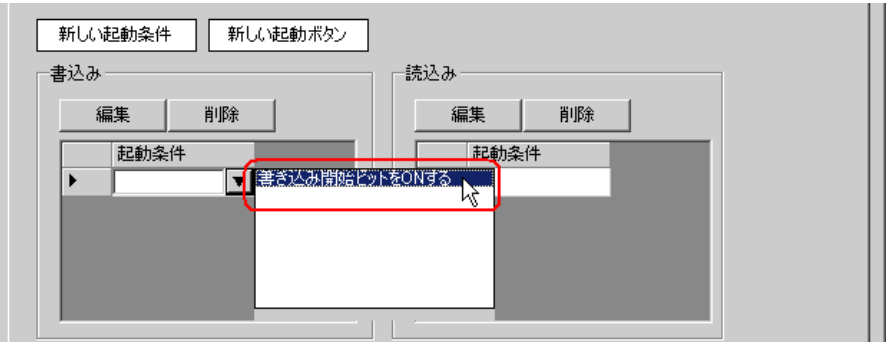

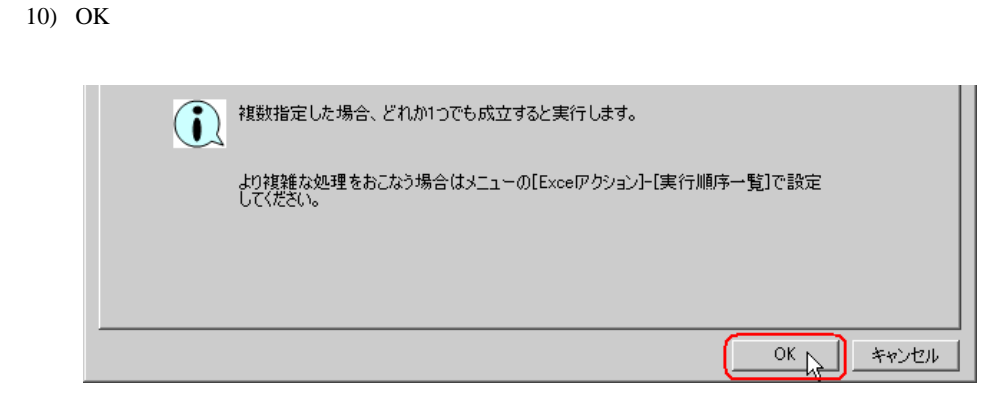

11) OK

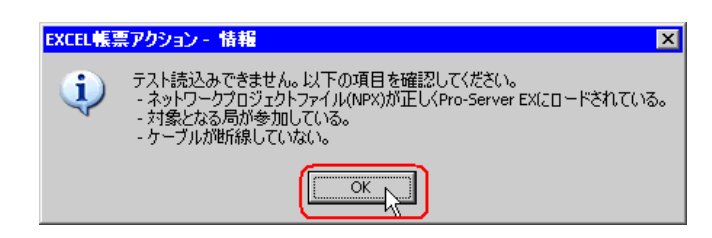

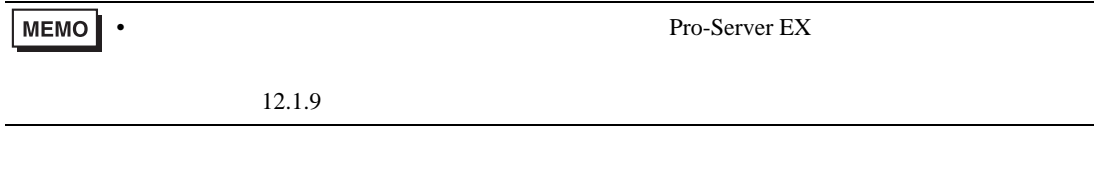

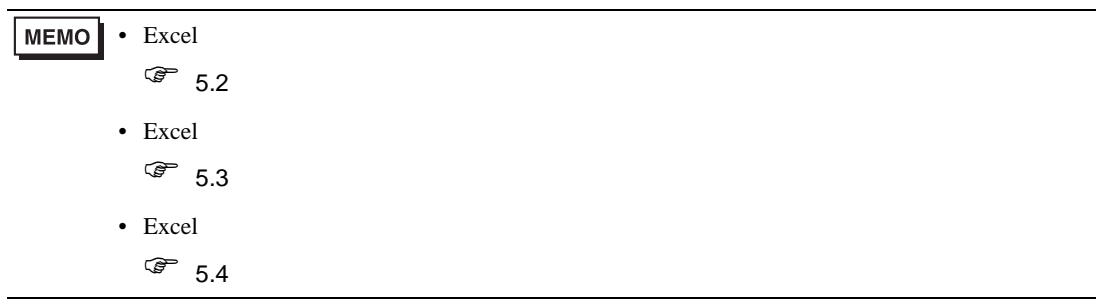

5 Excel

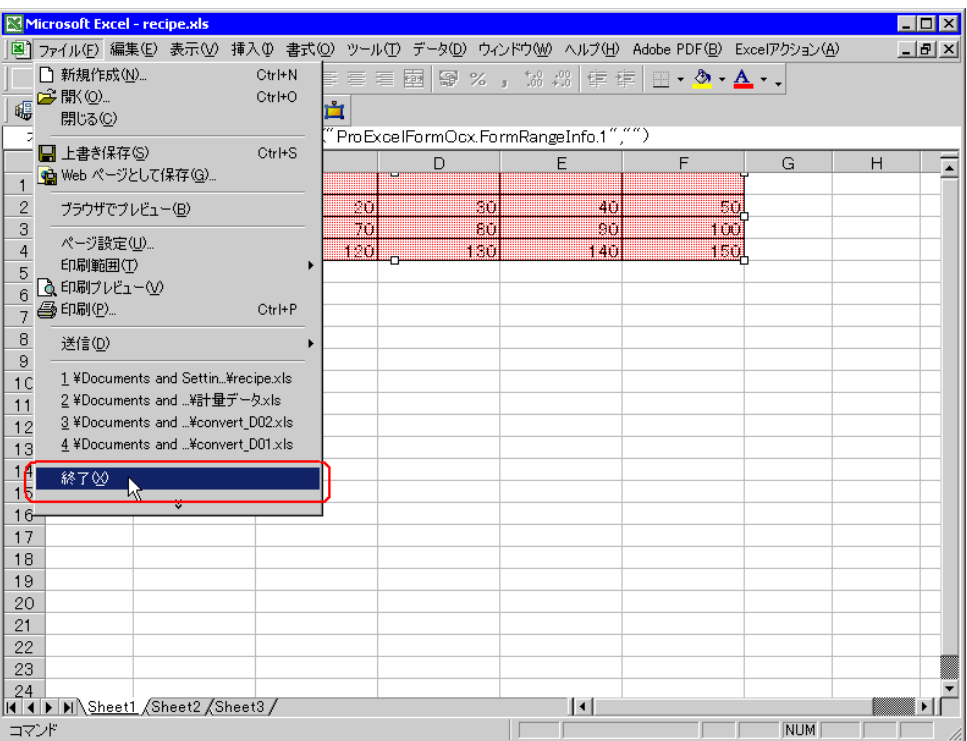

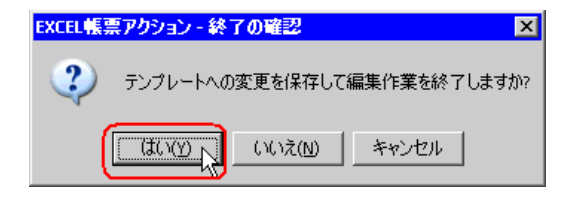

6 Excel OK

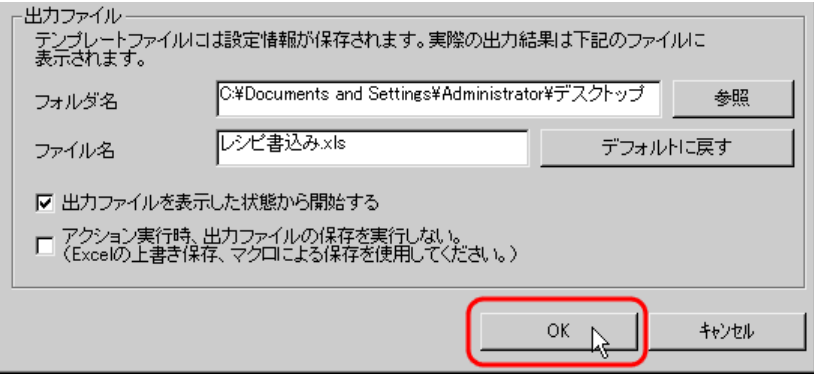

<span id="page-25-0"></span>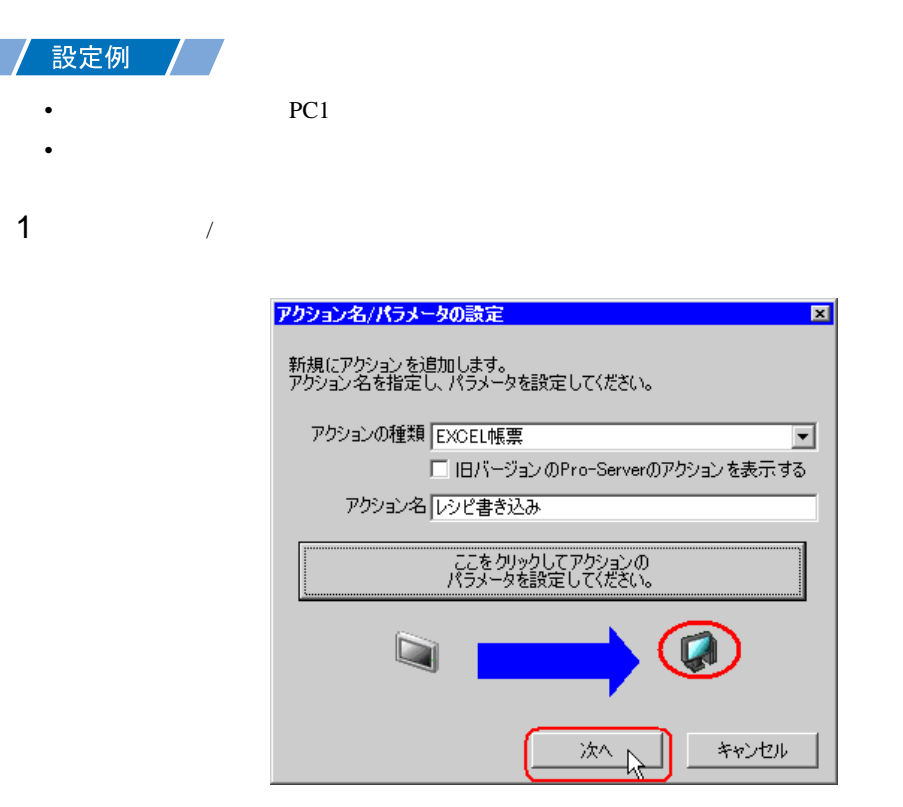

 $2$  PC1

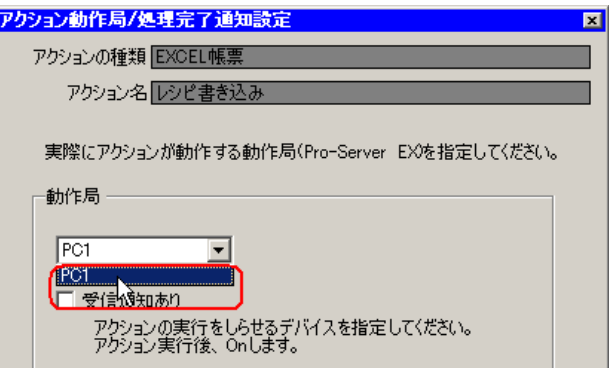

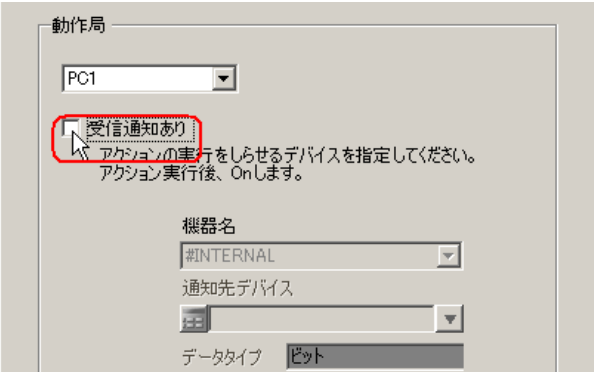

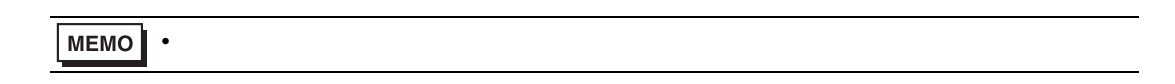

 $\mathcal{N}$ 

 $4$ 

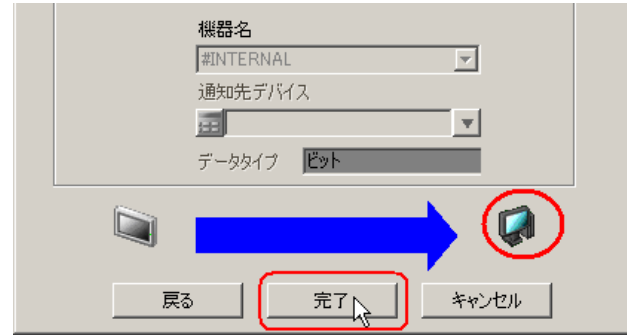

<span id="page-27-0"></span>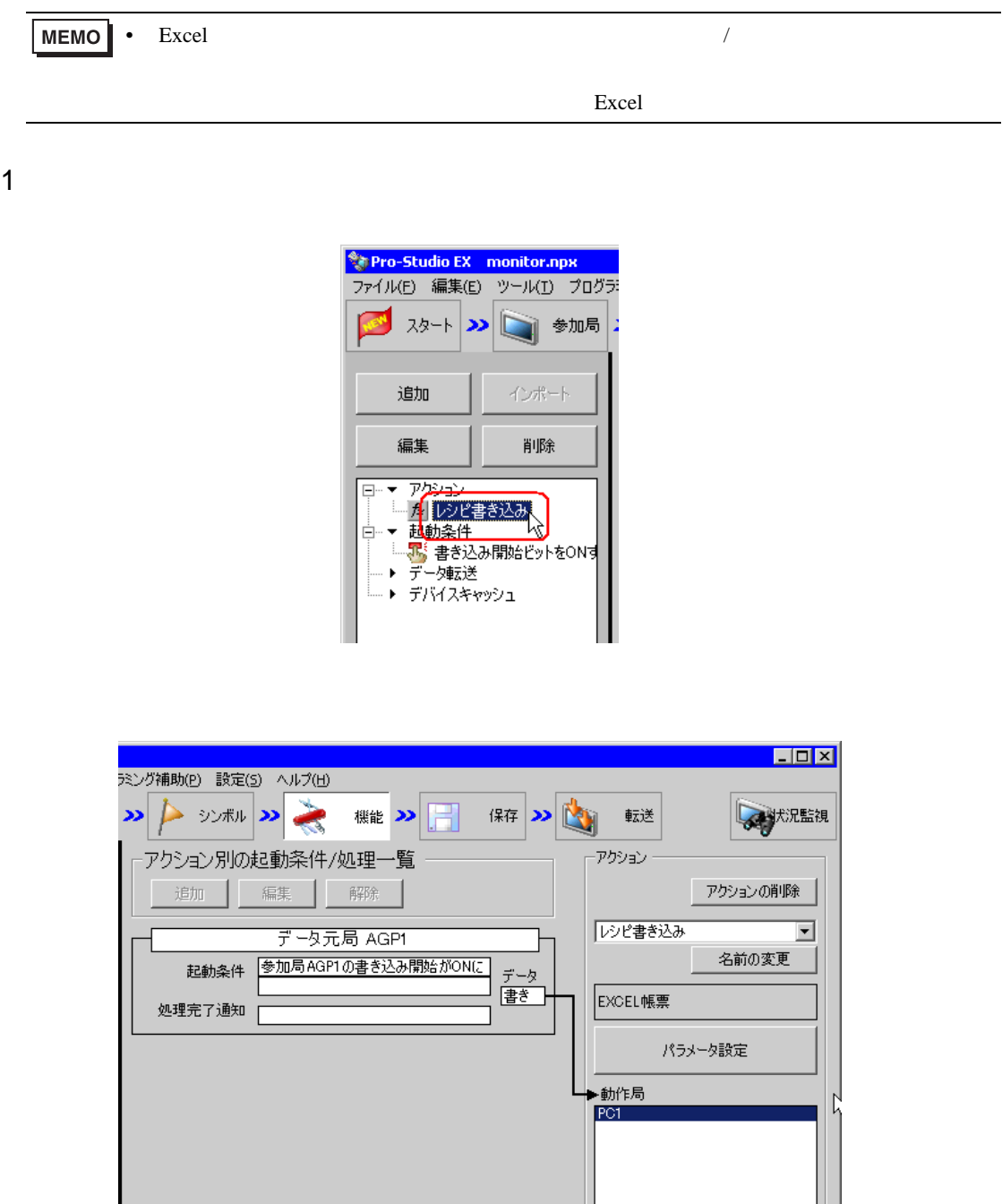

 $2 \t\t\t ON$ 

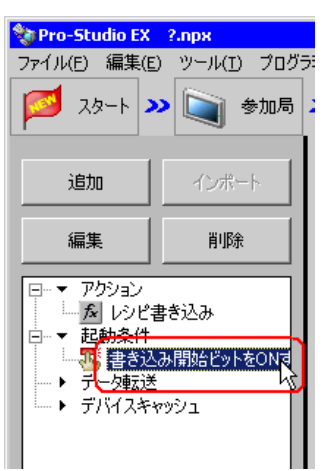

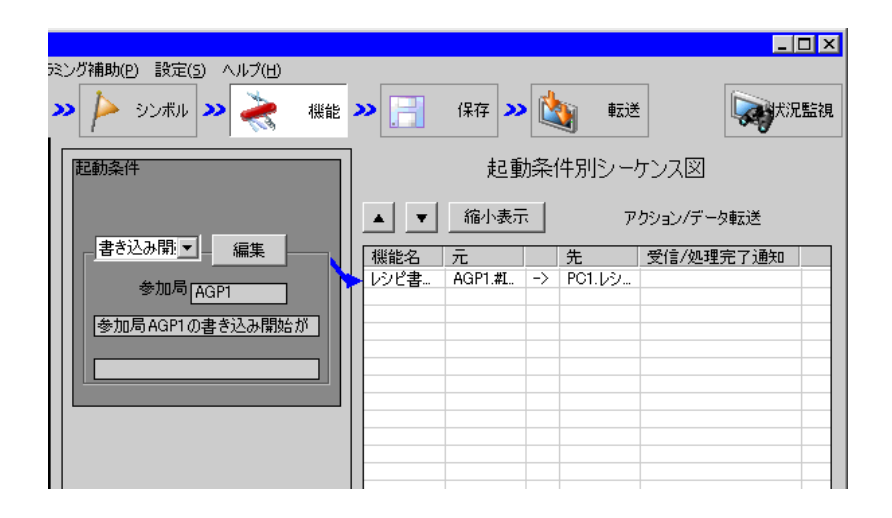

<span id="page-29-0"></span>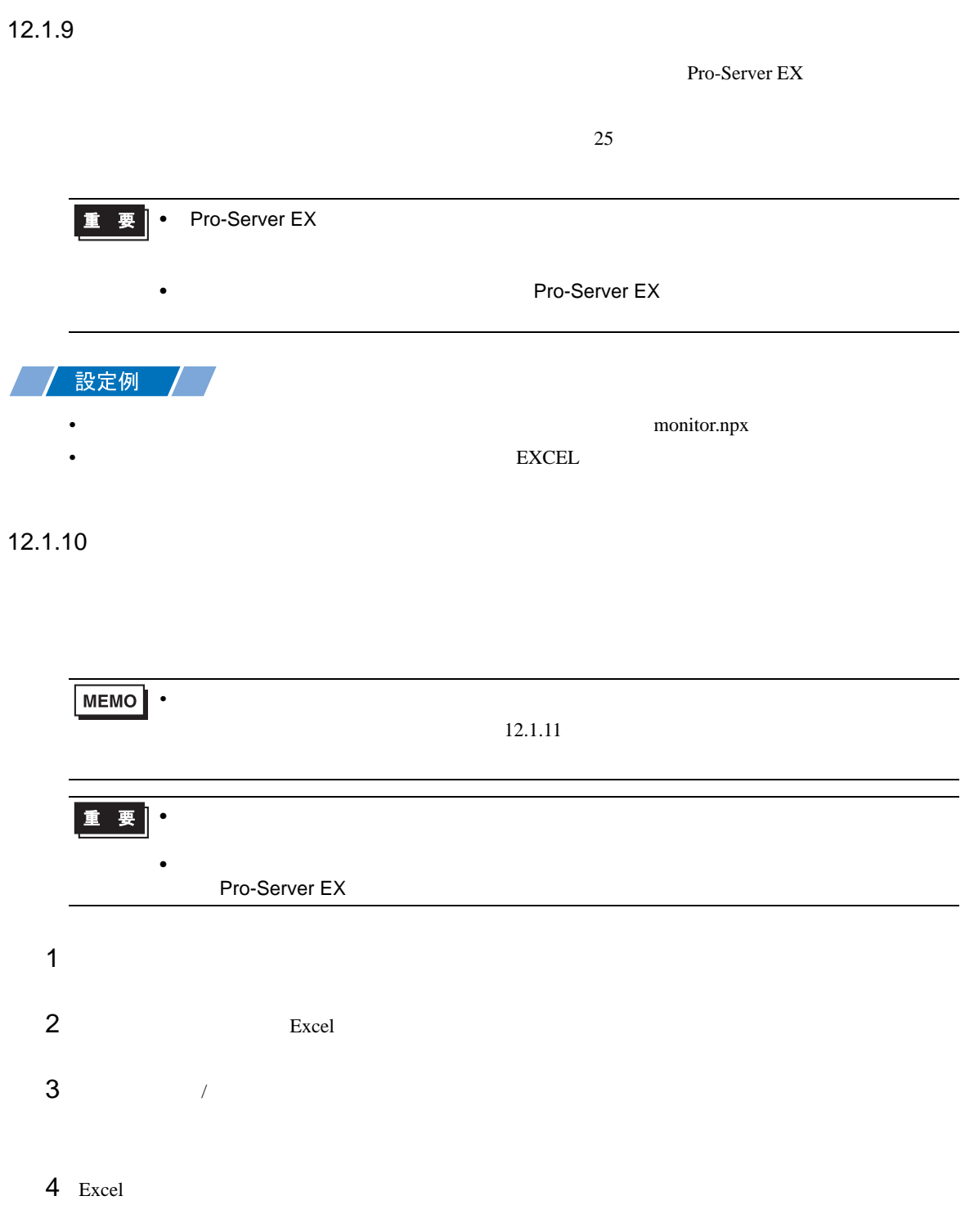

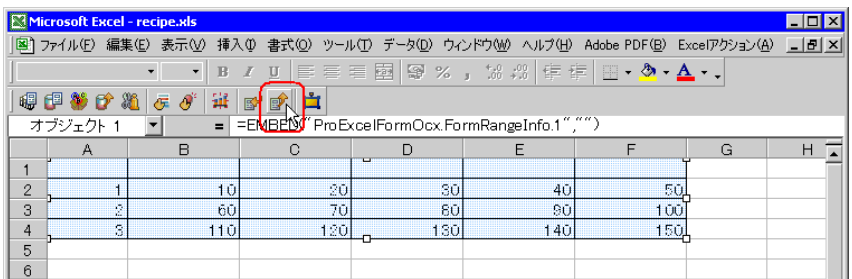

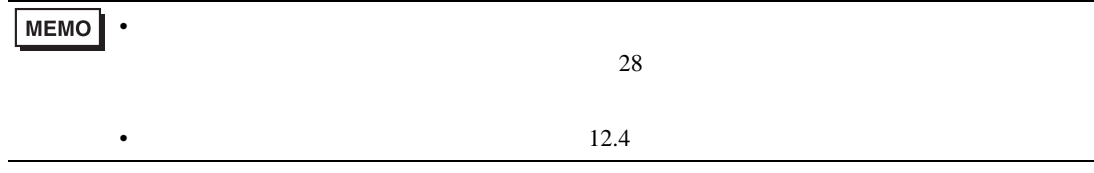

Pro-Server EX

• ネットワークプロジェクトファイルの転送は、必ず行ってください。転送を行わないと

<span id="page-30-0"></span> $26$ 

<span id="page-31-0"></span> $xls$ 

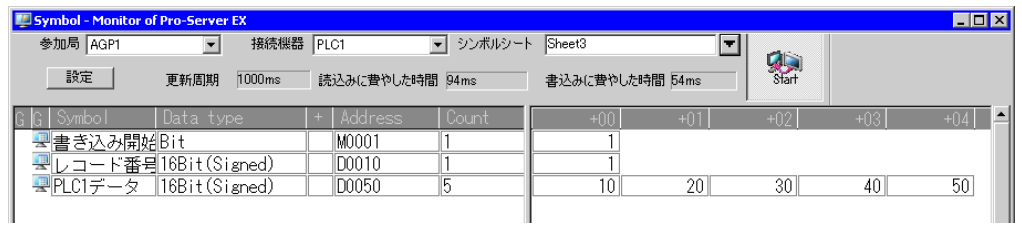

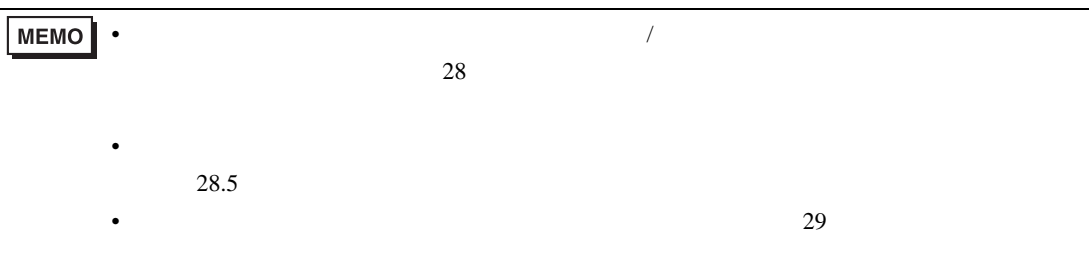

<span id="page-32-0"></span> $12.2$ 

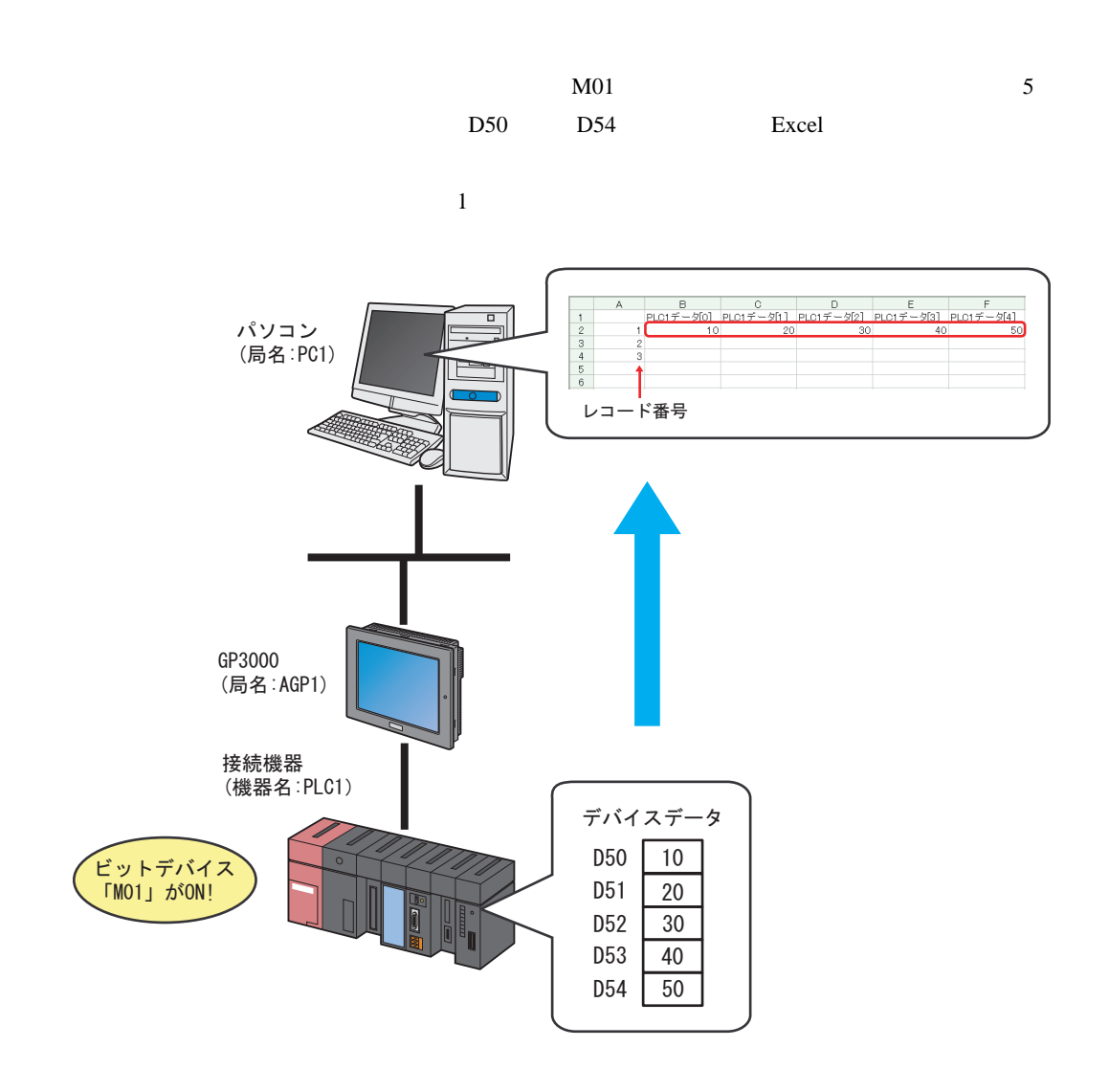

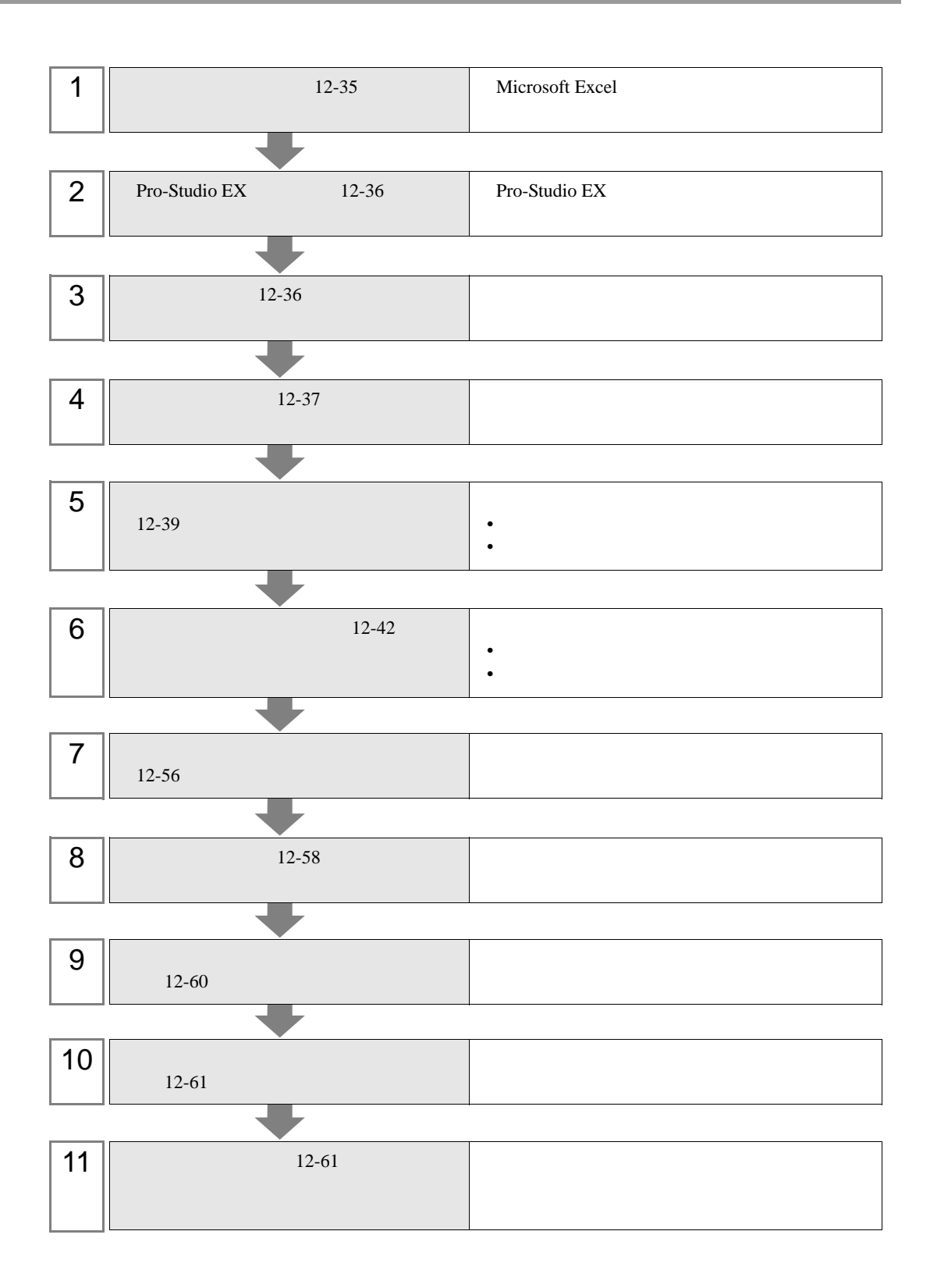

<span id="page-34-0"></span> $12.2.1$ 

1 Microsoft Excel Sheet1

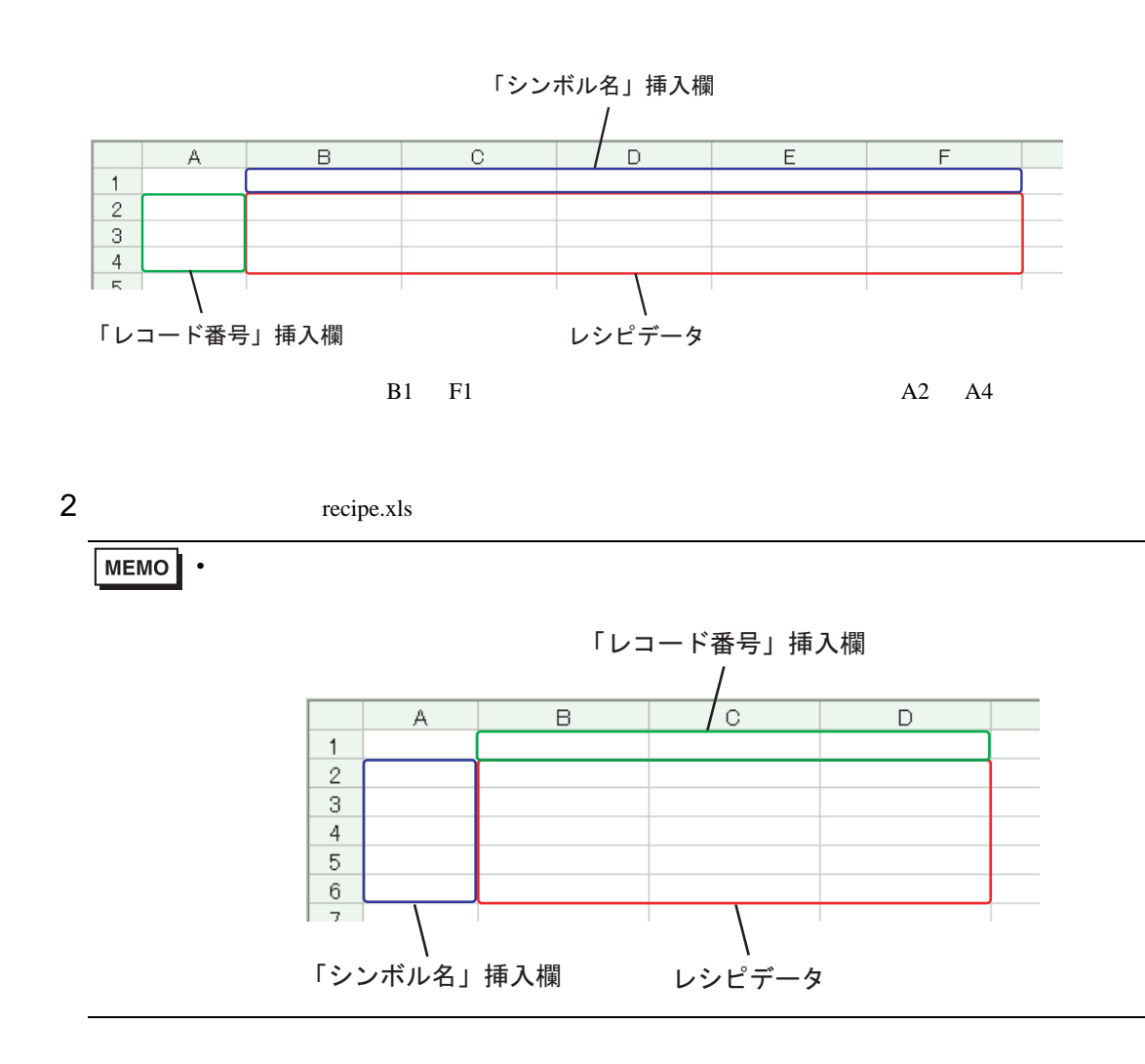

# <span id="page-35-0"></span>12.2.2 Pro-Studio EX

Pro-Studio EX 3 **Pro-Server EX** 

### <span id="page-35-1"></span> $12.2.3$

 $31$ 

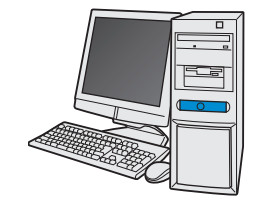

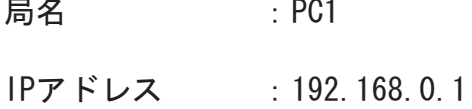

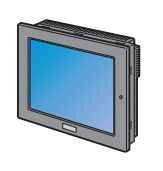

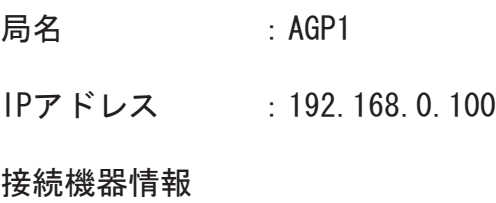

設定例

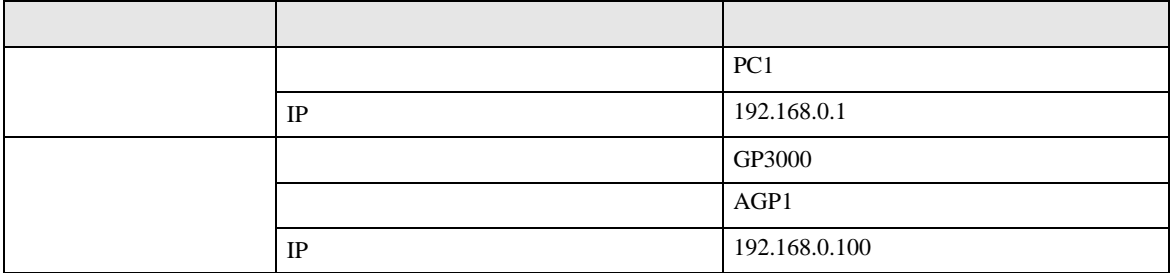
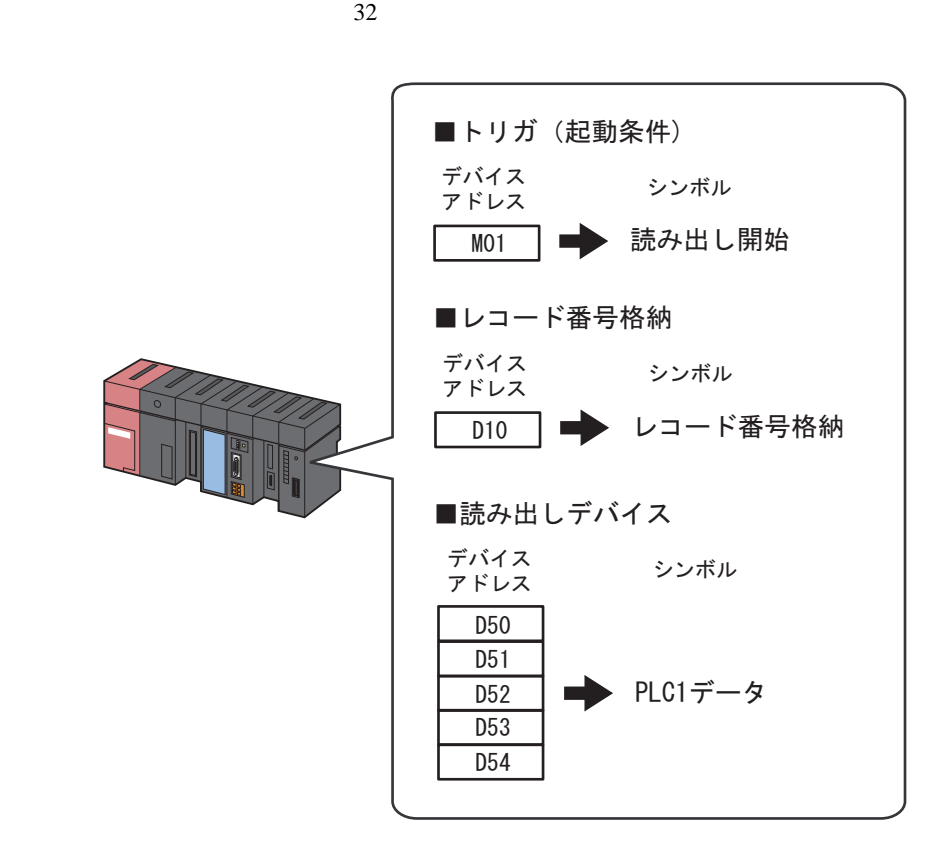

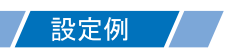

•  $\mathcal{L}(\mathcal{L}|\mathcal{L}|\mathcal{L}|\mathcal{L}|\mathcal{L}|\mathcal{L}|\mathcal{L}|\mathcal{L}|\mathcal{L}|\mathcal{L}|\mathcal{L}|\mathcal{L}|\mathcal{L}|\mathcal{L}|\mathcal{L}|\mathcal{L}|\mathcal{L}|\mathcal{L}|\mathcal{L}|\mathcal{L}|\mathcal{L}|\mathcal{L}|\mathcal{L}|\mathcal{L}|\mathcal{L}|\mathcal{L}|\mathcal{L}|\mathcal{L}|\mathcal{L}|\mathcal{L}|\mathcal{L}|\mathcal{L}|\mathcal{L}|\mathcal{L}|\mathcal{L}|\math$ 

設定項目 設定内容 シンボル名 高い こうしょう データタイプ ビット REC1 M01  $\vert$  1

• <sub>De</sub> Landers

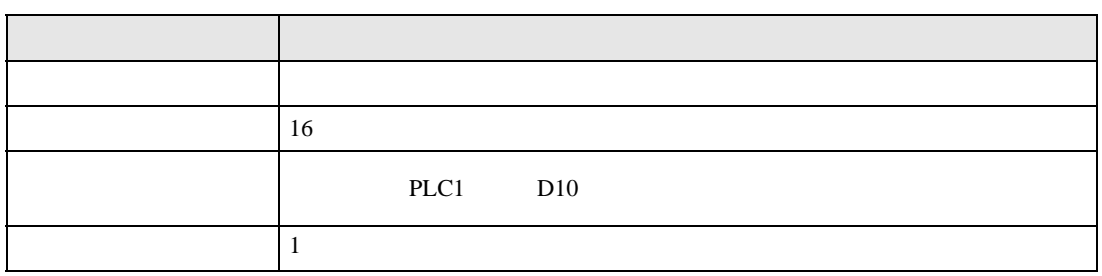

•  $\mathcal{L}$ 

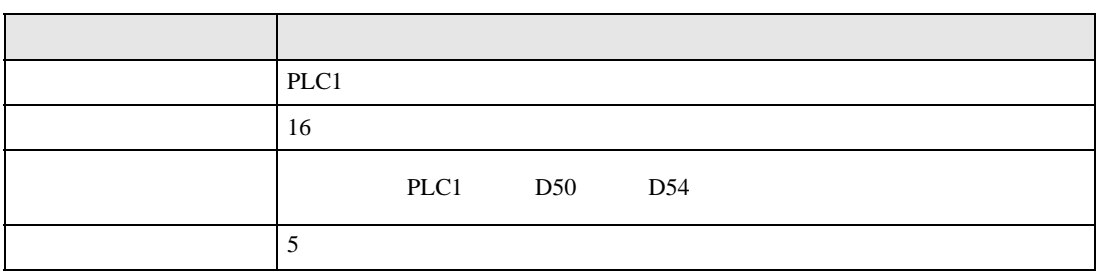

 $12.3$ 

設定例 /

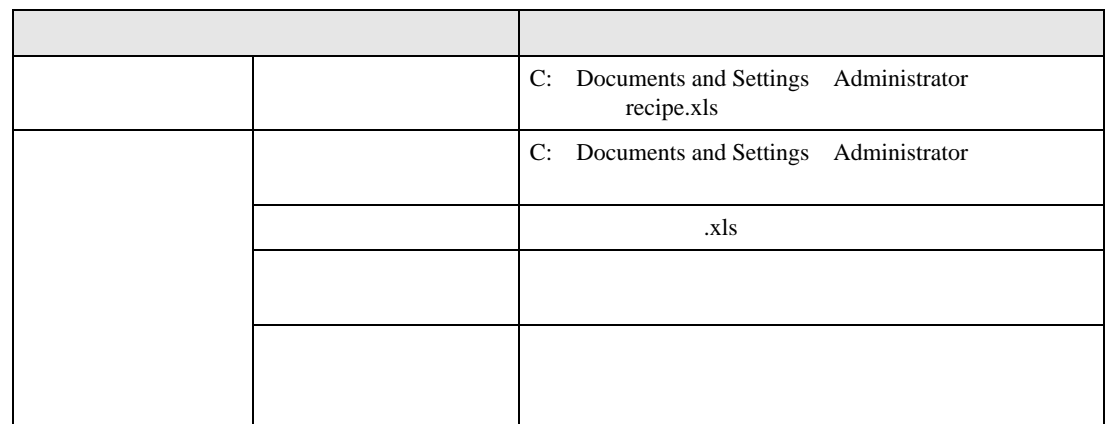

 $1$ 

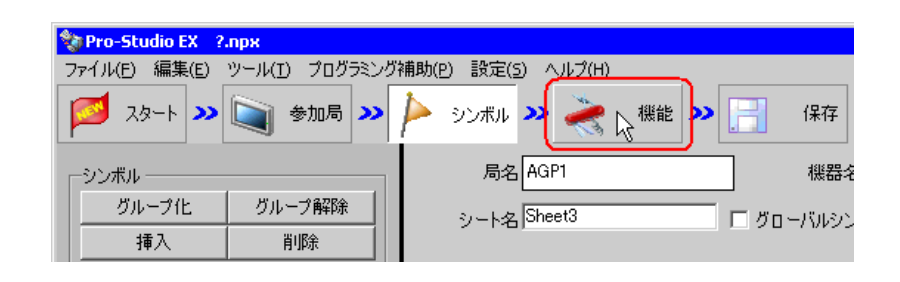

 $2$ 

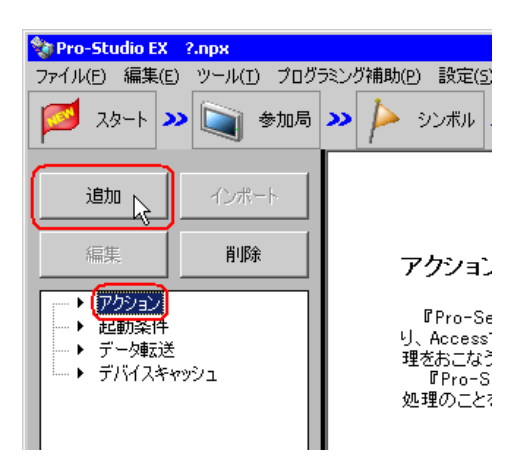

 $3$  EXCEL  $\overline{z}$ 

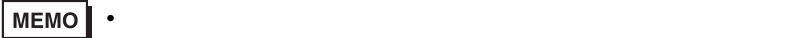

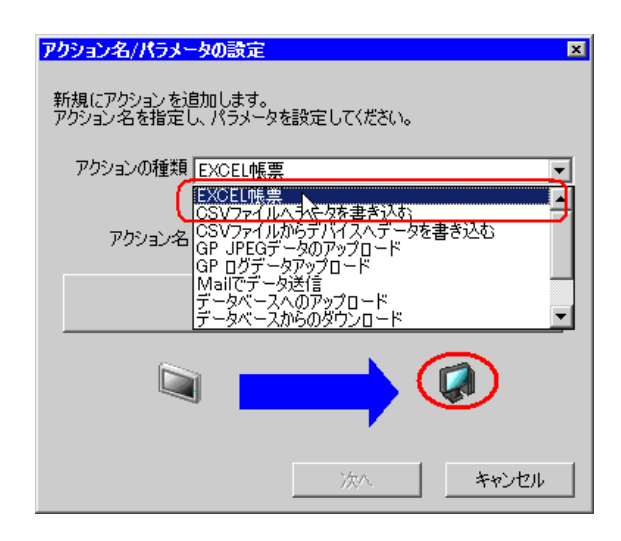

 $4$ 

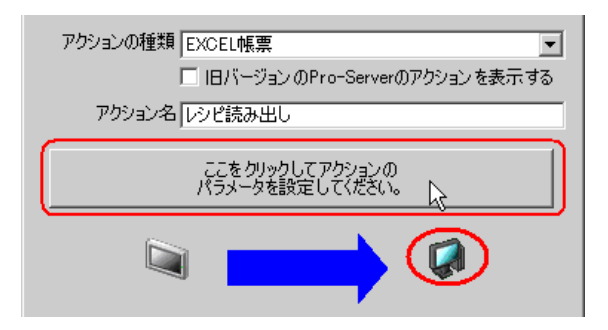

#### 5 Excel

 $1)$  recipe.xls

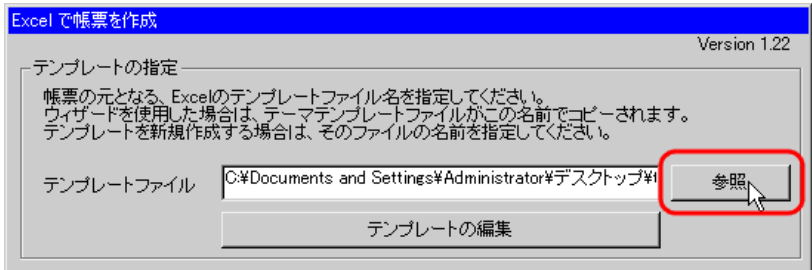

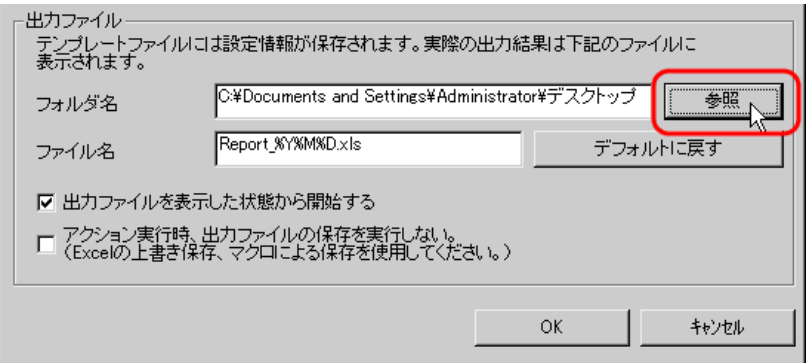

 $3)$   $x$ ls

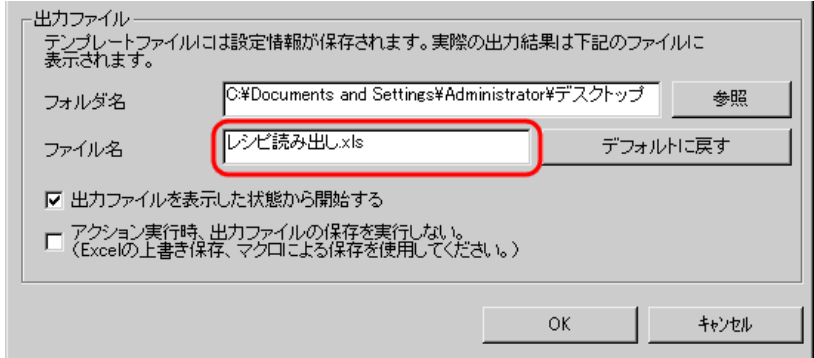

 $\left(4\right)$ 

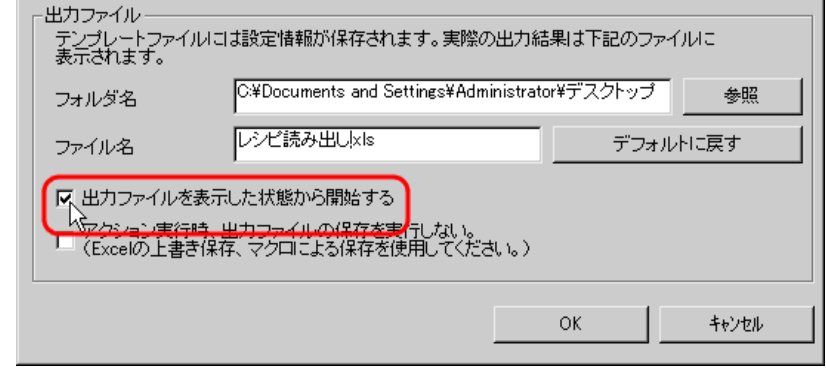

• [出力ファイルを表示した状態から開始する]は、出力ファイルを表示した状態でデー

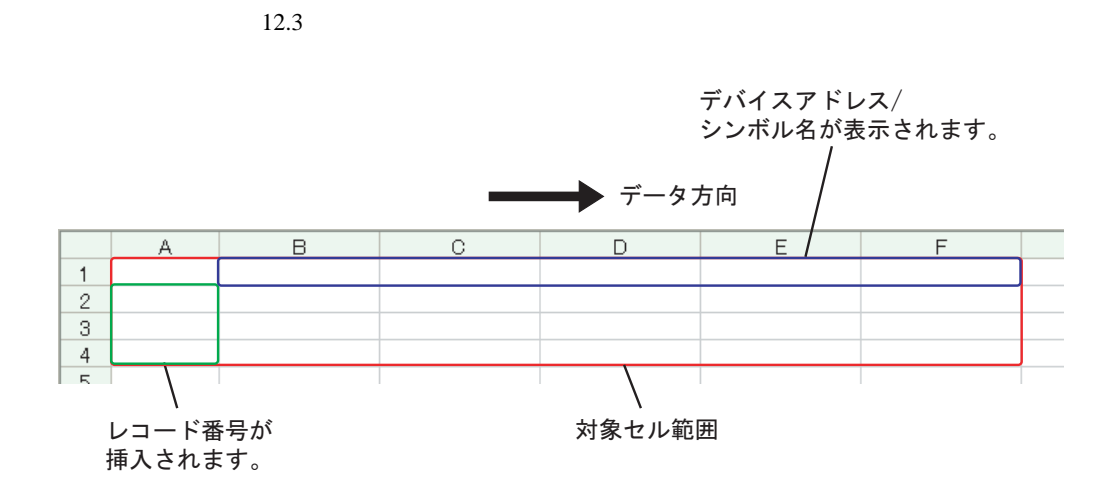

設定例 /

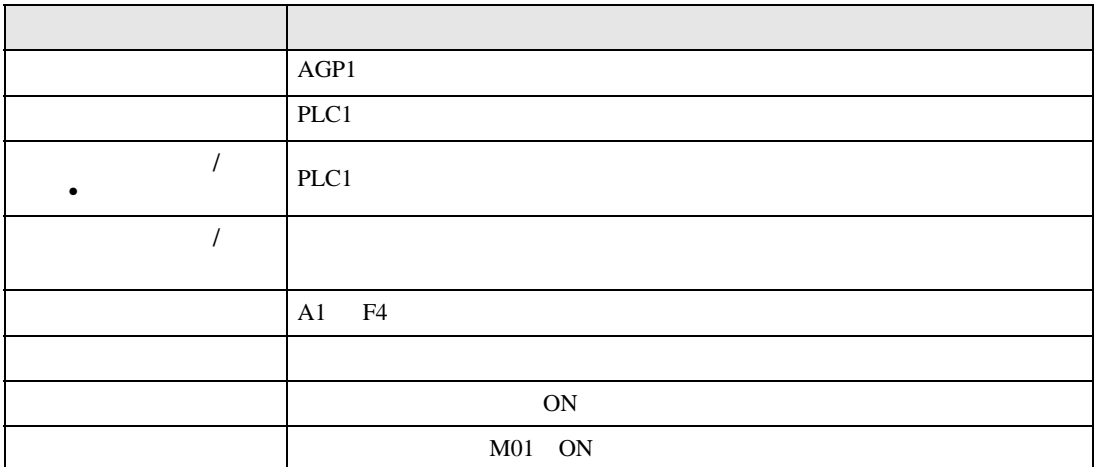

 $1$ 

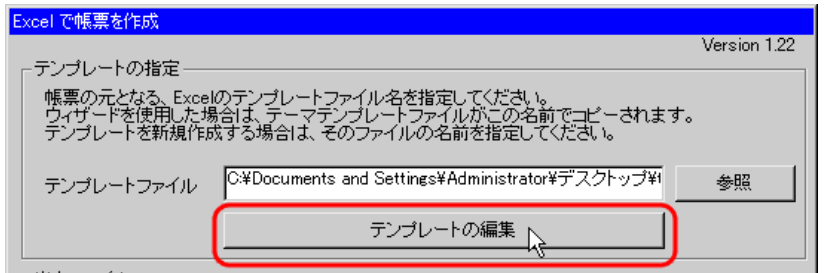

Pro-Server EX 12-42

 $2$ 

1) Excel

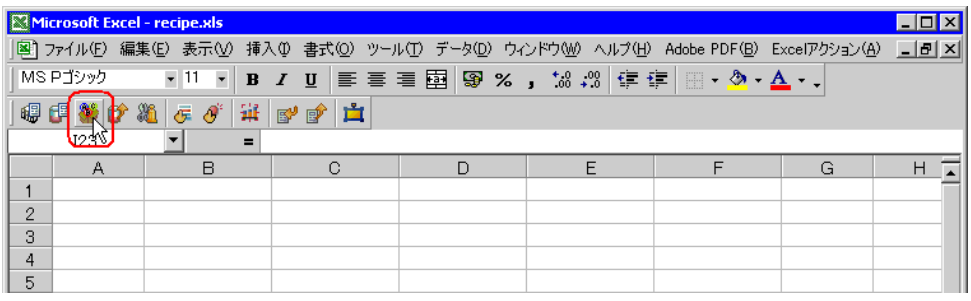

• Secondary Excel The Excel  $\sim$  The Excel  $\sim$  The Excel  $\sim$  The Excel  $\sim$  The Excel  $\sim$  The Excel  $\sim$  The Excel  $\sim$  The Excel  $\sim$  The Excel  $\sim$  The Excel  $\sim$  The Excel  $\sim$  The Excel  $\sim$  The Excel  $\sim$  The Excel

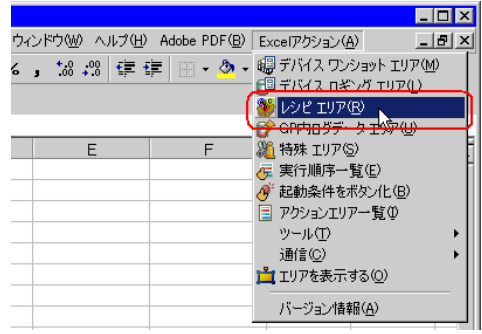

 $2)$   $\overline{AGP1}$ 

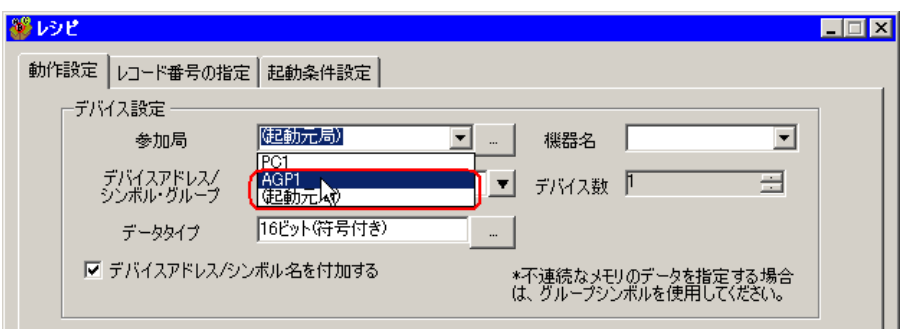

 $3)$  PLC1

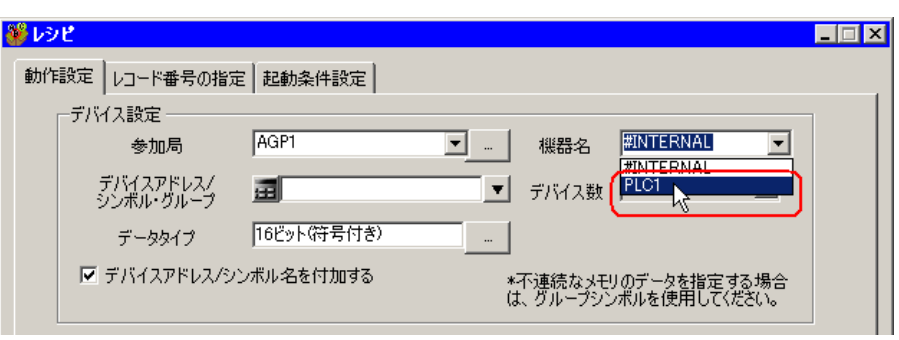

 $\mathcal{A}$ )  $\qquad \qquad$  /  $\qquad \qquad$   $\bullet$ 

PLC1

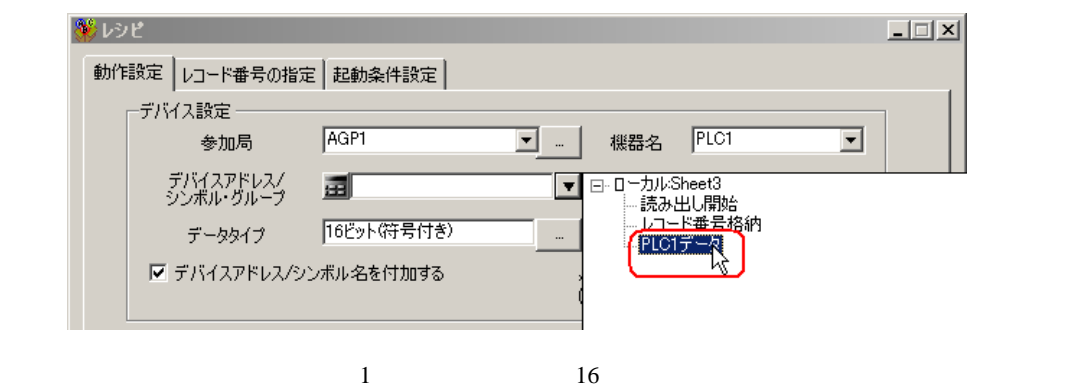

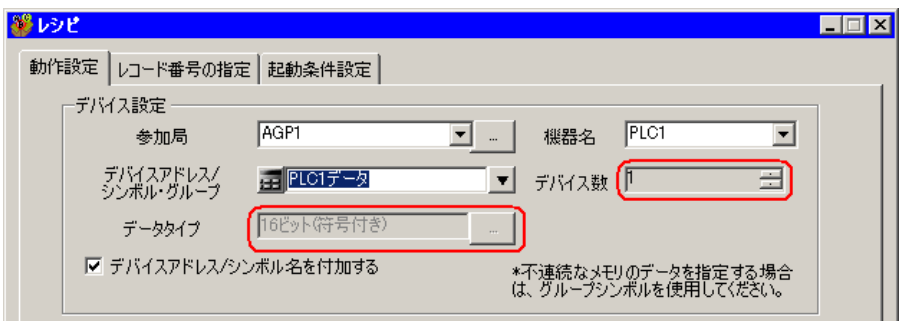

5)  $/$ 

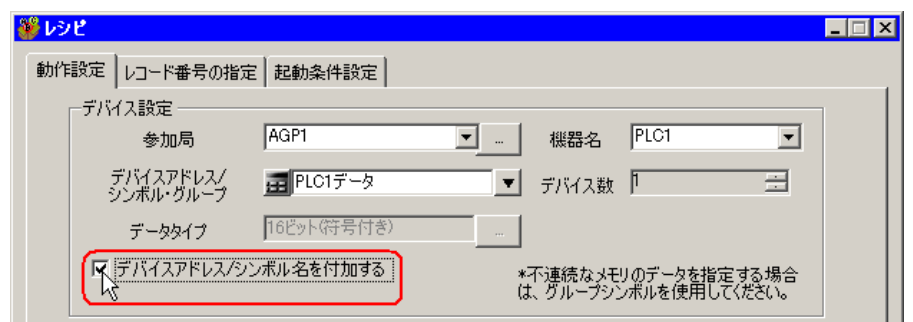

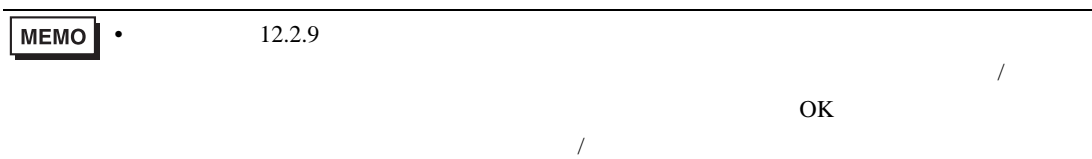

 $(6)$ 

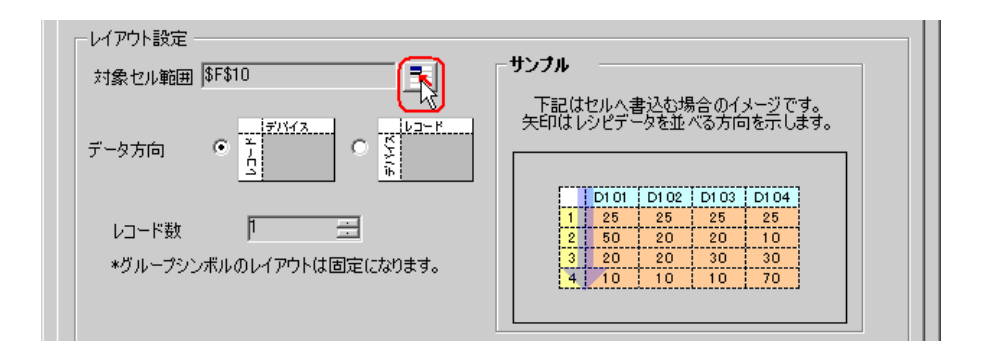

 $7)$  A1 F4 OK

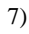

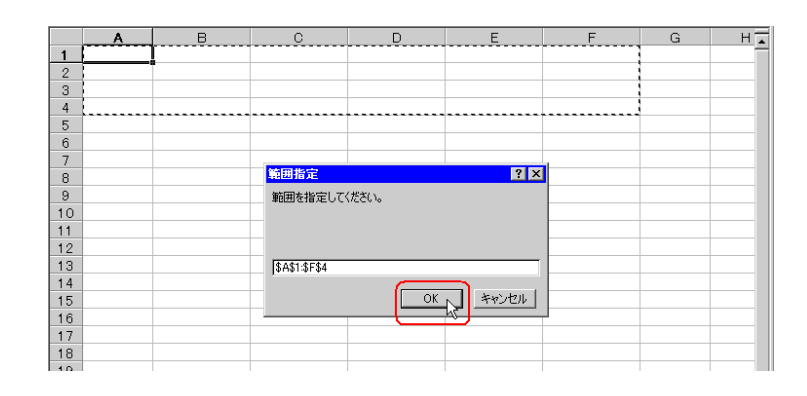

• レコード番号とデバイスアドレス/シンボル名を挿入する場所も含めたエリアを指定し

### MEMO

 $8)$ 

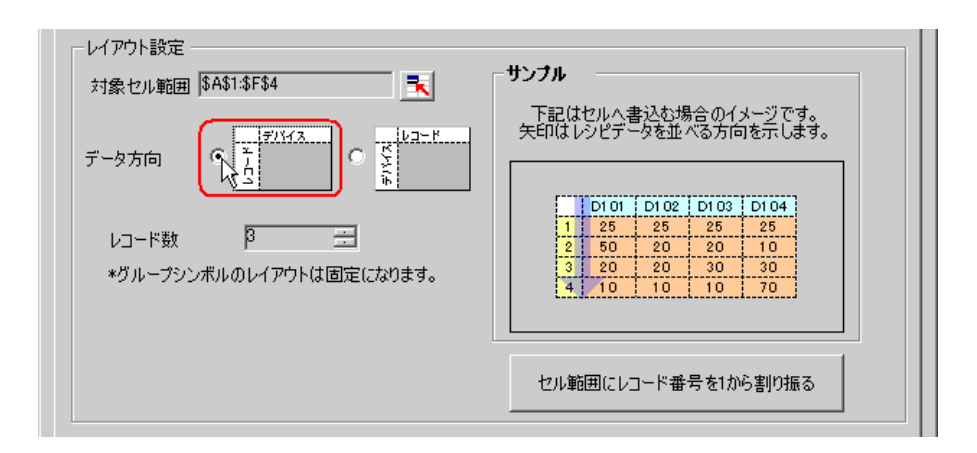

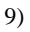

 $9)$   $1$ 

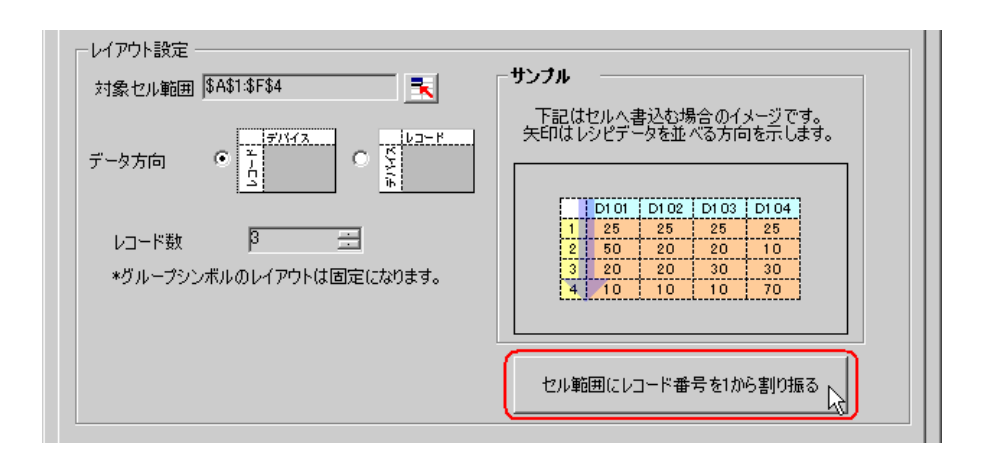

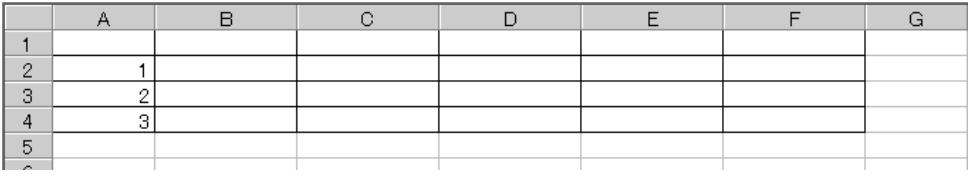

• 接続機器に書き込むレシピデータはレコード番号で指定します。ここでは、そのレシピ

 $3$ 

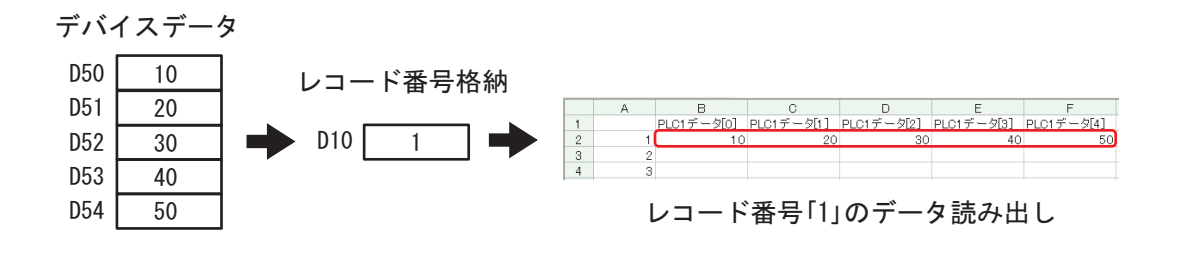

 $(1-\frac{1}{\sqrt{2}})$ 

 $1)$ 

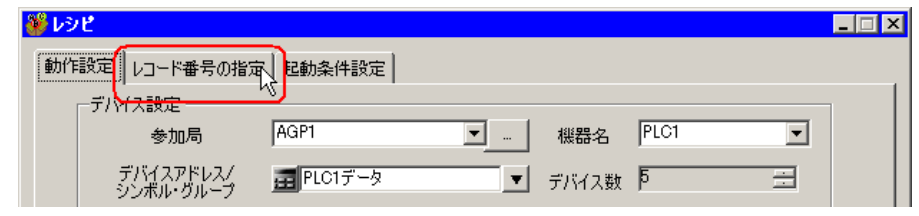

 $(2)$ 

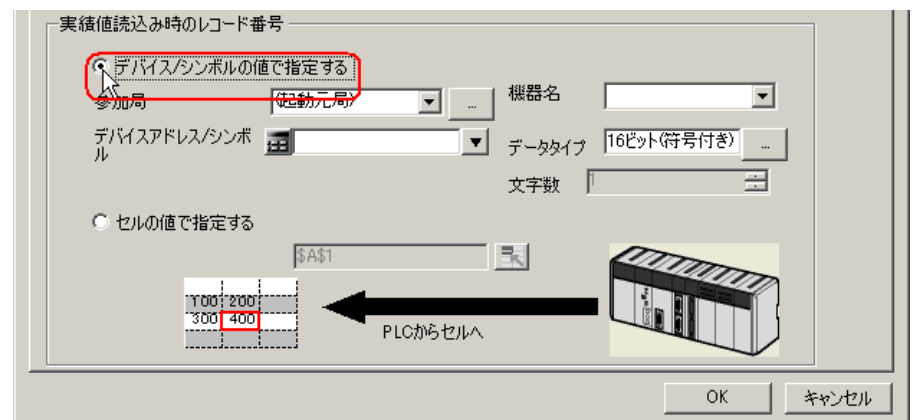

• The Excel Excel 2012 of the Excel 2012 of the Excel 2012 of the Excel 2012 of the Excel 2013 of the Excel 2013 of the Excel 2013 of the Excel 2013 of the Excel 2013 of the Excel 2013 of the Excel 2013 of the Excel 2013 o  $12.3$ 

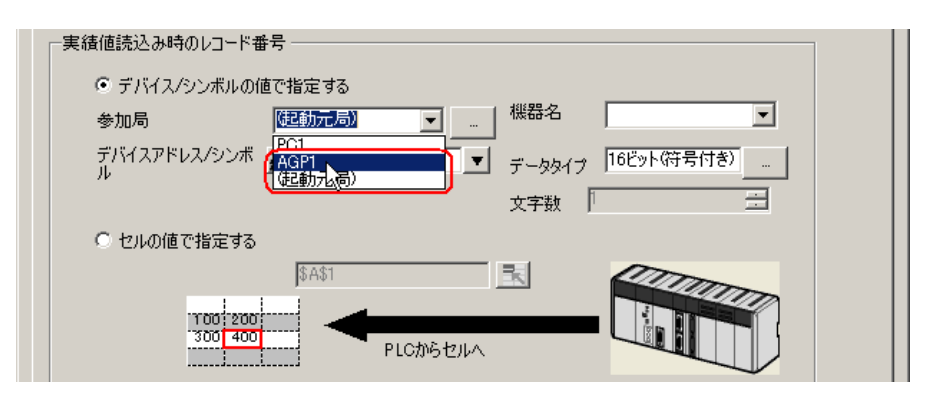

 $\ell$  +  $\ell$ 

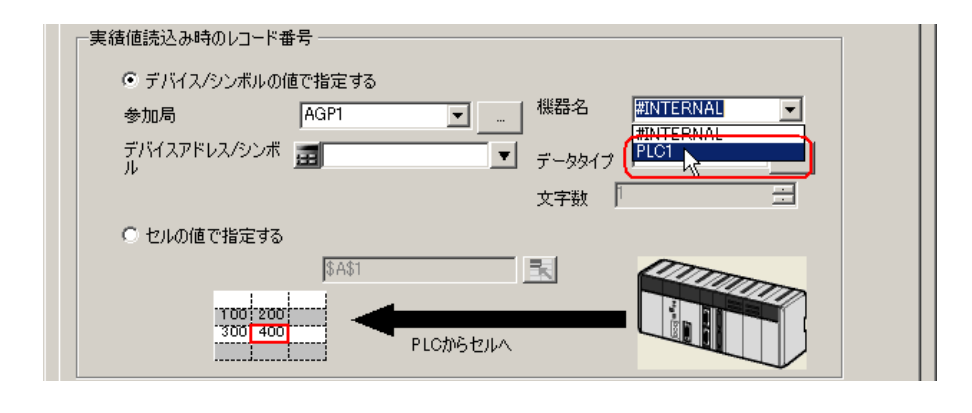

5)  $/$ 

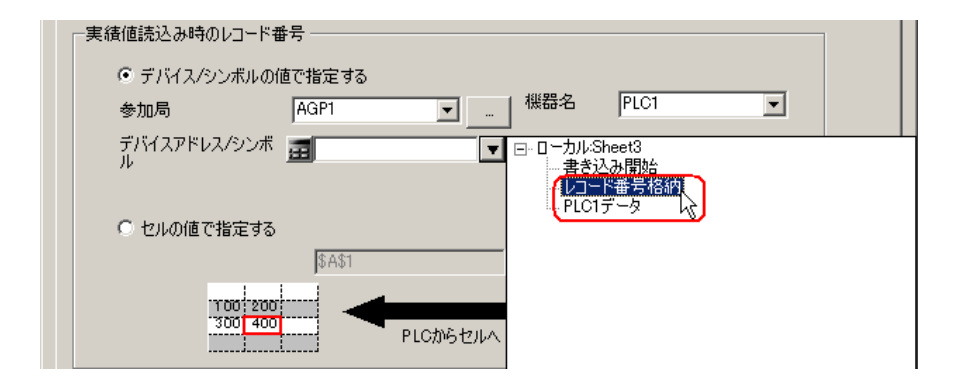

 $\frac{16}{3}$ 

 $4$ 

 $1)$ 

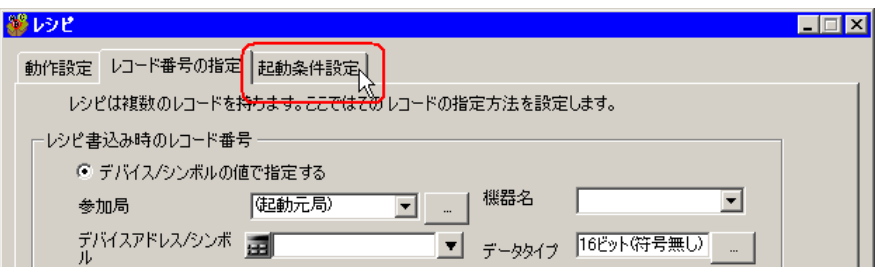

 $2)$ 

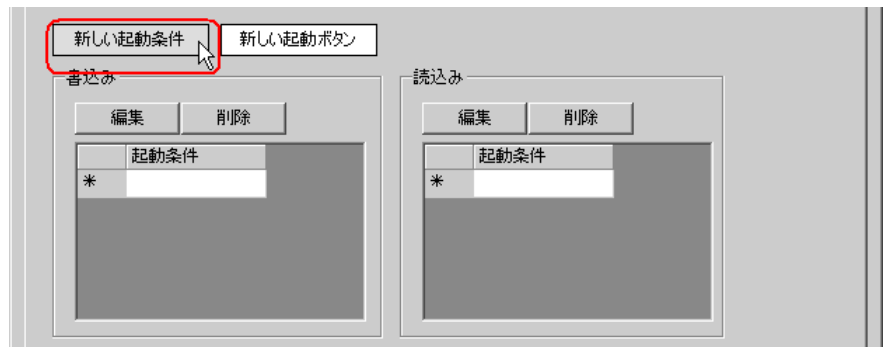

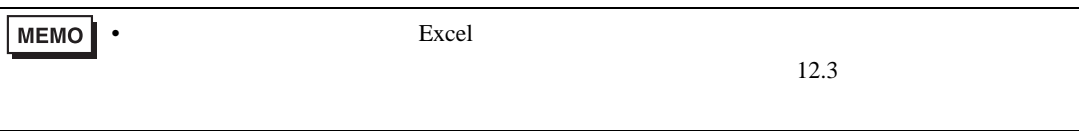

 $3)$ 

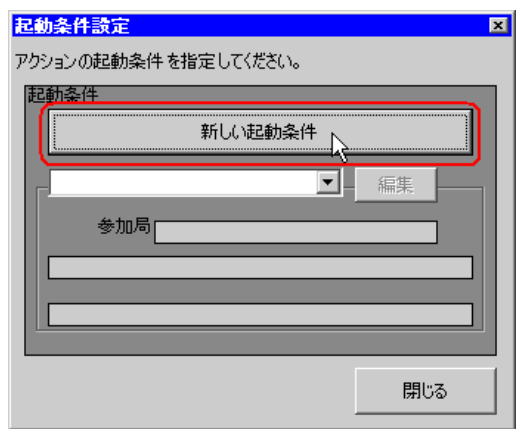

 $\left(4\right)$   $\qquad$  ON

AGP1

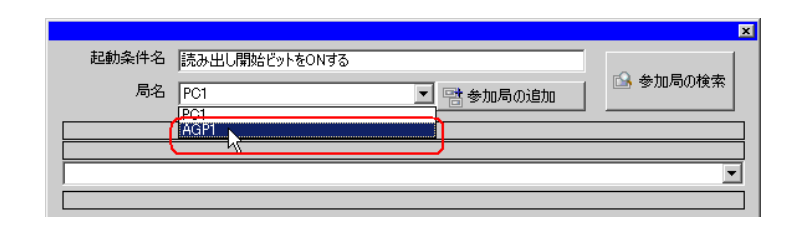

 $5)$  1 ON  $R_{\text{LCl}}$ 

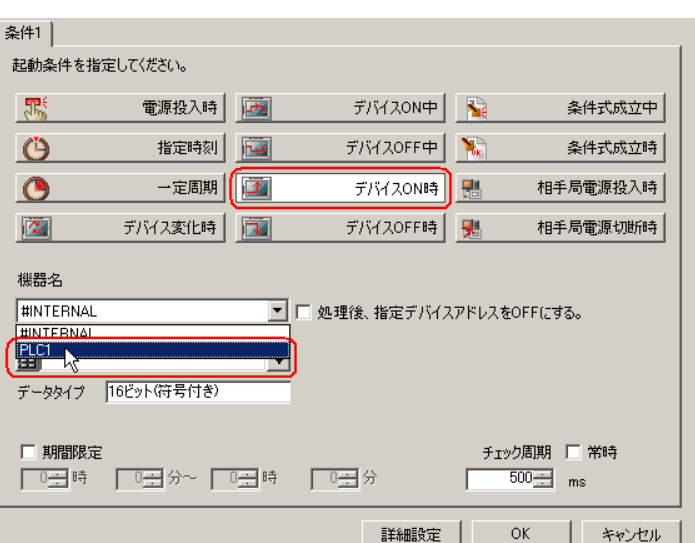

 $\epsilon$ )  $\epsilon$ 

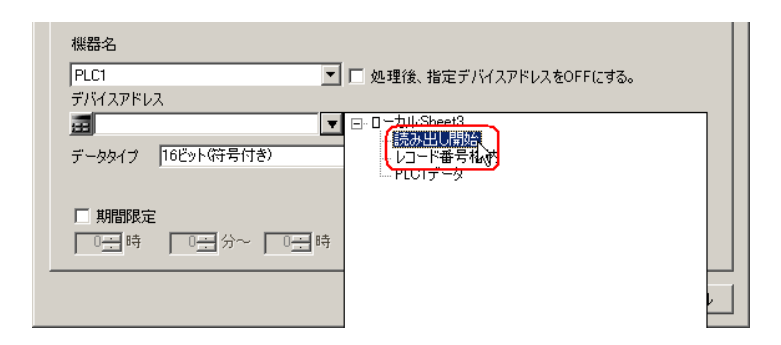

7) OK

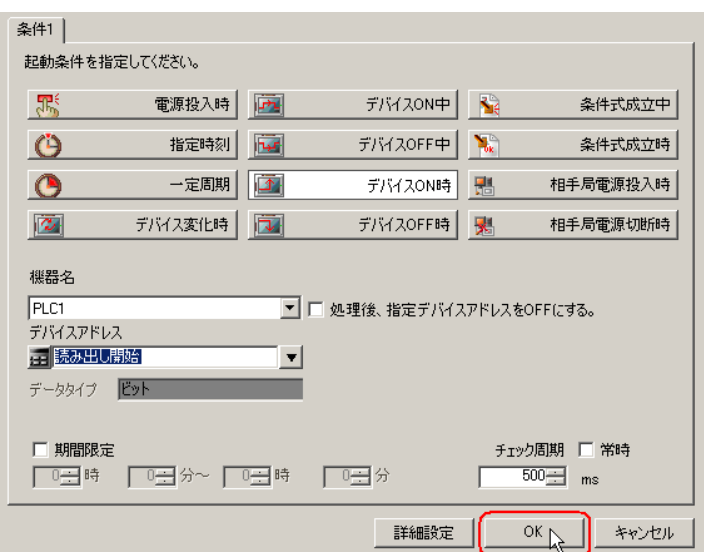

 $8)$ 

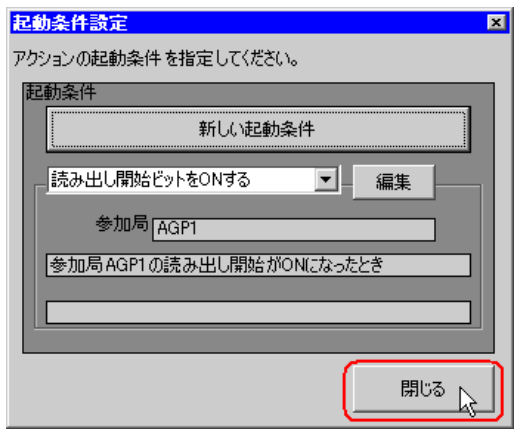

 $9)$   $\qquad$  ON  $\qquad$ 

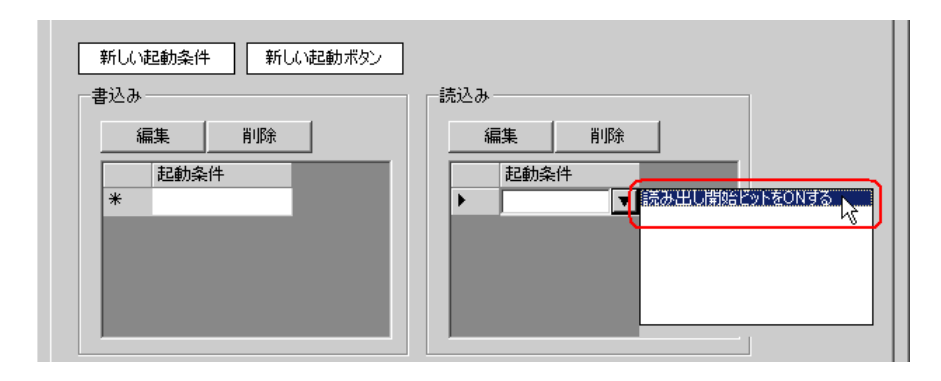

#### 10) OK

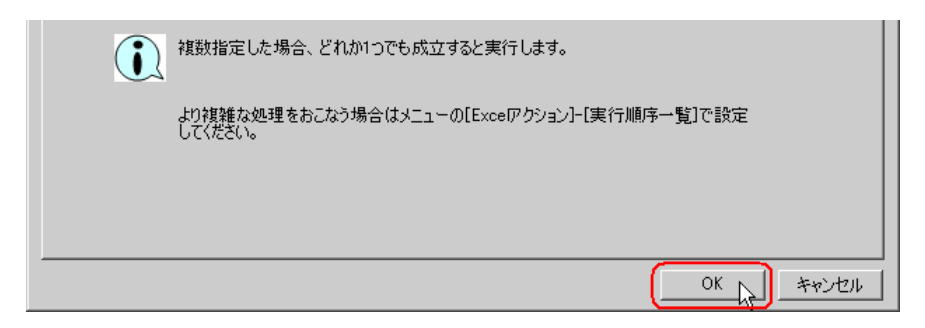

#### 11) OK

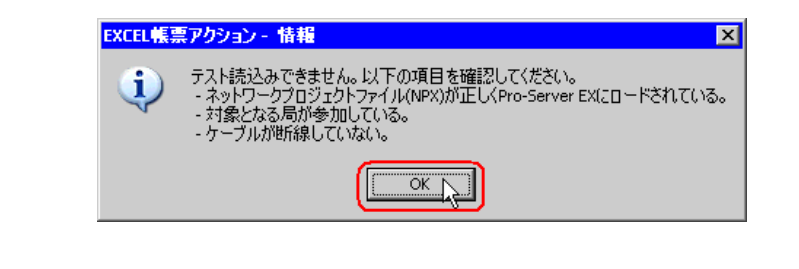

**MEMO** 

• Pro-Server EX

 $12.2.9$ 

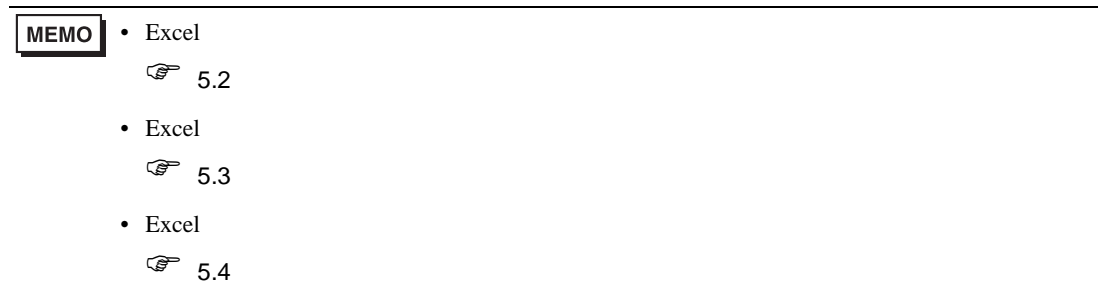

5 Excel

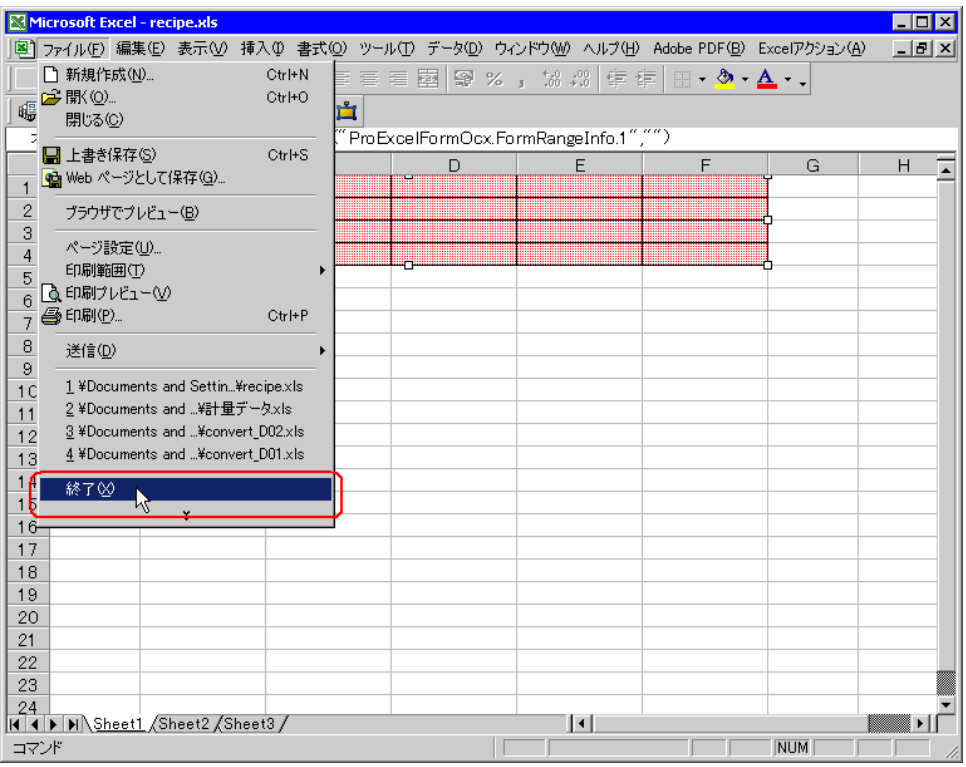

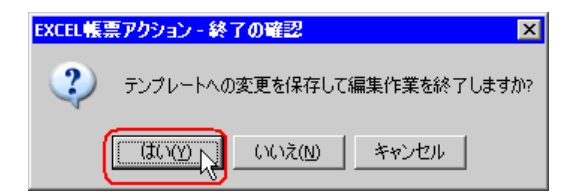

6 Excel OK

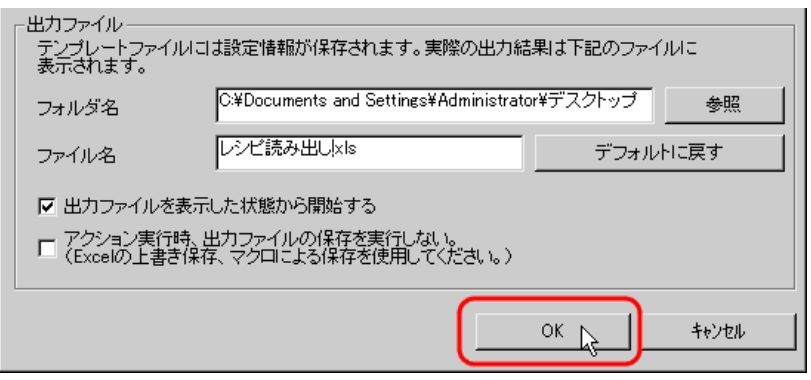

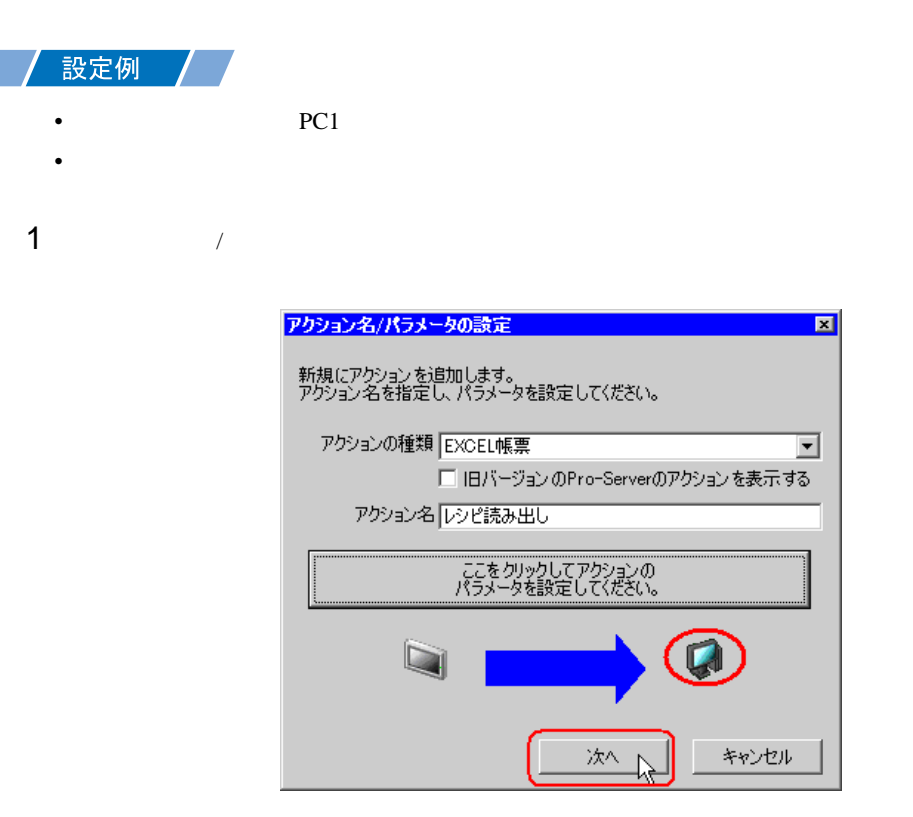

 $2$  PC1

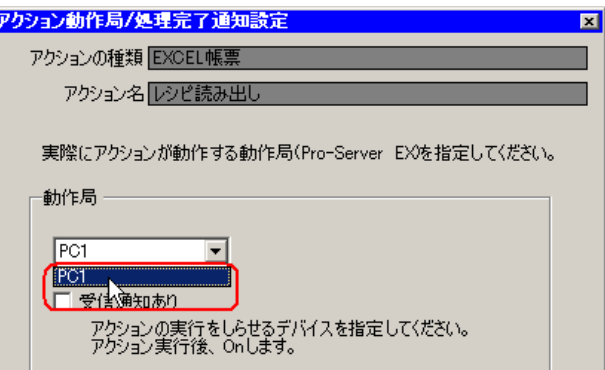

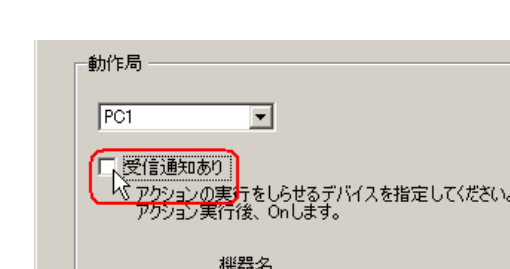

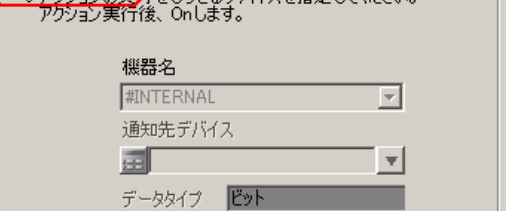

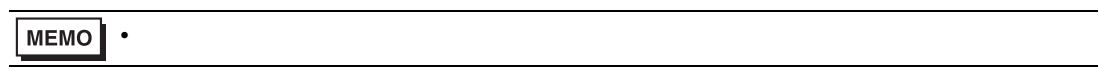

 $\mathcal T$ 

 $4$ 

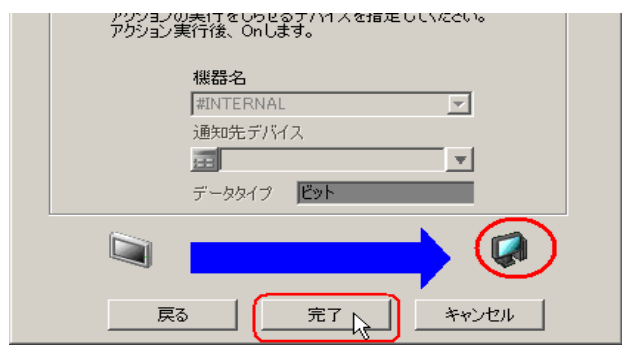

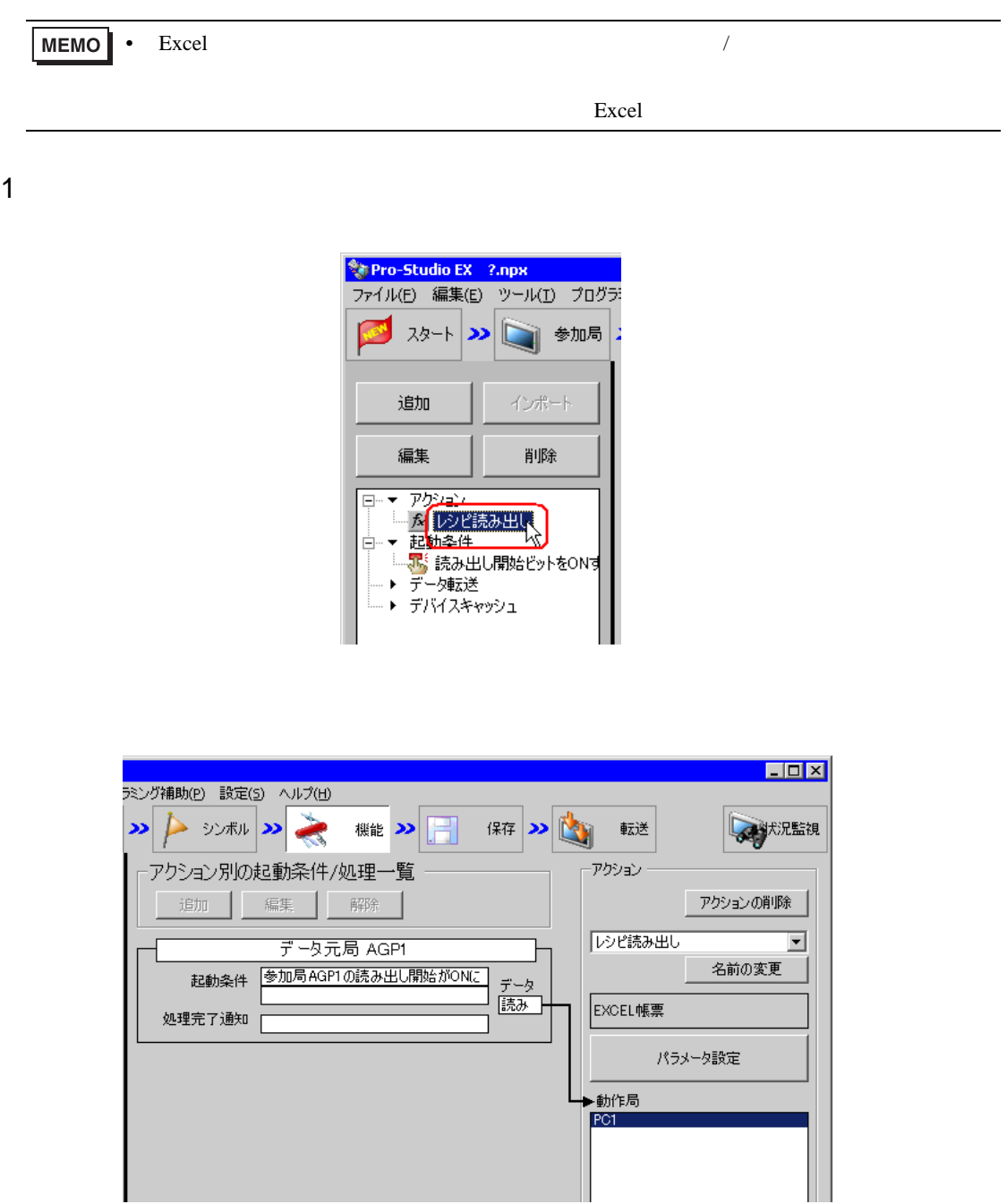

 $2 \t\t\t ON$ 

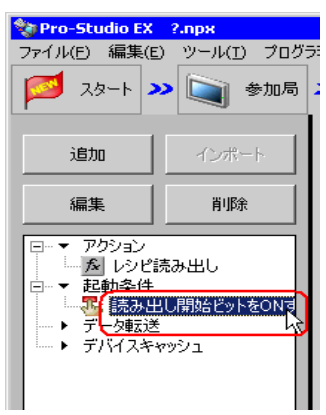

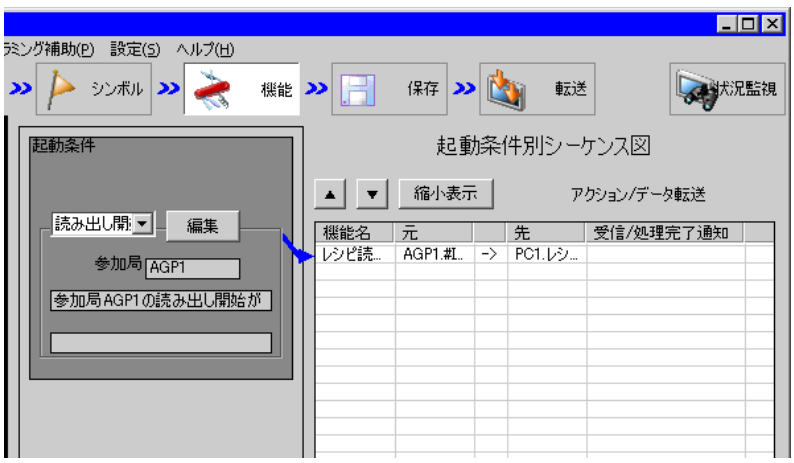

<span id="page-59-0"></span>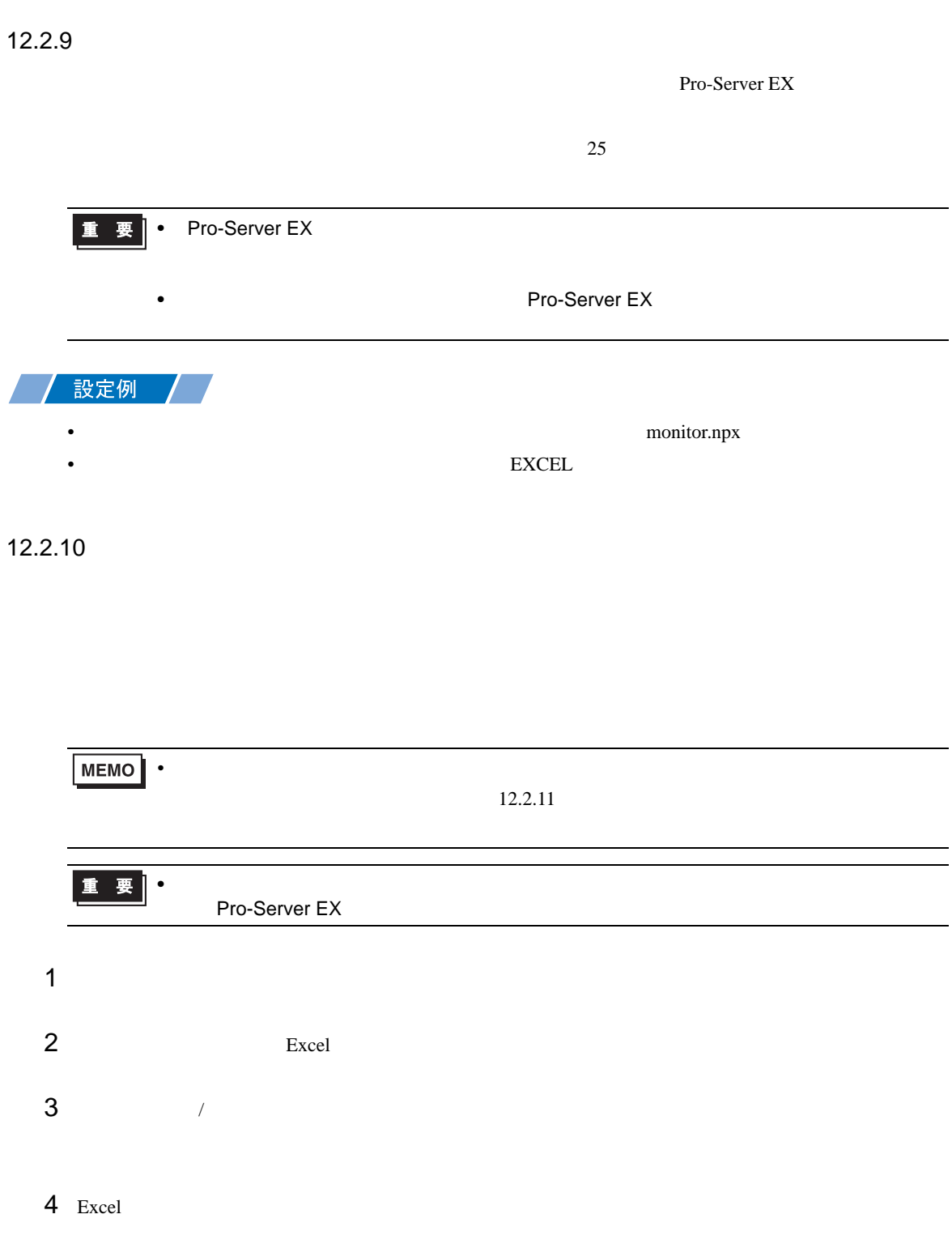

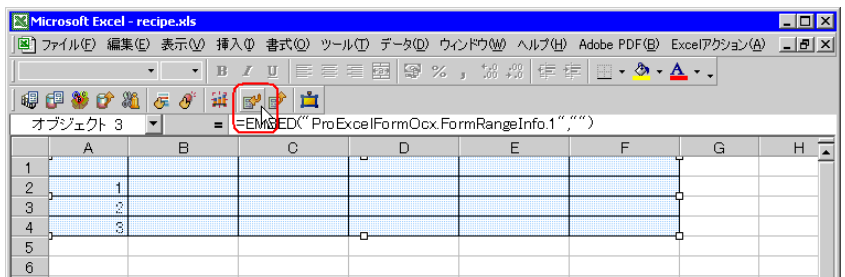

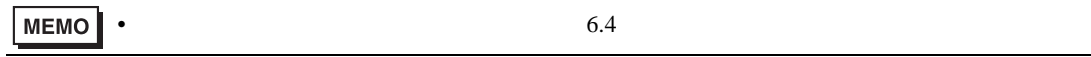

<span id="page-60-0"></span>Pro-Server EX  $26$ 

• ネットワークプロジェクトファイルの転送は、必ず行ってください。転送を行わないと

## $12.2.12$

 $\mathbf{r}$ .xls  $\mathbf{r}$ 

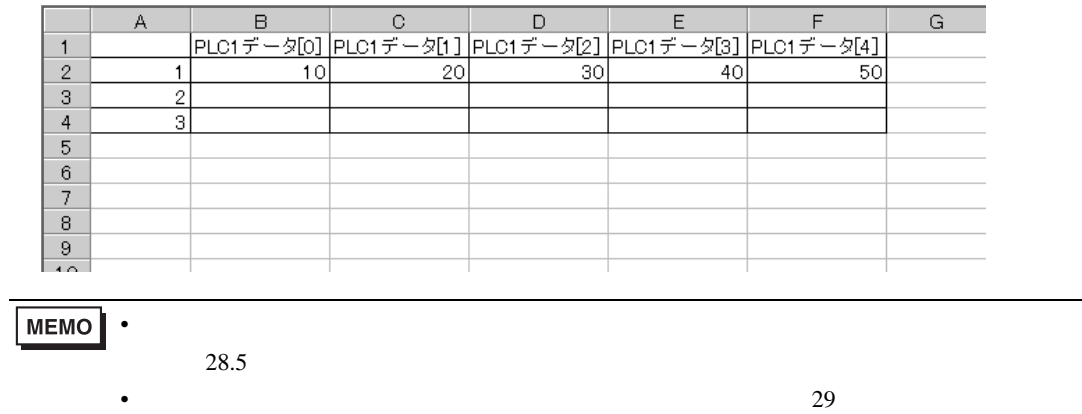

# <span id="page-61-0"></span> $12.3$

12.3.1 Excel  $\circledast$  Excel

#### $12.3.2$

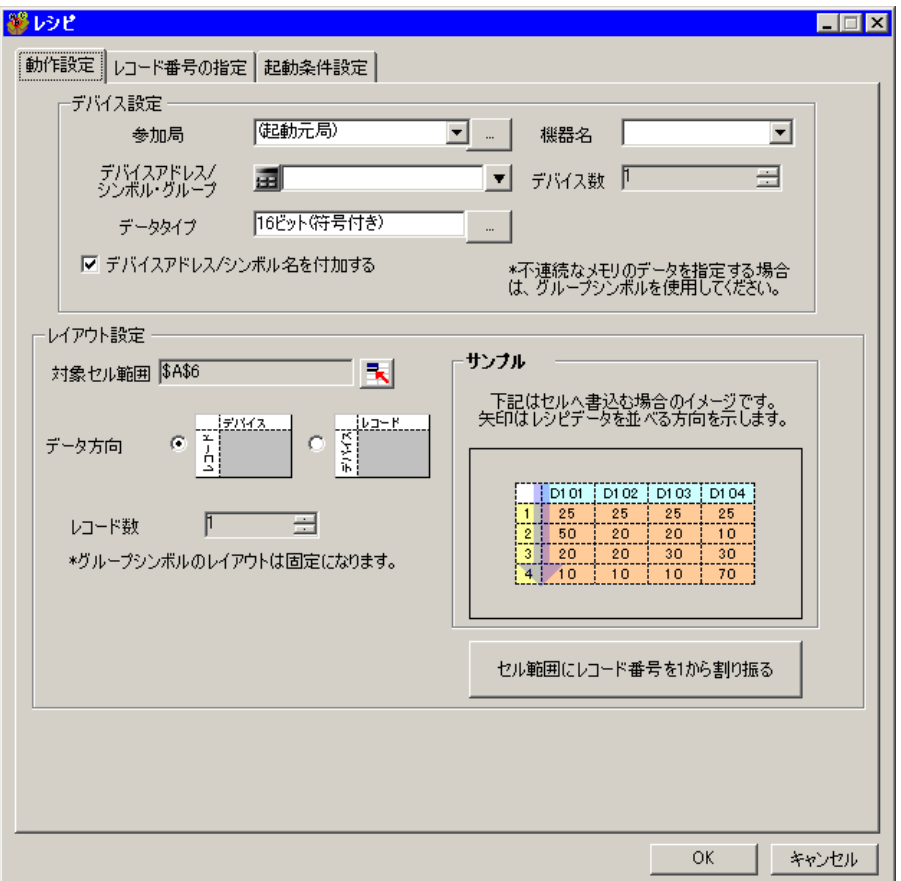

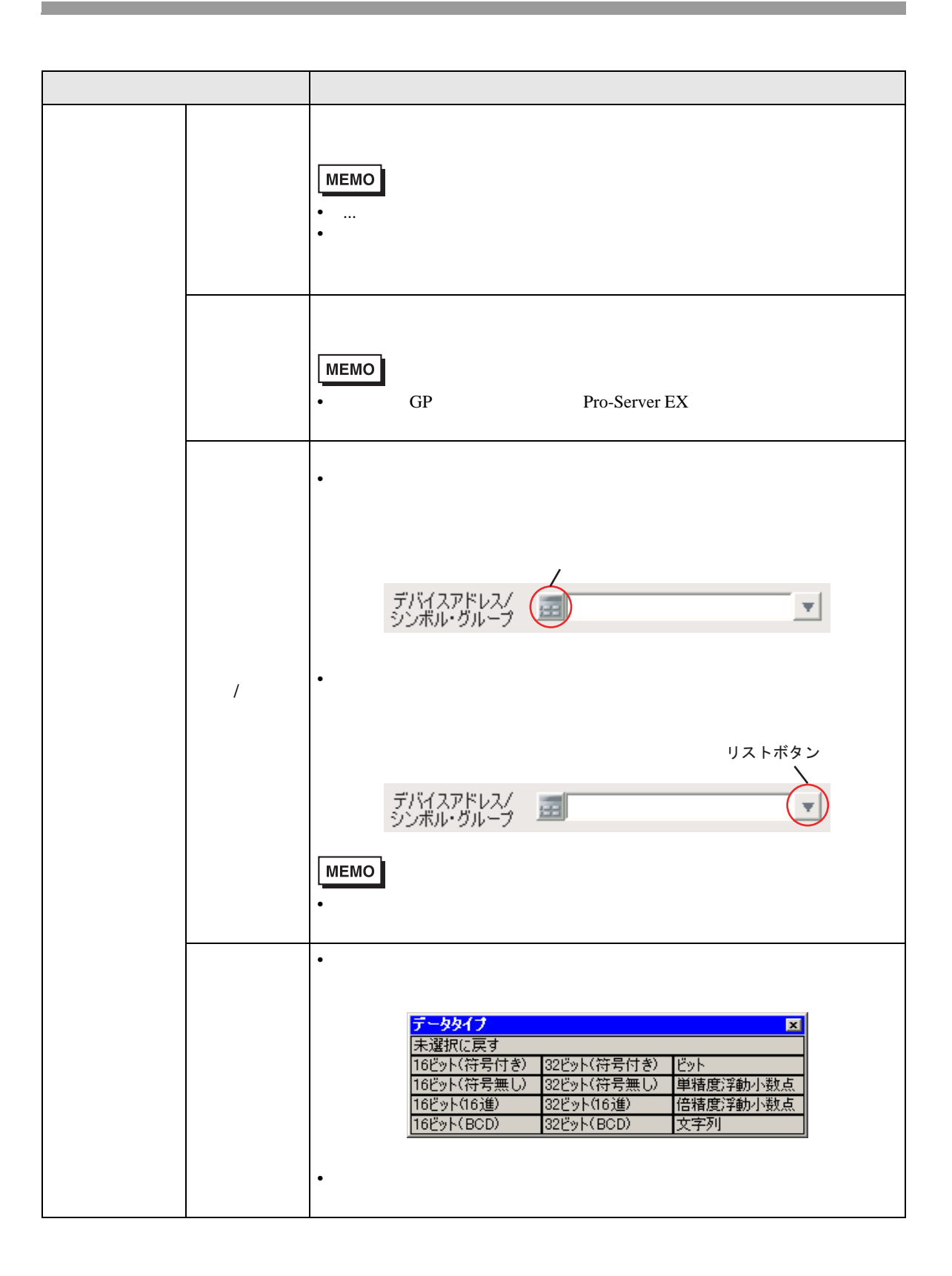

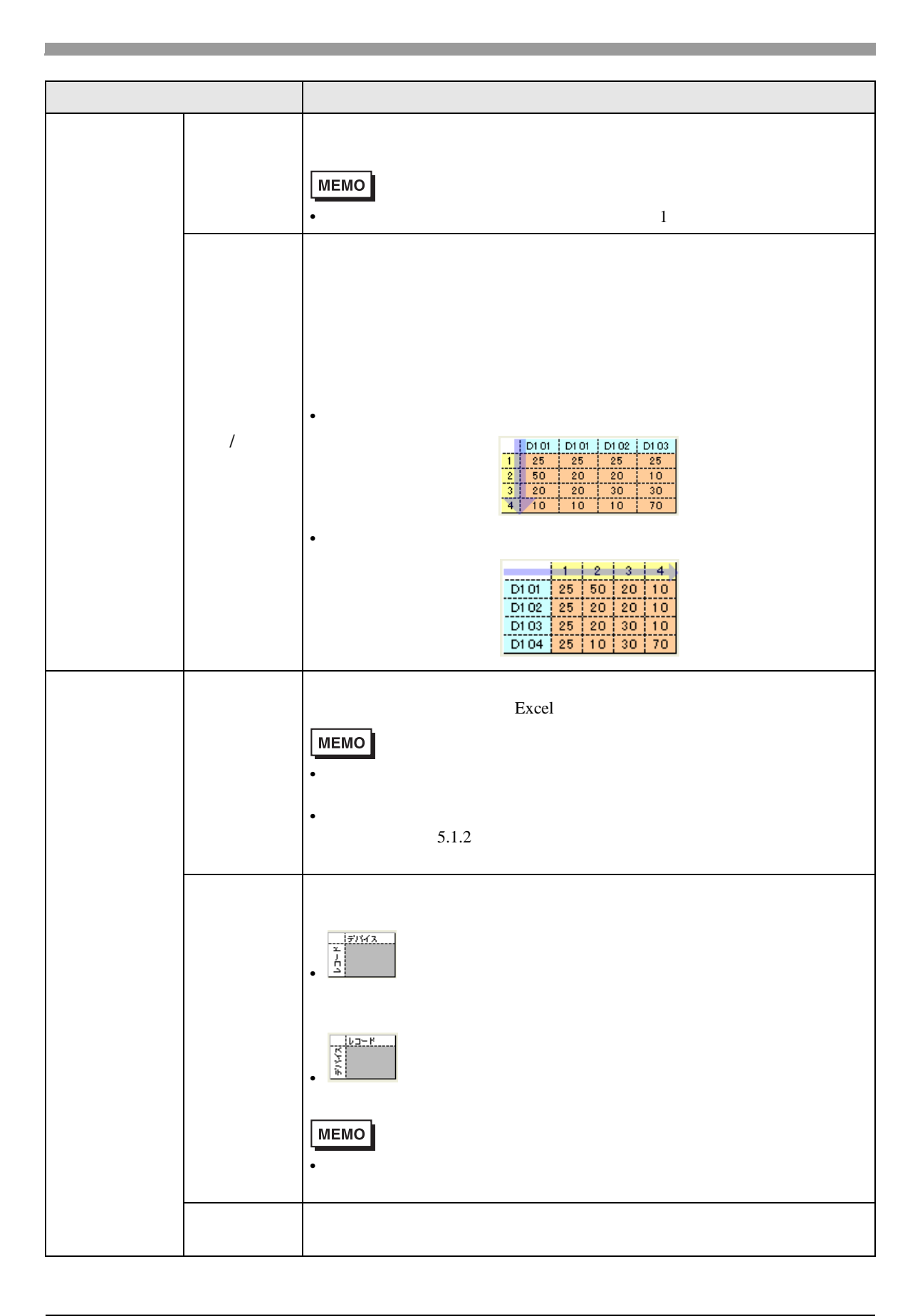

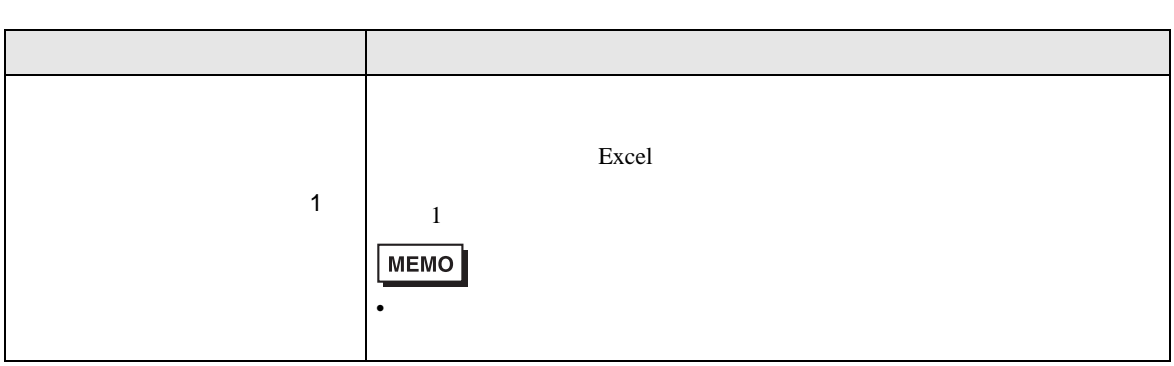

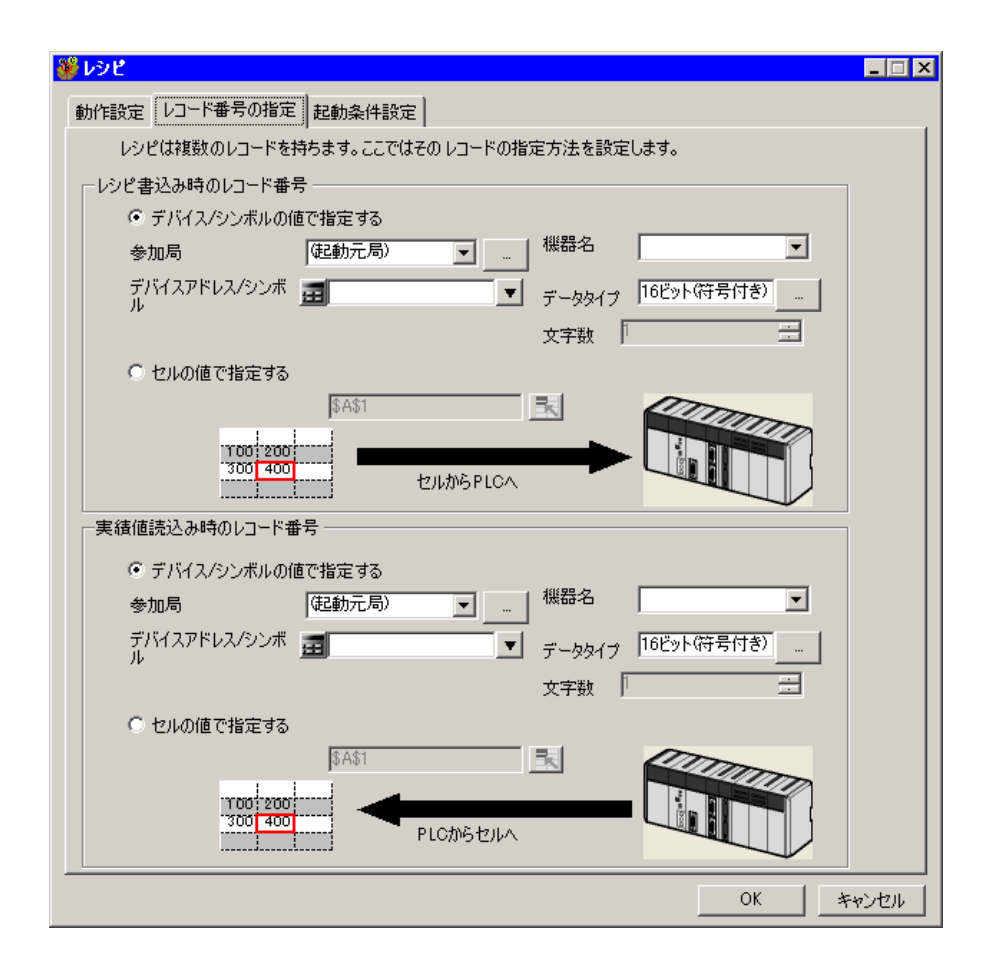

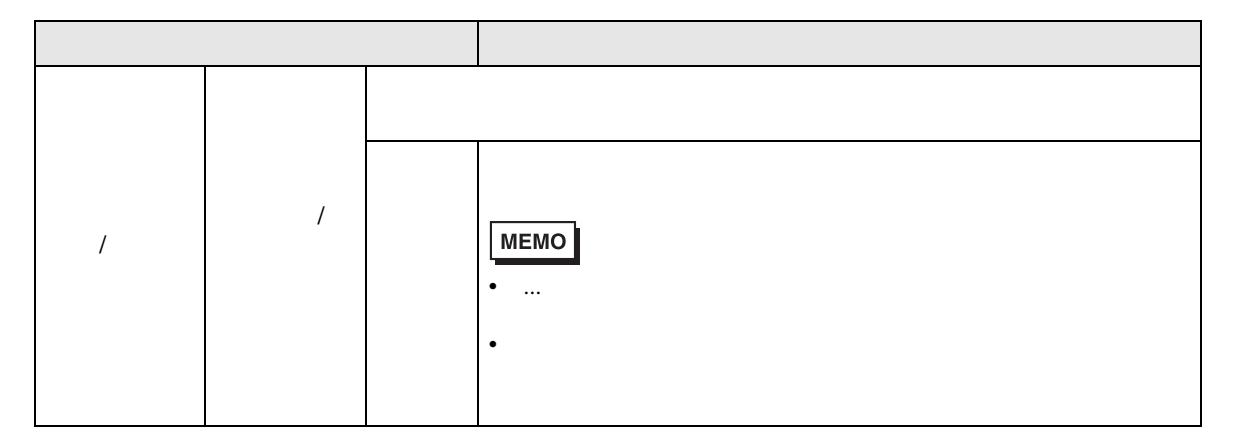

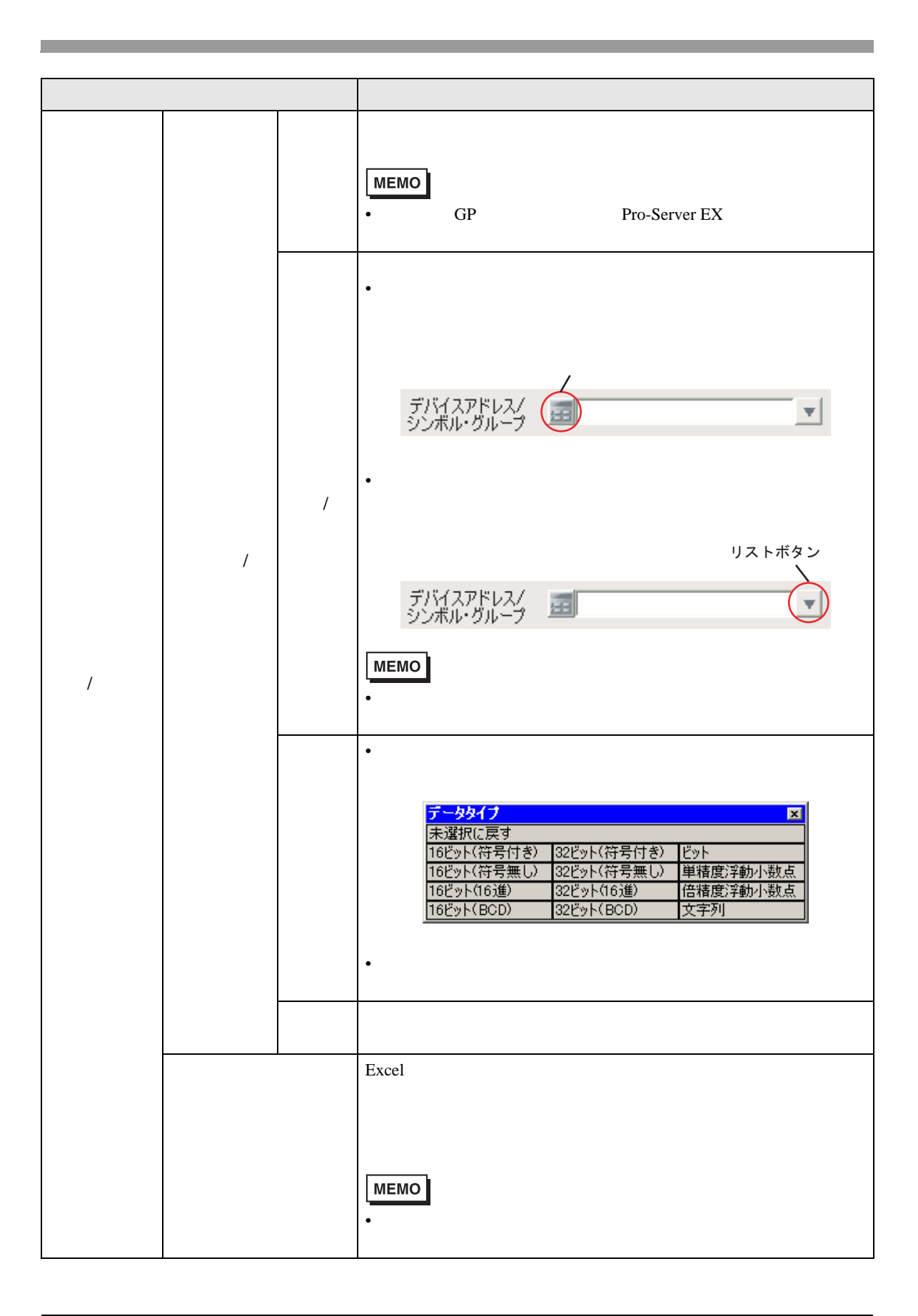

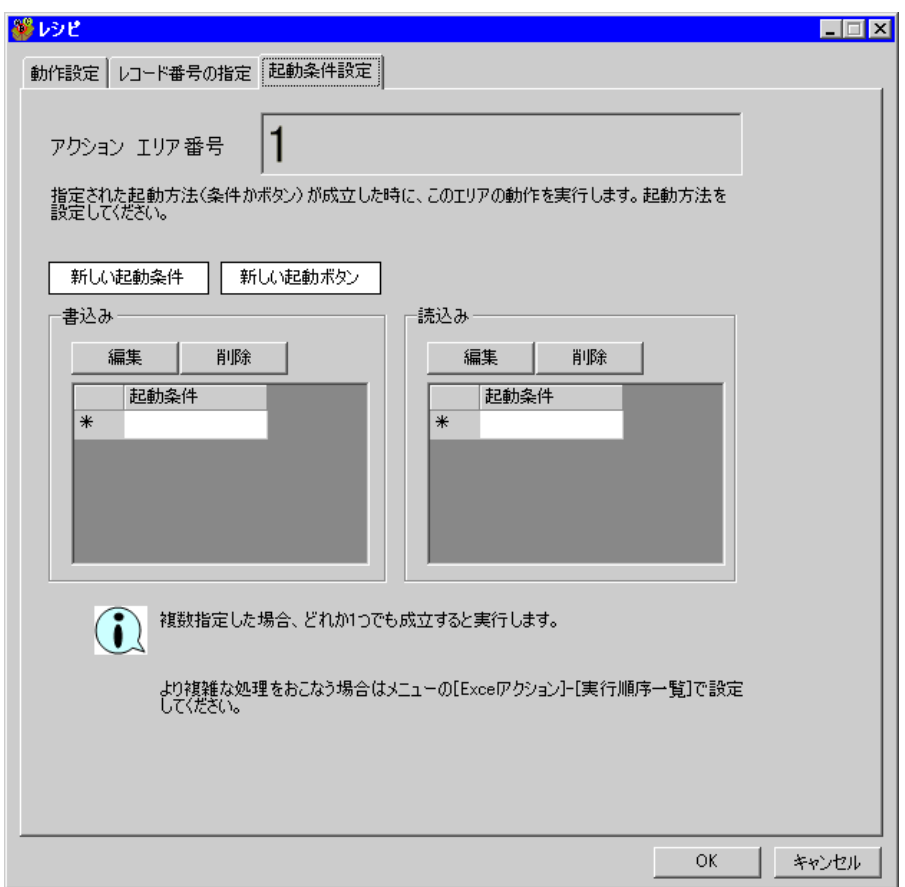

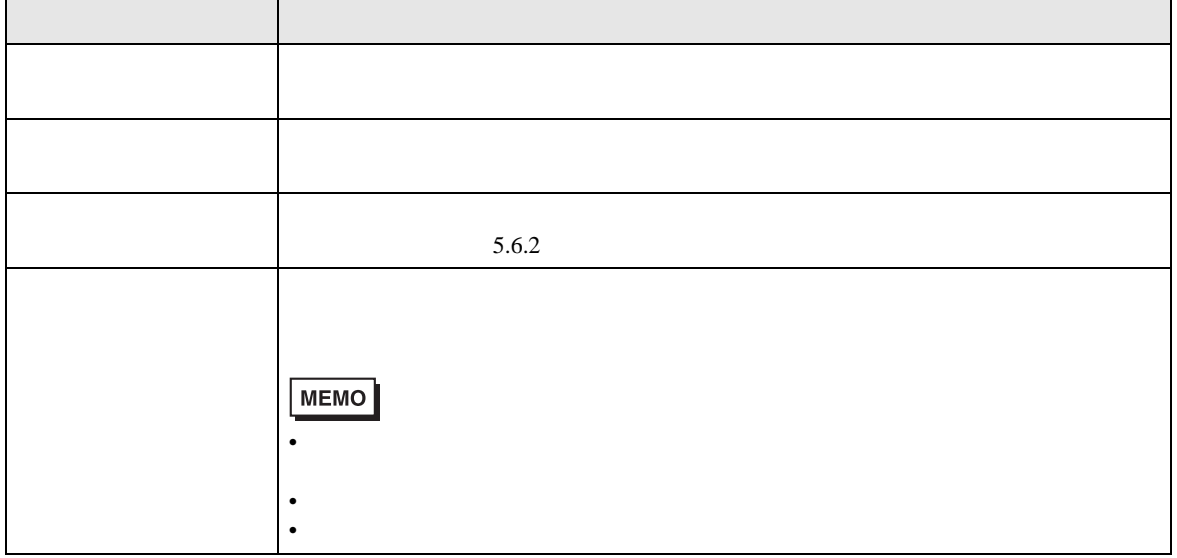

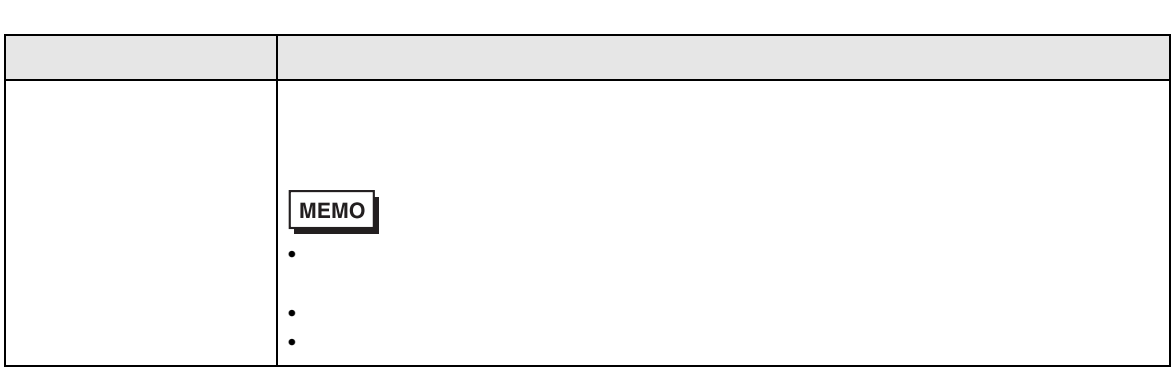

 $12.4$ 

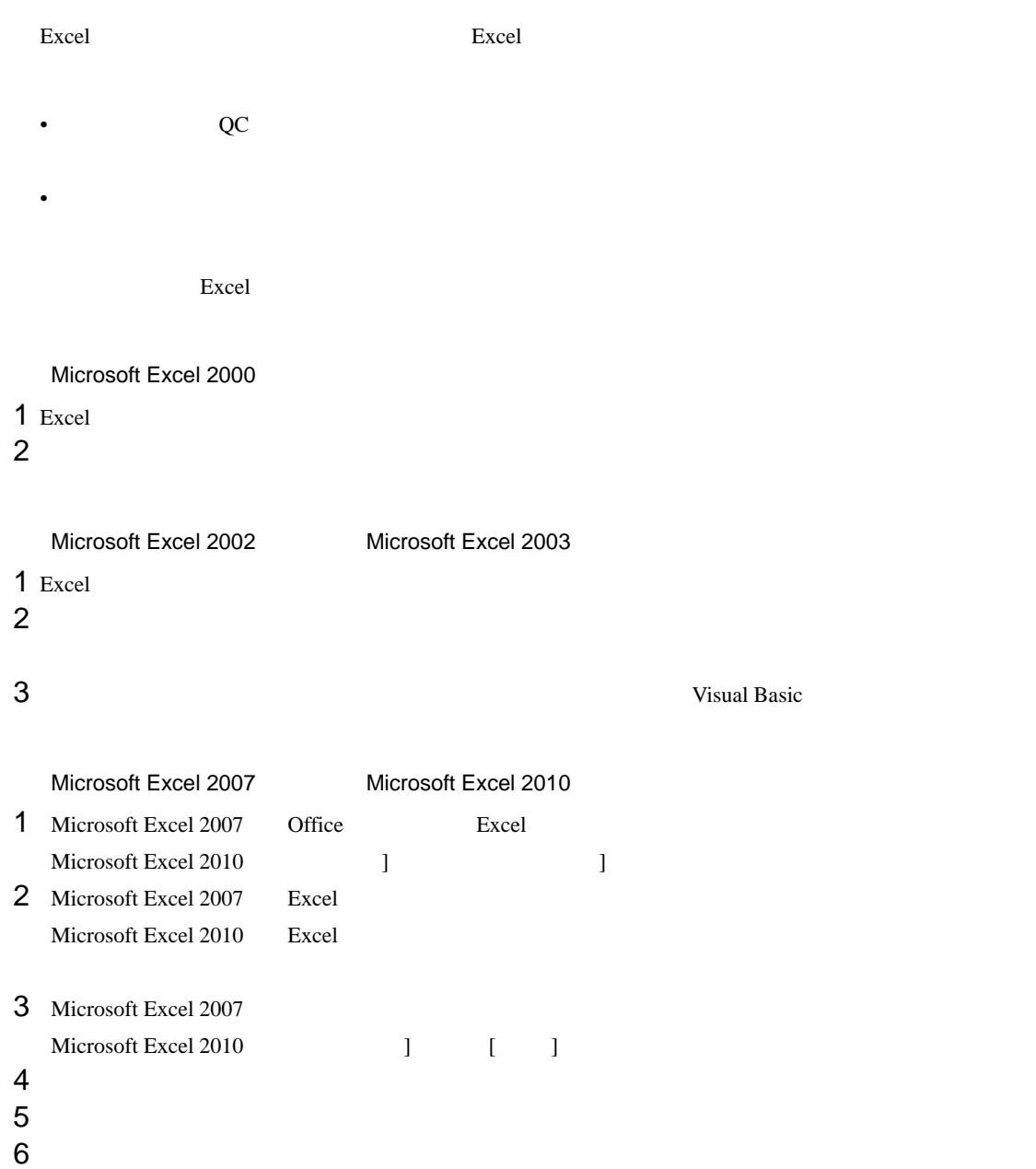

7 VBA  $\overline{7}$ 

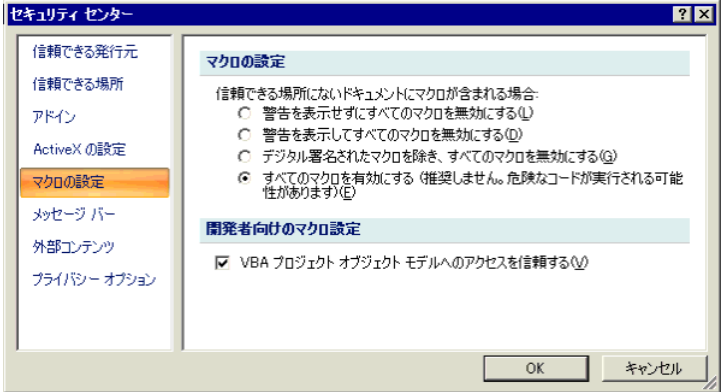

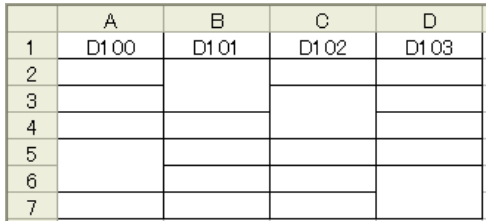

Excel

 $\text{Eucl}$   $\qquad \qquad \qquad \text{NULL}$   $\qquad \qquad \text{O}$ 

 $\bm{\mathrm{Excel}}$ 

Excel

Excel 08

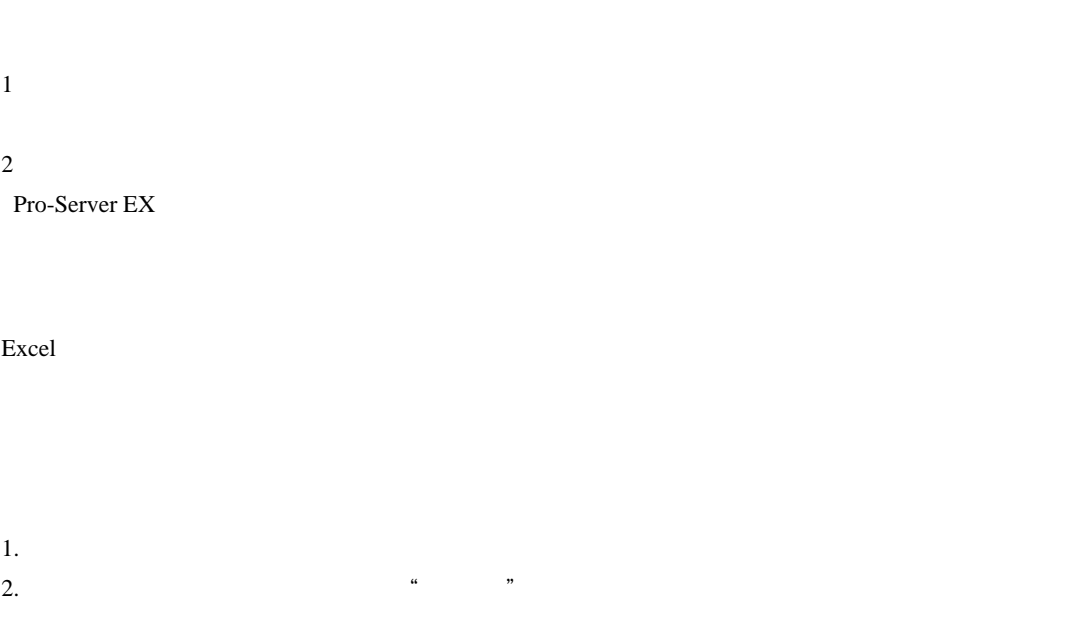

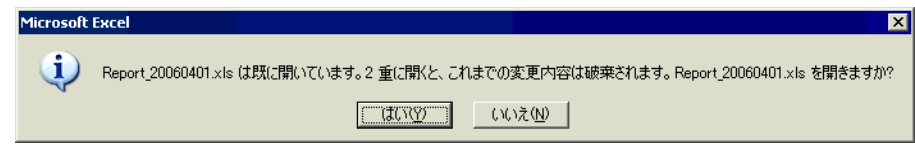

Excel the set of the set of the set of the set of the set of the set of the set of the set of the set of the set of the set of the set of the set of the set of the set of the set of the set of the set of the set of the set

excel  $R$ 

Excel  $R$ 

 $Excel$ 

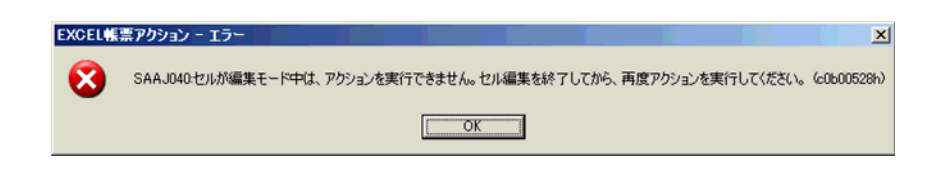
Excel  $\mu$ 

### Pro-Studio EX Pro-Server EX

 $1500$ 

 $1500$ 

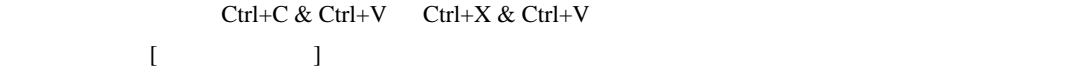

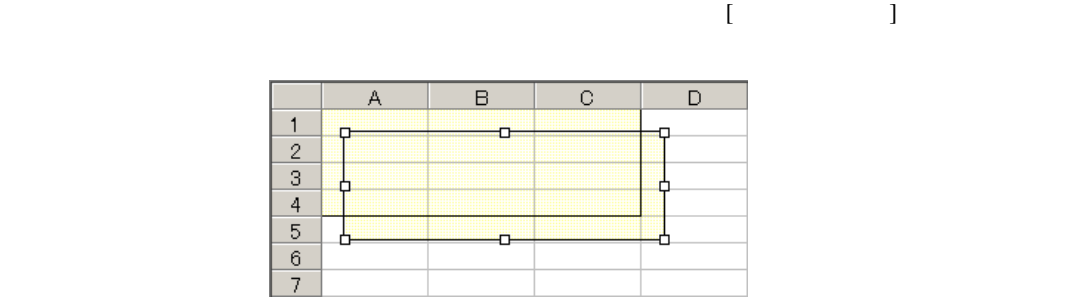

# Excel

Excel の自動保存機能は、Excel の制限のため動作しません。自動保存が必要な場合は、以下の手順で Excel  $R$ 

## 1 Pro-studio EX

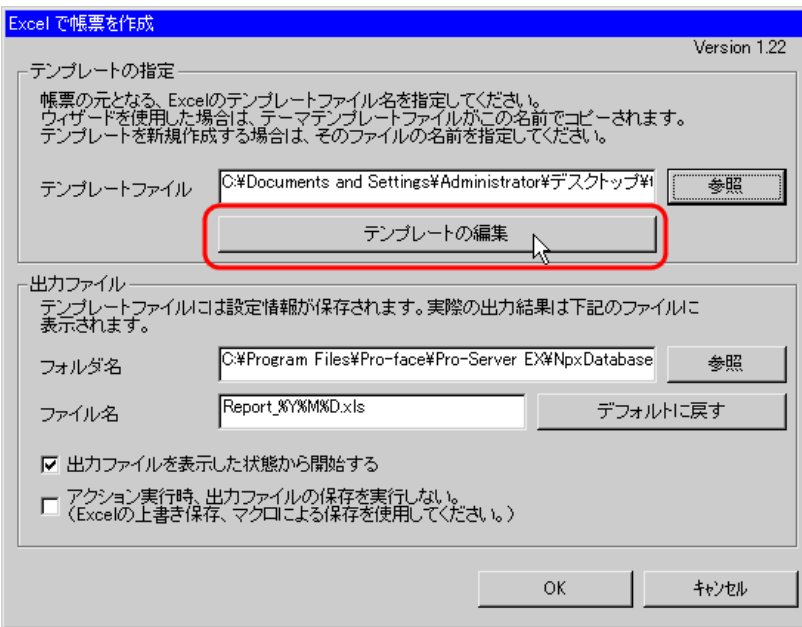

 $2$ 

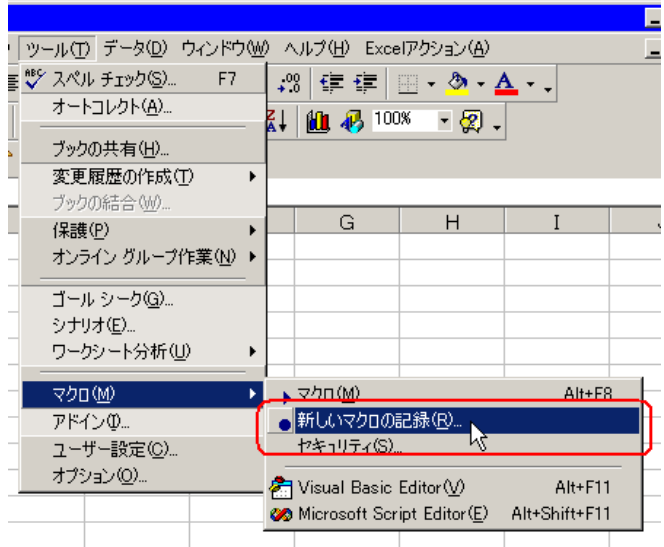

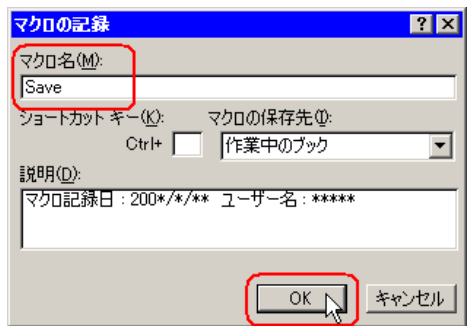

 $4 \left( \frac{1}{2} \right)$ 

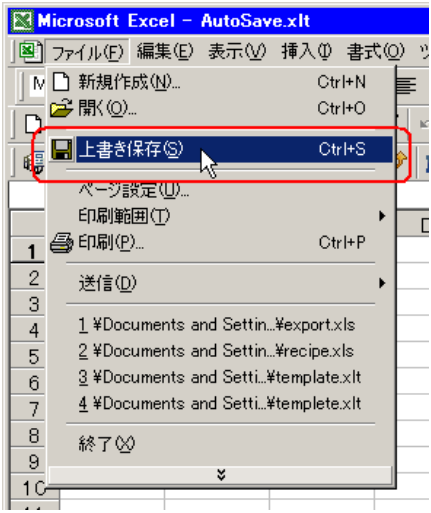

 $5$ 

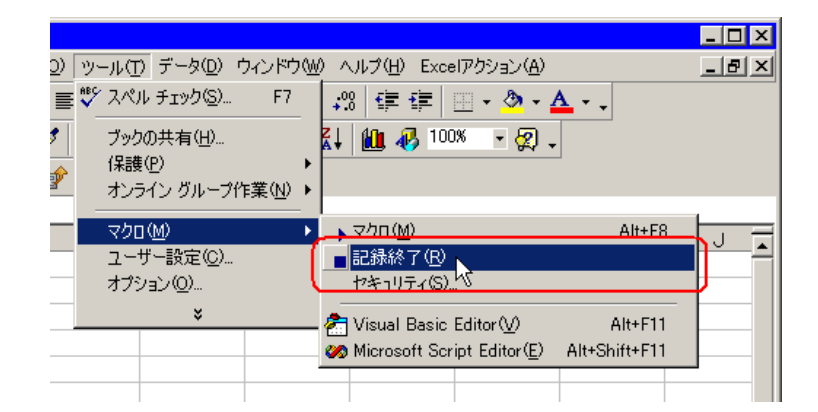

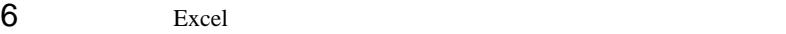

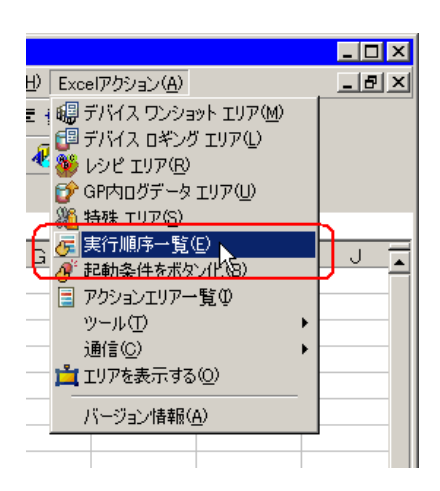

 $7$ 

### 8 excel Excel Excel and  $\mathcal{B}$

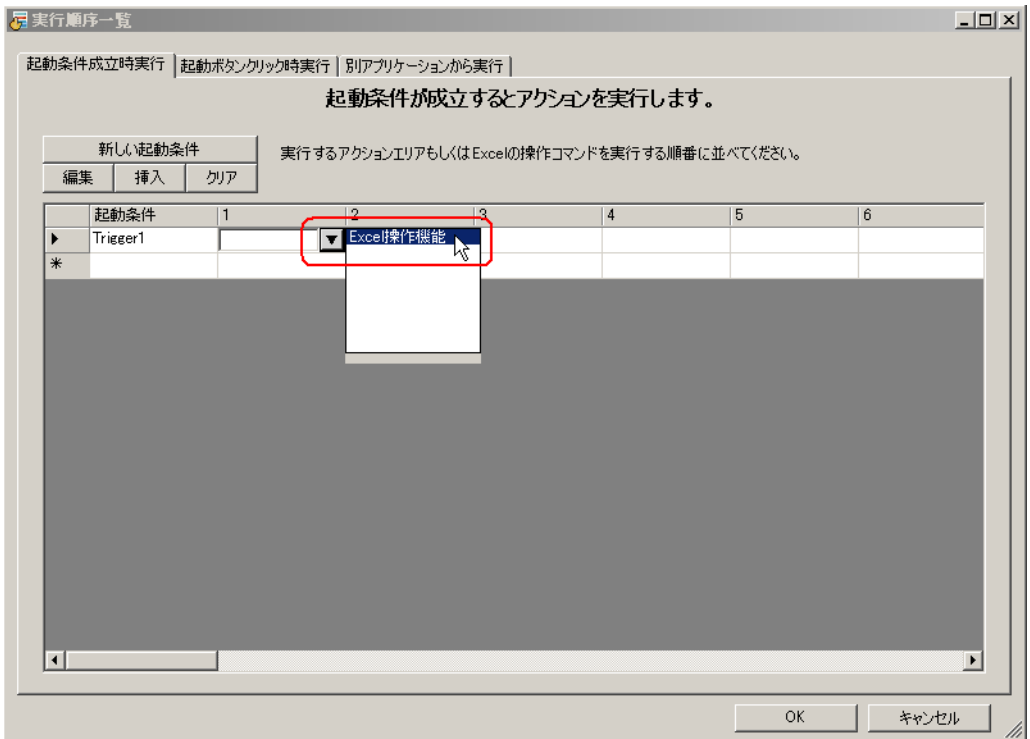

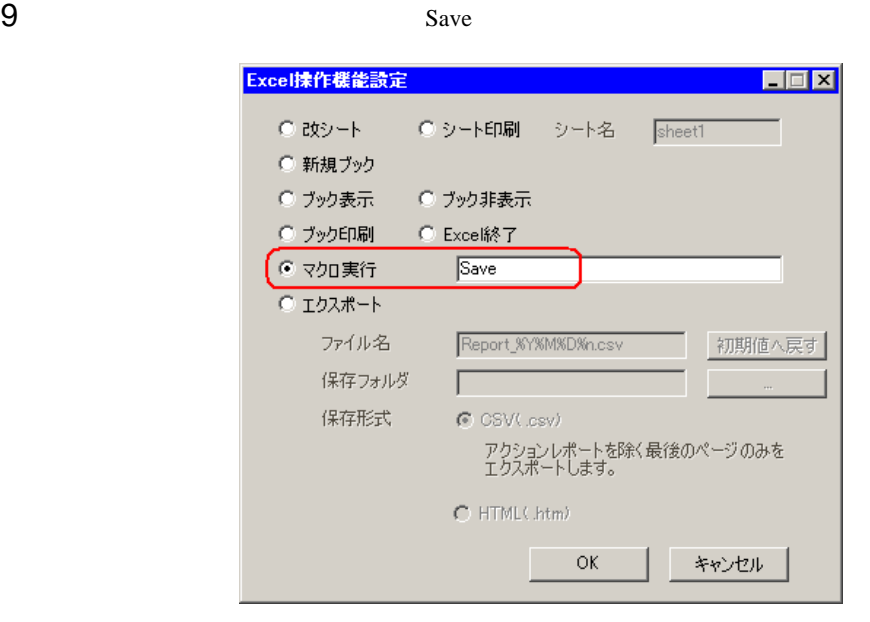

10 OK

 $11$   $13$ 

12  $\sqrt{ }$